## **Oracle® Agile Product Lifecycle Management for Process** Configuration Guide Release 6.1.0.1 **E27866-01**

March 2012

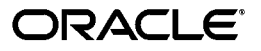

Oracle Agile Product Lifecycle Management for Process Configuration Guide, Release 6.1.0.1

E27866-01

Copyright © 1995, 2012, Oracle and/or its affiliates. All rights reserved.

This software and related documentation are provided under a license agreement containing restrictions on use and disclosure and are protected by intellectual property laws. Except as expressly permitted in your license agreement or allowed by law, you may not use, copy, reproduce, translate, broadcast, modify, license, transmit, distribute, exhibit, perform, publish, or display any part, in any form, or by any means. Reverse engineering, disassembly, or decompilation of this software, unless required by law for interoperability, is prohibited.

The information contained herein is subject to change without notice and is not warranted to be error-free. If you find any errors, please report them to us in writing.

If this software or related documentation is delivered to the U.S. Government or anyone licensing it on behalf of the U.S. Government, the following notice is applicable:

U.S. GOVERNMENT RIGHTS Programs, software, databases, and related documentation and technical data delivered to U.S. Government customers are "commercial computer software" or "commercial technical data" pursuant to the applicable Federal Acquisition Regulation and agency-specific supplemental regulations. As such, the use, duplication, disclosure, modification, and adaptation shall be subject to the restrictions and license terms set forth in the applicable Government contract, and, to the extent applicable by the terms of the Government contract, the additional rights set forth in FAR 52.227-19, Commercial Computer Software License (December 2007). Oracle USA, Inc., 500 Oracle Parkway, Redwood City, CA 94065.

This software is developed for general use in a variety of information management applications. It is not developed or intended for use in any inherently dangerous applications, including applications which may create a risk of personal injury. If you use this software in dangerous applications, then you shall be responsible to take all appropriate fail-safe, backup, redundancy, and other measures to ensure the safe use of this software. Oracle Corporation and its affiliates disclaim any liability for any damages caused by use of this software in dangerous applications.

Oracle and Java are registered trademarks of Oracle Corporation and/or its affiliates. Other names may be trademarks of their respective owners.

This software and documentation may provide access to or information on content, products, and services from third parties. Oracle Corporation and its affiliates are not responsible for and expressly disclaim all warranties of any kind with respect to third-party content, products, and services. Oracle Corporation and its affiliates will not be responsible for any loss, costs, or damages incurred due to your access to or use of third-party content, products, or services.

# **Contents**

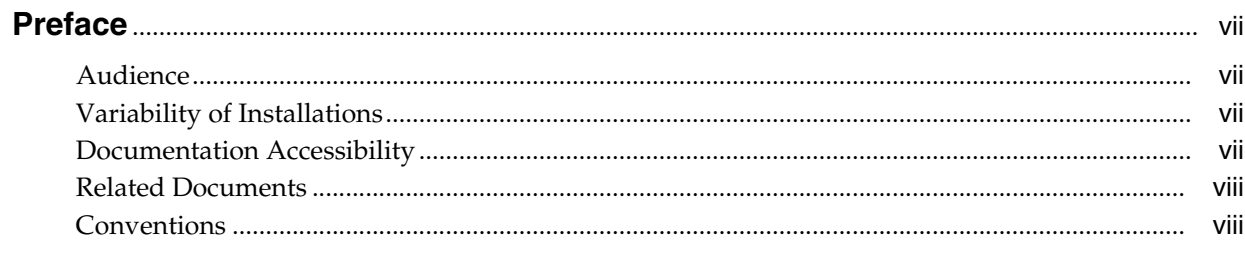

# 1 Configuring Agile Product Lifecycle Management for Process

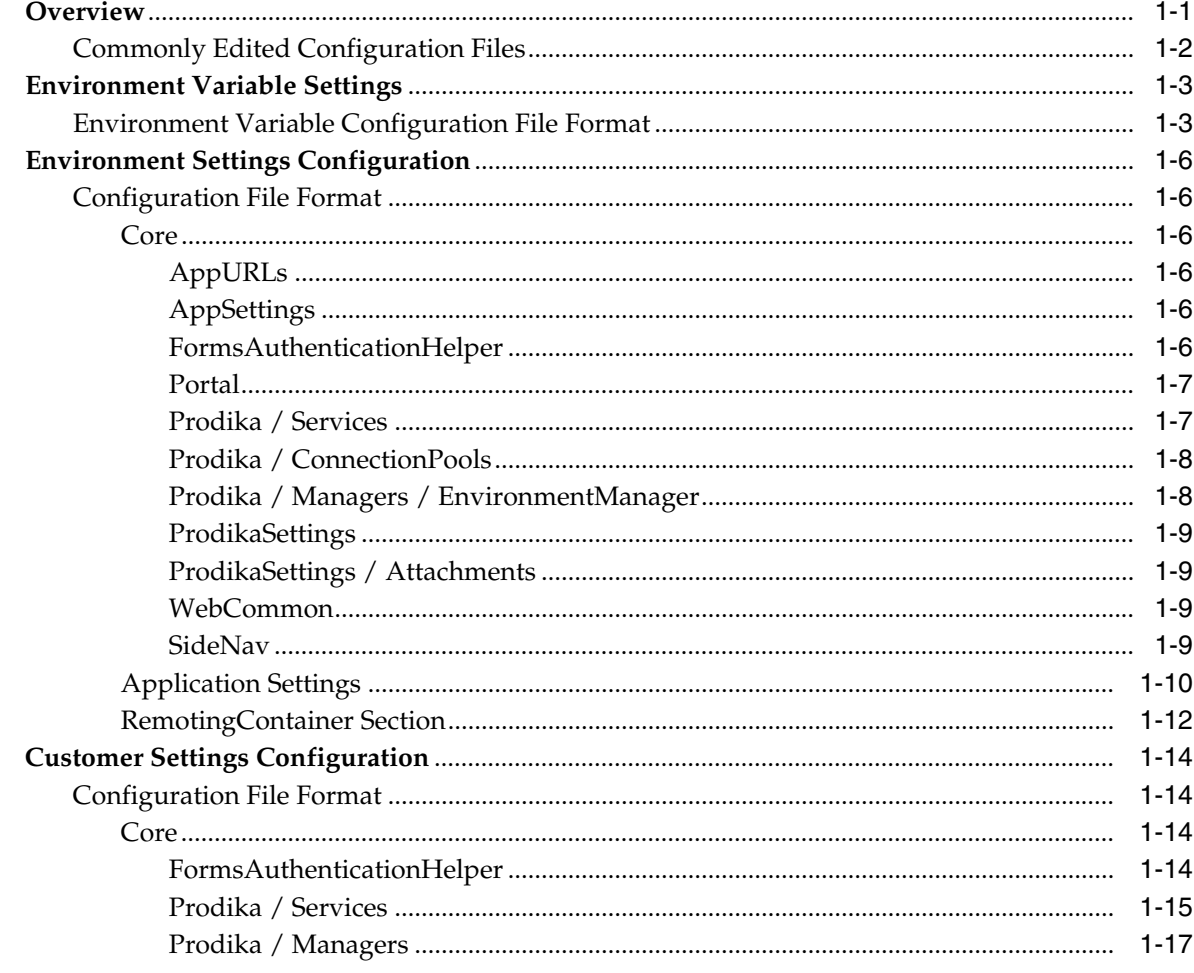

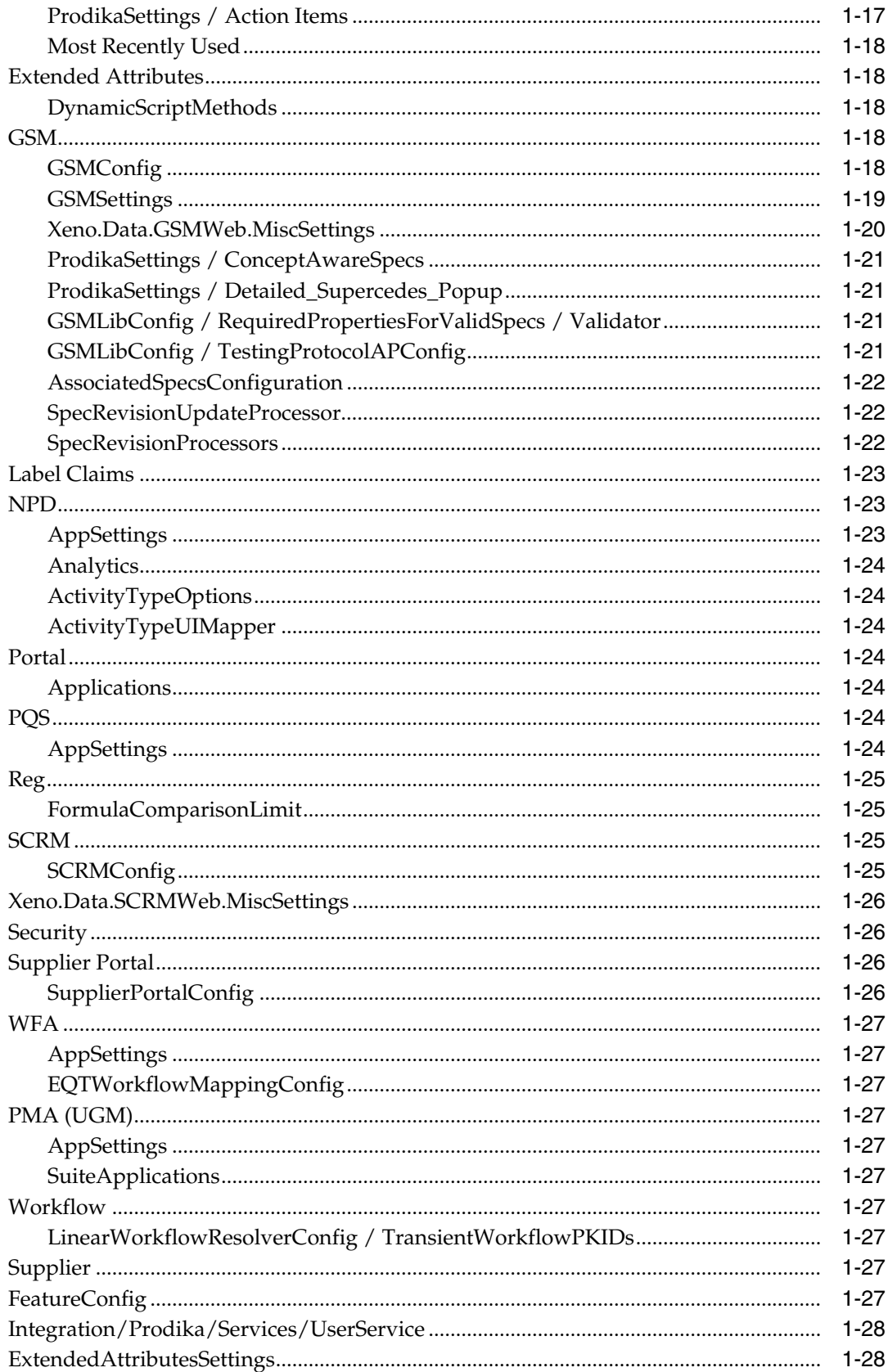

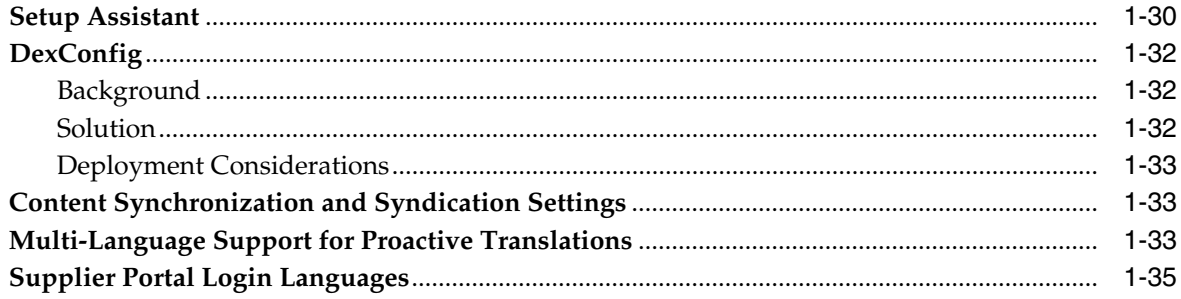

# 2 Customizing the User Interface

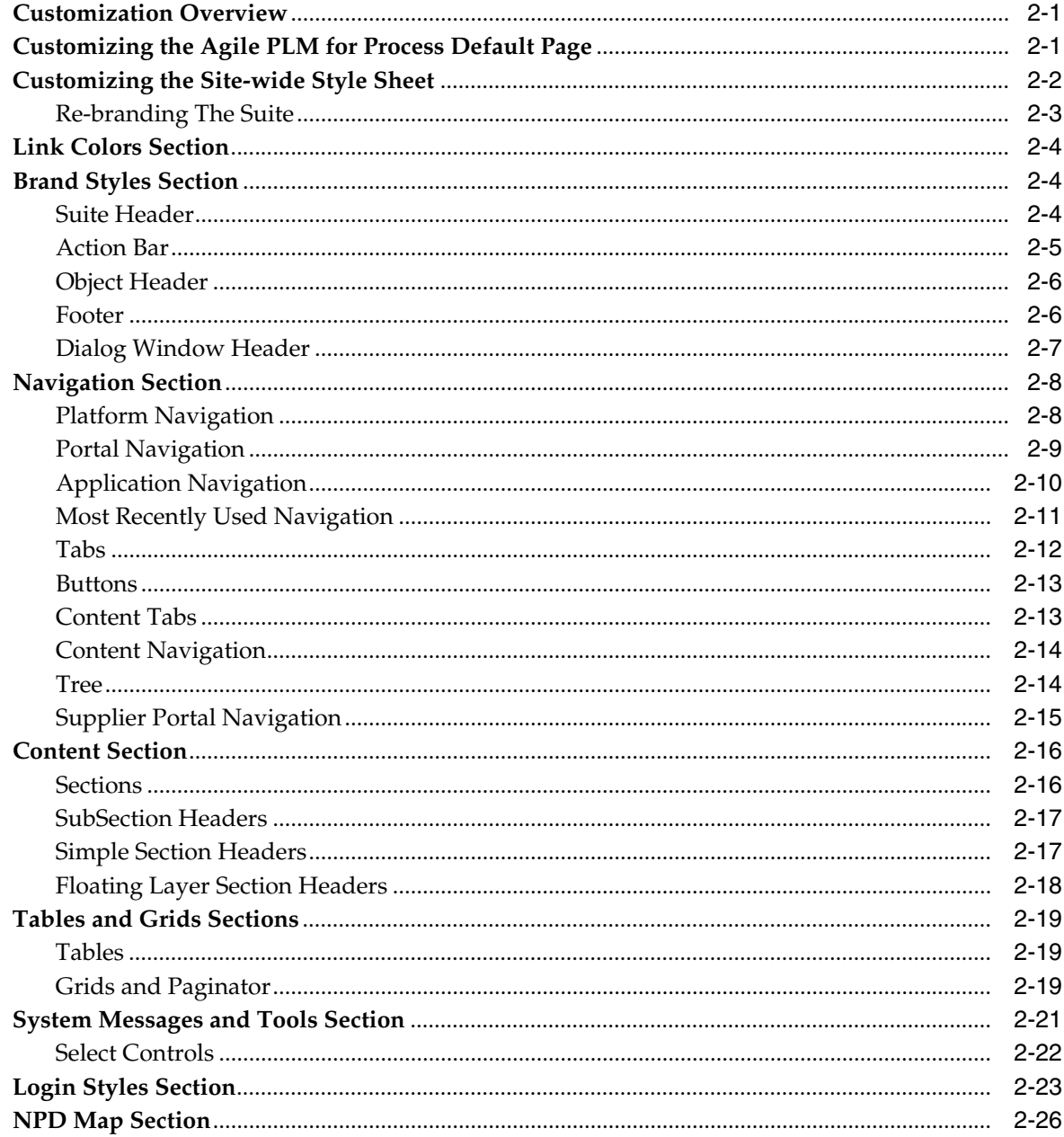

# **A** Feature Configurations and Extensions

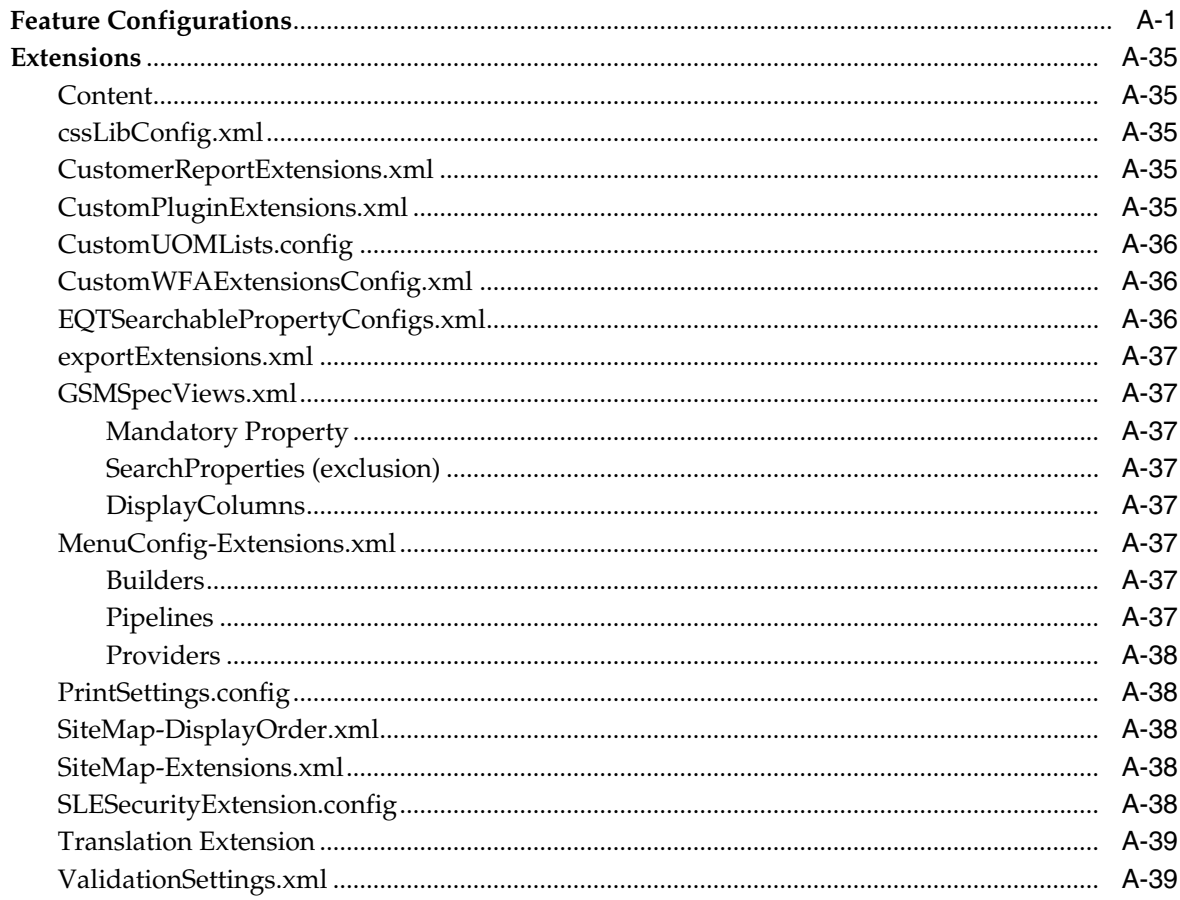

# **B** Deprecated Configurations

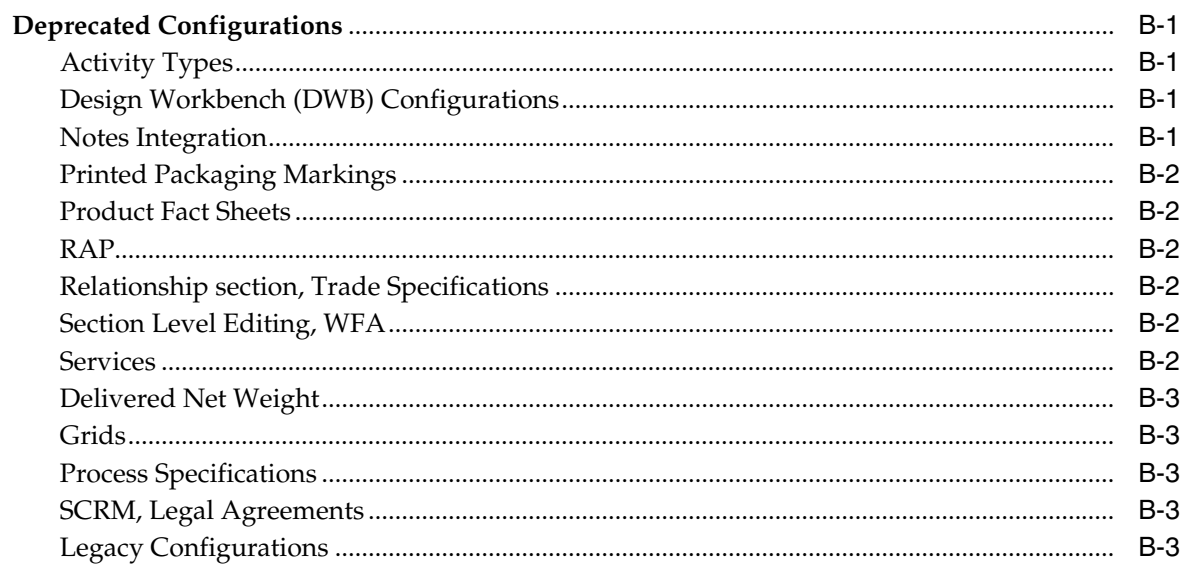

# **Preface**

<span id="page-6-0"></span>The *Agile Product Lifecycle Management for Process Configuration Guide* discusses basic configuration information for Oracle Agile Product Lifecycle Management (PLM) for Process.

This Preface contains these topics:

- **[Audience](#page-6-1)**
- [Variability of Installations](#page-6-2)
- [Documentation Accessibility](#page-6-3)
- **[Related Documents](#page-7-0)**
- **[Conventions](#page-7-1)**

## <span id="page-6-1"></span>**Audience**

This guide is intended for end users who are responsible for creating and managing information in Oracle Agile (PLM) for Process. Information about administering the system resides in the *Agile Product Lifecycle Management for Process Administrator User Guide*.

# <span id="page-6-2"></span>**Variability of Installations**

Descriptions and illustrations of the Oracle Agile PLM for Process user interface included in this manual may not match your installation. The user interface of Oracle Agile PLM for Process applications and the features included can vary greatly depending on such variables as:

- Which applications your organization has purchased and installed
- Configuration settings that may turn features off or on
- Customization specific to your organization
- Security settings as they apply to the system and your user account

## <span id="page-6-3"></span>**Documentation Accessibility**

Our goal is to make Oracle products, services, and supporting documentation accessible to all users, including users that are disabled. To that end, our documentation includes features that make information available to users of assistive technology. This documentation is available in HTML format, and contains markup to facilitate access by the disabled community. Accessibility standards will continue to

evolve over time, and Oracle is actively engaged with other market-leading technology vendors to address technical obstacles so that our documentation can be accessible to all of our customers. For more information, visit the Oracle Accessibility Program Web site at http://www.oracle.com/accessibility/.

#### **Accessibility of Code Examples in Documentation**

Screen readers may not always correctly read the code examples in this document. The conventions for writing code require that closing braces should appear on an otherwise empty line; however, some screen readers may not always read a line of text that consists solely of a bracket or brace.

#### **Accessibility of Links to External Web Sites in Documentation**

This documentation may contain links to Web sites of other companies or organizations that Oracle does not own or control. Oracle neither evaluates nor makes any representations regarding the accessibility of these Web sites.

#### **TTY Access to Oracle Support Services**

To reach AT&T Customer Assistants, dial 711 or 1.800.855.2880. An AT&T Customer Assistant will relay information between the customer and Oracle Support Services at 1.800.223.1711. Complete instructions for using the AT&T relay services are available at http://www.consumer.att.com/relay/tty/standard2.html. After the AT&T Customer Assistant contacts Oracle Support Services, an Oracle Support Services engineer will handle technical issues and provide customer support according to the Oracle service request process.

# <span id="page-7-0"></span>**Related Documents**

For more information, see the following documents in the Oracle Agile PLM for Process Release 6.1 documentation set:

- *Agile Product Lifecycle Management for Process Administrator User Guide*
- *Agile Product Lifecycle Management for Process Content Synchronization and Syndication Configuration Guide*
- Agile Product Lifecycle Management for Process Security Configuration Guide
- Agile Product Lifecycle Management for Process Release Notes[. Up-to-date Release](http://www.oracle.com/technology/documentation) [Notes and other documentation are posted on Oracle Technology Network \(OTN\)](http://www.oracle.com/technology/documentation) at this location:

http://www.oracle.com/technetwork/documentation/agile-085940.html

## <span id="page-7-1"></span>**Conventions**

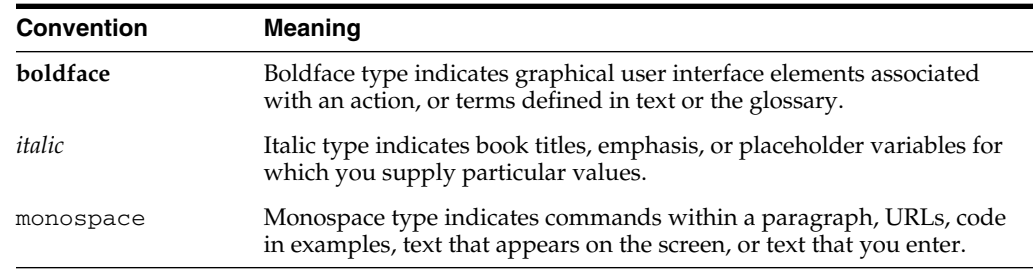

The following text conventions are used in this document:

**1**

# <span id="page-8-0"></span><sup>1</sup>**Configuring Agile Product Lifecycle Management for Process**

This guide discusses basic configuration information regarding Agile Product Lifecycle Management for Process. Topics in this manual include:

- **[Overview](#page-8-1)**
- **[Environment Variable Settings](#page-10-0)**
- **[Environment Settings Configuration](#page-13-0)**
- **[Customer Settings Configuration](#page-21-0)**
- **[Setup Assistant](#page-37-0)**
- [DexConfig](#page-39-0)
- [Content Synchronization and Syndication Settings](#page-40-1)
- [Multi-Language Support for Proactive Translations](#page-40-2)
- **[Supplier Portal Login Languages](#page-42-0)**

## <span id="page-8-1"></span>**Overview**

Using configuration files, you can limit or extend the behavior of your Agile Product Lifecycle Management (PLM) for Process installation. Further, installations need a certain level of configuration to describe the location of the database, the reporting services, and some topology information to allow smooth interoperability with other subsystems within the Agile PLM for Process suite.

Agile PLM for Process configuration files are text-based XML files. Configuration settings can stand alone, or they can be organized within a nested set of XML elements.

The configuration files are located at:

[X]: \%Prodika\_Home%\Config

As of version 6.1, there are three subfolders and a few files under this location, as shown below.

- [X]: \%Prodika\_Home%\Config\Core
- [X]: \%Prodika\_Home%\Config\Custom
- [X]: \%Prodika\_Home%\Config\Extensions
- [X]: \%Prodika\_Home%\Config\environmentvariables.config
- [X]: \%Prodika\_Home%\Config\DeployedConfig.config

**Note:** DeployedConfig.config can be thought of as the hub for configuration. When an application needs the system configuration, it generally links to this file, which, in turn, links to the configuration located in the subdirectories. Making changes to this file affects all applications, so care must be taken when editing this file.

The \%Prodika\_Home%\Config directories are defined as follows.

*Table 1–1 Directory definitions*

| <b>Directory</b> | <b>Description</b>                                                                                                    |
|------------------|----------------------------------------------------------------------------------------------------|
| Core             | This directory holds files that should not be modified as part of<br>deployment. These system files have been encrypted as part of<br>the installation to prevent accidental changes.                                                                                                  |
| Core\Reference   | This directory holds all of the core files that can be used as a<br>reference when editing custom and extension files.                                                                                                    |
| Custom           | This directory holds the environment and feature configurations<br>that can be modified.                                                                                                    |
| Extensions       | This directory holds all of the files that can be modified to<br>extend the behavior of the product suite. Refer to the Agile<br>Product Lifecycle Management for Process Extensibility Pack for<br>more information, or see Extensions on page A-11 for recently<br>added extensions. |

### <span id="page-9-0"></span>**Commonly Edited Configuration Files**

Several configuration files can be modified to affect application behavior or to model the application landscape, as listed in table 1-2 below.

#### *Table 1–2*

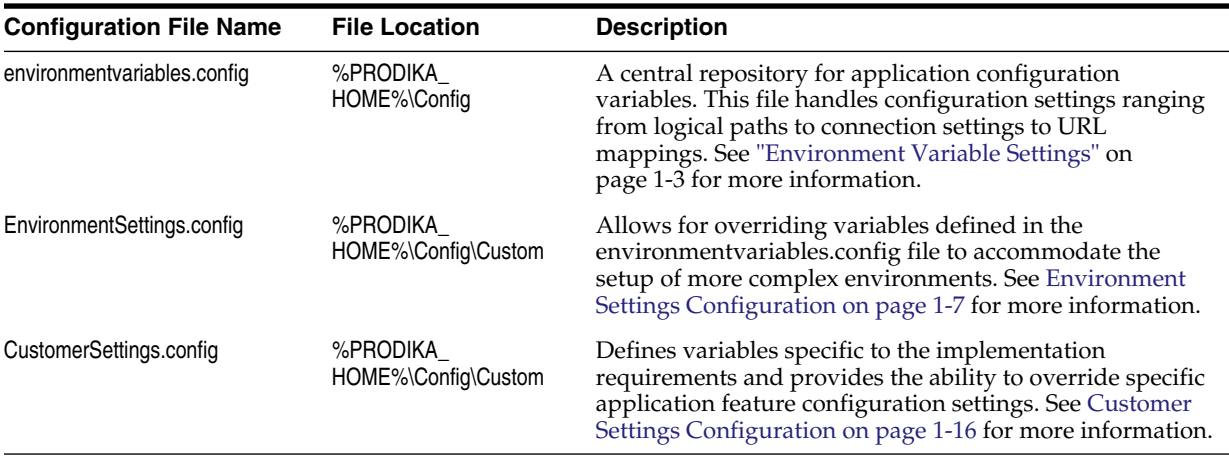

In addition to configuration files, the Setup Assistant utility is a tool used to specify certain internal and external application user accounts and encryption passphrases. Refer ["Setup Assistant"](#page-37-0) on page 1-30 for more information.

# <span id="page-10-0"></span>**Environment Variable Settings**

The environmentvariables configuration file contains the aspects of the product suite configuration that are related to the topology of the product suite. It is a configuration of both an environment and an app feature perspective and was introduced as a convenience measure. It is located at: \%Prodika\_

Home%\Config\environmentvariables.config. Often customers deploy the product suite on multiple servers with each server hosting one or more applications from the product suite. You can specify the location of these applications and the port numbers of the various services in this configuration file.

A specified set of variables in this file are system specific, and the system cannot function as expected if they are missing. Additionally, you can add custom variables to this file for ease of re-use.

See [Table 1–3](#page-10-2) for the list of system-specific variables.

## <span id="page-10-1"></span>**Environment Variable Configuration File Format**

| <b>Configuration Setting</b>                            | <b>Description</b>                                                                                                    |  |
|---------------------------------------------------------|----------------------------------------------------------------------------------------------------|--|
| Prodika.ReportService.OracleBIPublisher10_1_3_<br>3.URL | location of the Oracle BI Publisher web service endpoint, for BI<br>Publisher 10.1.3.3, used for Reporting, if needed.                                                                                                    |  |
| Prodika.ReportService.OracleBIPublisher10_1_3_<br>4.URL | location of the Oracle BI Publisher web service endpoint, for BI<br>Publisher 10.1.3.4, used for Reporting, if needed.                                                                                                    |  |
| Prodika.ReportService.OracleBIPublisher11_1_1_<br>5.URL | location of the Oracle BI Publisher Security web service endpoint,<br>followed by the location of the Report Service endpoint, for BI<br>Publisher 11.1.1.5, used for Reporting, if needed. The two URLs must<br>be separated by a pipe $(1)$ symbol.                                            |  |
| Prodika.Server1.URL                                     | This is a variable defined by the Installation Admin indicating the<br>name of the server where the product suite is deployed. More Server<br>settings can be added to the environment variables config (for<br>example, Prodika.Server2.URL) as needed and referenced in the settings<br>below. |  |
| Prodika.SCHEME                                          | HTTP Scheme for the Web applications (can be http or https).                                                                                                    |  |
| Prodika.AuthenticationBridgeServer.URL                  | In most installations, this will be the path to the Remoting Container.                                                                                                    |  |
| Prodika.AuthorizationBridgeServer.URL                   | Inside the Remoting Container exists these two logical services. This<br>allows all applications using this Remoting Container to "trust" each                                                                                                    |  |
| Prodika.AuthenticationCredentials.Domain                | other. When a user logs into one app, they can navigate to another<br>(possibly on another machine) without having to repeat that login<br>process.                                                                                                    |  |
| Prodika.ReportServer.URL                                | Host address of the MS reporting Web Service.                                                                                                    |  |
| Prodika.SupplierPortal.RefLib.URL                       | Obsolete. Do not use.                                                                                                    |  |
| Prodika.DB.URL                                          | This is the "SQL Connection String" that describes, among other<br>things, where the database is located on the network. A more<br>detailed description is available at<br>http://msdn.microsoft.com/en-us/library/system.data.sqlclient.sql<br>connection.connectionstring.aspx.                |  |
| Prodika.ReportingDB.URL                                 | This is the "SQL Connection String" that describes, among other<br>things, where the database is located on the network for reporting. In<br>simpler deployments, this is usually the same as the Prodika.DB.URL<br>value.                                                                       |  |
| Prodika.GSM.URL                                         | Location of the GSM Web application.                                                                                                    |  |

<span id="page-10-2"></span>*Table 1–3 Environment variable configuration settings, described*

| <b>Configuration Setting</b>     | <b>Description</b>                                                                                                    |
|----------------------------------|----------------------------------------------------------------------------------------------------|
| Prodika.GSMInterApp.URL          | Location of the GSM Web application for inter-application<br>communication.                                                                                                    |
| Prodika.GSMView.URL              | Allows read-only view of specifications.                                                                                                    |
| Prodika.SCRM.URL                 | Location of the SCRM Web application.                                                                                                    |
| Prodika.NPD.URL                  | Location of the NPD Web application.                                                                                                    |
| Prodika.Optimization.URL         | Location of the Optimization Web application.                                                                                                    |
| Prodika.Portal.URL               | Location of the Portal Web application.                                                                                                    |
| Prodika.PQS.URL                  | Location of the PQS Web application.                                                                                                    |
| Prodika.REG.URL                  | Location of the Reg Web application.                                                                                                    |
| Prodika.DRLAttachment.URL        | Location of the DRL Web application that is deployed for file<br>transfer.                                                                                                    |
| Prodika.DRL.URL                  | Location of the DRL Web application.                                                                                                    |
| Prodika.EQ.URL                   | Location of the EQ Web application.                                                                                                    |
| Prodika.CSSPortal.URL            | Location of the CSS Portal Web application.                                                                                                    |
| Prodika.Reporting.URL            | Location of the Reporting Web application.                                                                                                    |
| Prodika.WFA.URL                  | Location of the Workflow Admin Web application.                                                                                                    |
| Prodika.UGM.URL                  | Location of the User Group Management Web application.                                                                                                    |
| Prodika.Print.URL                | Location of the Print application.                                                                                                    |
| Prodika.SPA.URL                  | Location of the Supplier Portal Admin Web application.                                                                                                    |
| Prodika.SupplierPortal.URL       | Location of the Supplier Portal Web application (typically used for<br>external vendors).                                                                                                    |
| Prodika.WebDAV.URL               | Location of the WebDAV virtual folder.                                                                                                    |
| Prodika.ReportService.URL        | Location of the Microsoft SQL Reporting Services web service<br>(typically an "asmx" extension), used for Reporting, if needed. When<br>an MS Reporting Server is installed using the default IIS location, it<br>should only be necessary to alter the Prodika.ReportServer.URL<br>value. |
| Prodika.PDFWorkArea.URL          | The location that client browsers will use to navigate to NPD's PDF<br>files.                                                                                                    |
| Prodika.PDFCommentRepository.URL | The PDF comment repository for NPD to be used by client browsers.                                                                                                    |
| Prodika.OfficeDocWorkArea.URL    | This is the address of the WebDAV web server installation used by<br>NPD. Typically, IIS is configured on the same box as NPD to use<br>WebDAV at a path of the implementer's choosing.                                                                                                    |
| Prodika.PDFWorkArea.UNC          | Configuration of WebDAV necessitates the presence of a repository<br>in the file system. This is the path of that repository.                                                                                                    |
| Prodika.OfficeDocWorkArea.UNC    | These are file paths pointing to places within the local filesystem<br>where files should be stored. Generally, an implementer would only<br>need to alter the "Prodika.PDFWorkArea.UNC" variable as these<br>paths rely on it by default.                                                 |
| Prodika.PDFCommentRepository.UNC | File location for NPD's PDF comments.                                                                                                    |
| Prodika.SMTPSever.Address        | The address of the email server that applications will use to send<br>emails.                                                                                                    |

*Table 1–3 Environment variable configuration settings, described*

| <b>Configuration Setting</b>                      | <b>Description</b>                                                                                                    |
|---------------------------------------------------|----------------------------------------------------------------------------------------------------|
| Prodika.EmailDomainFilters                        | In test environments, it is generally useful to avoid sending emails to<br>certain domains. If an email is not addressed to one of these<br>domains, it is not sent. This list is comma-delimited.                                      |
| Prodika.From.EmailAddress                         | The address that the system will use in the "From" area of emails.                                                                                                    |
| Prodika.To.EmailAddress                           | The address that the system will use in the "To" area of emails.                                                                                                    |
| Prodika.From.Workflow.EmailAddress                | The address in the "from" part of emails generated from a workflow<br>request.                                                                                                    |
| Prodika.DataExchangeService.Notifier.EmailAddress | The email address used when an import / export operation<br>completes.                                                                                                    |
| Prodika.AuthenticationBridge.Port                 | Port number for the authentication bridge.                                                                                                    |
| Prodika.Reporting.Port                            | Port number for the Report Generation service.                                                                                                    |
| Prodika.AuthorizationBridge.Port                  | Port number for the Authorization service.                                                                                                    |
| Prodika.TaxonomyDenormalization.Port              | Port number for the Taxonomy Denormalization service.                                                                                                    |
| Prodika.OLSDenormalization.Port                   | Port number for the Object Level Security Denormalization service.                                                                                                    |
| Prodika.Syndication.Port                          | Port number for the Data Syndication service.                                                                                                    |
| Prodika.DataImport.Port                           | Port number for the Data Exchange service.                                                                                                    |
| Prodika.DRLRepositoryCleanup.Port                 | Port number for the DRL Repository Cleanup service. This service<br>removes orphaned DRL attachments from the system.                                                                                                    |
| Prodika.SmartIssue.Port                           | Port number for the Smart Issue service.                                                                                                    |
| Prodika.SpecRevisionUpdateService.Port            | Port number for the Get Latest Revision Service running on the<br>Remoting Container.                                                                                                    |
| Prodika.MRUExpirationService.Port                 | Port number for the Most Recently Used Expiration Service running<br>on the Remoting Container.                                                                                                    |
| Prodika.RemotingContainer.SysUser                 | User ID for the system user for the Remoting Container.                                                                                                    |
| Prodika.Print.BIPublisherIntegration.EndPoint     | Location of the Oracle BI Publisher web service endpoint used for<br>Printing, if needed. This should use the same format as the<br>Prodika.ReportService.OracleBIPublisher <versionnnumber>.URL<br/>entry, if needed.</versionnnumber> |
| Prodika.RemotingContainer.LogFilePath             | This variable points to the remoting container's log file path. The<br>user that the remoting container is configured to run as must have<br>permissions to this path.                                                                  |

*Table 1–3 Environment variable configuration settings, described*

In a load-balanced environment, domain and subdomain of the URL will be the externally facing domain and subdomain respectively.

As described above, you can add custom variables in the beginning of the environmentvariables.config file and can then reference them in the settings that follow it. A default variable called Prodika.Server1.URL is available in the configuration file. This can be expanded upon by introducing Prodika.Server2.URL and so on depending on the number of servers in the deployment landscape. The custom variables can then be consumed by system-specific variables that follow (for example, Prodika.DRL.URL).

Further, the custom variables introduced can reference other Windows environment variables. This provides a way for some settings — such as passwords and usernames and possibly database connection strings — to be available to be viewed by only an administrator or a highly privileged user.

# <span id="page-13-0"></span>**Environment Settings Configuration**

The EnvironmentSettings configuration file contains those aspects of the product suite's configuration that are related to the environment. It is located at: \\\timed\text{Prodika\_ Home%\Config\Custom.

When considering your setup, the Environment Settings.config will be the same for a specific version of the software on a set of servers in one specific environment (for example, Production). The CustomerSettings.config, however, would almost always be the same for a specific version of the software across all environments of that version (for example, production, QA, development, and so on). It is possible that there could be some circumstances that could necessitate different settings across servers that could impact these assumptions.

## <span id="page-13-3"></span><span id="page-13-2"></span><span id="page-13-1"></span>**Configuration File Format**

The elements in the file are outlined below, with details following in a table.

#### **Core**

Used By: All applications

**AppURLs** This section has been relocated to the environmentvariables.config file.

<span id="page-13-4"></span>**AppSettings** This key indicates the location of HomeURL (portal) and the SiteMap (do not modify) of the Agile installation.

<span id="page-13-5"></span>**FormsAuthenticationHelper** This configuration node contains two elements: SingleSignOn and Portal.

The SingleSignOn element can be enabled for systems using a Single Sign On (SSO) solution that conforms to the Agile SSO interface.

```
<SingleSignOn xmlMergeKey="SingleSignOn"
paramName="externalid"
columnName="username"
enabled="true" />
```
Enable this setting by setting enabled to "true."

| <b>Key Name</b> | <b>Expected Value</b>                   | <b>Description</b>                                                                                                    |
|-----------------|-----------------------------------------|----------------------------------------------------------------------------------------------------|
| paramName       | Name of header key                      | The header key set by the SSO solution once it<br>authenticates the user in the incoming request.                                     |
| columnName      | Name of the column<br>in the user table | The name of the column in the Users table that<br>contains the value to be compared to the value of the<br>header key in the Request. |
| enabled         | true / false                            | Indicates if SSO is enabled.                                                                                                    |

*Table 1–4 FormsAuthenticationHelper: key names, expected values, and descriptions*

<span id="page-14-0"></span>**Portal** If SSO is not used by Agile, this element indicates the location of the Agile portal for the authentication to be centralized. The attribute loginUrl is used to indicate the location of the Agile portal application. If the portal is enabled, applications redirect to the loginUrl for authentication. Enabling the portal is covered in the CustomerSettings.config file.

**Prodika / Services** This element configures the services used by Agile. Many Agile services rely on their environment to enable certain behavior.

**Service Name 6 CALC Key Name CONSERVIGE DESCRIption** AuthenticationService UseTrustBridge Specifies if the Authentication Service needs to use the trust bridge, which is hosted in the Remoting Container. It is generally set to true unless only one application is used. Setting this to "false" may deteriorate usability, as many logical use cases are implemented with a combination of multiple applications. AuthenticationStrategies Agile allows a set of Authentication Strategies. They are id="LDAP", id="Prodika" or id="ProdikaAndLdap". Setting the id to "Prodika" uses the Prodika User Management System to authenticate the users. Setting id to "LDAP" forces the use of an LDAP system specified by the ldapServer attribute. If the "ProdikaAndLdap" option is picked, another option, "allMustPass," may also be set to "true" or "false." This defines whether the user's credentials must be accepted by all strategies (Prodika and LDAP) or by just one. AuthenticationBridgeService REMOTE\_URL Specifies the location of the AuthenticationBridgeService. EANnetEmailService EMAIL\_DOMAIN\_FILTER Specifies the domains to which emails can be sent. Used for security and privacy purposes so that a user cannot mistakenly send an email to an insecure domain name. Typically is left blank in a production environment but is specified in QA or Maintenance environments, to prevent emailing to outside parties. BCC\_AUDIT\_EMAIL ADDRESS Specifies an email address to which every email sent out by the system is BCC-ed for auditing purposes. May be left blank. SMTP\_SERVER Location of the SMTP server that the system will use for sending emails. EmailService EMAIL\_DOMAIN\_FILTER Specifies the domains to which emails can be sent. Used for security and privacy purposes so that a user cannot mistakenly send an email to an insecure domain name. Typically is left blank in a production environment but is specified in QA or maintenance environments, to prevent emailing to outside parties. BCC\_AUDIT\_EMAIL\_ ADDRESS Specifies an email address to which every email sent out by the system is BCC-ed for auditing purposes. May be left blank. SMTP\_SERVER Location of the SMTP server that the system will use for sending emails. SyndicationService ErrorNotifyFromAddress The FROM address used for error notification. ErrorNotifyToAddress The TO address used to send the error notification.

<span id="page-14-1"></span>*Table 1–5 Prodika services: key names and descriptions, by service name*

AuthorizationTokenManagem

entService

location that is accessible by the RemotingContainer. DataExchangeService DexConfiguration Specifies the configuration of the DataExchangeServer. See ["Customer Settings Configuration"](#page-21-0) on page 1-14 and "DexConfig" [on page 1-32.](#page-39-0)

AuthorizationBridgeUrl Location of the AuthorizationBridge service. Could be any unique

| <b>Service Name</b>                 | <b>Key Name</b>                        | <b>Description</b>                                                |
|-------------------------------------|----------------------------------------|-------------------------------------------------------------------|
| ReportProcessingService             | MAX REPORT<br><b>GENERATOR THREADS</b> | Maximum number of threads for report generation.                  |
|                                     | SLEEP INTERVAL IN<br><b>SECONDS</b>    | Sleep interval for polling.                                       |
|                                     | SQL TIMEOUT IN<br><b>SECONDS</b>       | SOL command timeout.                                              |
|                                     | EXPIRATION IN DAYS                     | Expiration of report request.                                     |
|                                     |                                        | <b>GRACE PERIOD IN DAYS</b> Grace period after report expiration. |
| eSignatureAuthenticationServ<br>ice | PassphraseExpiration.Days              | Number of days until the passphrase expires.                      |

*Table 1–5 Prodika services: key names and descriptions, by service name*

**Prodika / ConnectionPools** This element specifies the Prodika and Reporting Connection pools to be used by the applications. The key-value pairs are specified in [Table 1–6.](#page-15-2)

<span id="page-15-2"></span><span id="page-15-0"></span>*Table 1–6 Prodika connection pools*

| <b>Key Name</b> | <b>Required</b> | <b>Expected Value</b>                 | <b>Description</b>                                                                                                    |
|-----------------|-----------------|---------------------------------------|----------------------------------------------------------------------------------------------------|
| <b>MAX</b>      | Yes             | > 8                                   | Depending on the scenario and the number of<br>services active at any point, the connection pool<br>size can vary. A number greater than 49 is<br>considered safe, but this value will depend on<br>utilization patterns. |
| CONNECT STRING  | Yes             | (format is data provider<br>specific) | This entry specifies the location of the database<br>and its credentials. The appropriate connection<br>string should be defined and provided by a<br>database administrator.                                             |

The above settings are for the Agile database. The ReportDB element, which is a copy of the ProdikaDB element, specifies the connection pool properties for the reporting application. Specifying it separately allows reporting to be run on a copy of the Agile main database to avoid performance degradation of the main application.

<span id="page-15-1"></span>**Prodika / Managers / EnvironmentManager** The **<Managers>** element contains definitions and configurations for the Agile platform.

The following table summarizes the various settings in this node. The EnvironmentManager node is detailed in [Table 1–7](#page-15-3) below.

<span id="page-15-3"></span>

| <b>Key Name</b>             | <b>Description</b>                                                                                                    |
|-----------------------------|----------------------------------------------------------------------------------------------------|
| <b>GSM ATTACHMENT PATH</b>  | Location of the attachments folder used by the GSM application.<br>{to be deprecated in a future release}.                                                                       |
| <b>XDOCUMENTS HOME</b>      | Location of the XDocuments folder used by most applications.                                                                                                    |
| <b>LIMSIntegrationPath</b>  | Accessed from a GSM nutrient profile when the<br>GSM. Integration. LIMS. Enabled configuration is enabled,<br>this is the path that the system uses to get nutrient information. |
| PDFWorkArea                 | When using WebDAV for document collaboration in NPD, set<br>this as the area exposed for WebDAV for PDFs. This value<br>requires a trailing $\sqrt{\ }$ or $\frac{\ }{2}$ .      |
| <b>PDFCommentRepository</b> | When using WebDAV for document collaboration in NPD, set<br>this as the location for WebDAV PDF comments.                                                                        |

*Table 1–7 EnvironmentManager node: key names and descriptions*

| <b>Key Name</b>         | <b>Description</b>                                                                                                    |
|-------------------------|----------------------------------------------------------------------------------------------------|
| OfficeDocWorkArea       | When using WebDAV, set this as the location for Microsoft Office<br>Documents. This value requires a trailing $\sqrt{c}$ or $\frac{1}{2}$ .             |
| PDFWorkAreaUNC          | The physical location that the WebDAV virtual folder (above)<br>maps to. This value requires a trailing $\sqrt{\ }$ or $\frac{\pi}{\pi}$ .              |
| OfficeDocWorkAreaUNC    | The physical location that the WebDAV OfficeDocWorkArea<br>virtual directory maps to. This value requires a trailing $\sqrt{\alpha}$ or $\frac{1}{2}$ . |
| PDFCommentRepositoryUNC | The physical location that the WebDAV PDFComments virtual<br>directory maps to. This value requires a trailing $\sqrt{\alpha' - \alpha' - \alpha'}$ .   |
| PasswordExpiration      | The number of days for user passwords to expire. This setting is<br>only picked up if password expiration is enabled in the customer<br>settings.       |

*Table 1–7 EnvironmentManager node: key names and descriptions*

<span id="page-16-0"></span>**ProdikaSettings** The ProdikaSettings element extends the Prodika element with some additional settings.

#### <span id="page-16-1"></span>**ProdikaSettings / Attachments**

*Table 1–8 ProdikaSettings / Attachments: key names, expected values, and descriptions*

| <b>Key Name</b> | <b>Expected Value</b> | <b>Description</b> |
|-----------------|-----------------------|--------------------|
| <b>UNC</b>      | Location of folder    | Deprecated         |
| company         | Location of folder    | Deprecated         |
| facility        | Location of folder    | Deprecated         |
| sac             | Location of folder    | Deprecated         |

#### <span id="page-16-2"></span>**WebCommon**

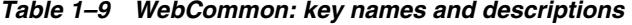

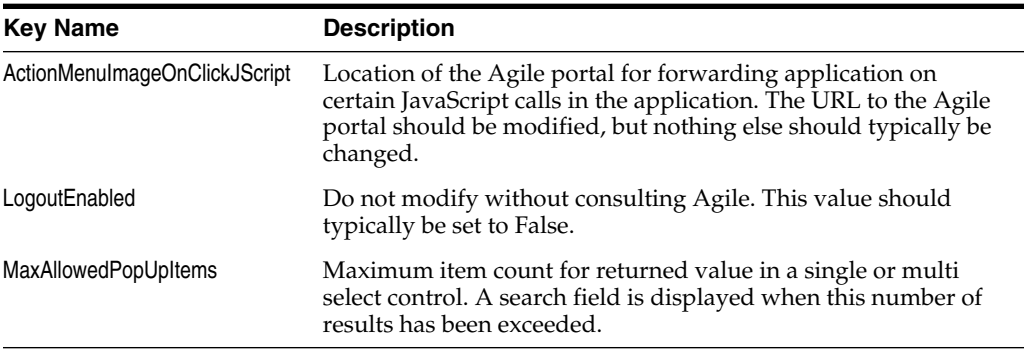

<span id="page-16-3"></span>**SideNav** This specifies the location of the Agile portal to forward the application to when a user clicks the Agile icon on the left navigation panel of any application. It also specifies the images to be used for the link back to the portal, as well as the site map.

## <span id="page-17-0"></span>**Application Settings**

This section describes the various configuration keys utilized by the Agile application. [Table 1–10](#page-17-1) briefly denotes the location of the configuration key, then follows it with the description.

<span id="page-17-1"></span>

| <b>Key Name</b>                       | <b>Description</b>                                                                                                    |  |
|---------------------------------------|----------------------------------------------------------------------------------------------------|--|
| <b>DRL / DRLSettings</b>              |                                                                                                    |  |
|                                       | See "Environment Variable Settings" on page 1-3.                                                                                                    |  |
| EQ / EQParams                         |                                                                                                    |  |
| <b>EQUrl</b>                          | Location of the Supplier Portal application. This URL is used in<br>constructing emails to suppliers when an eQuestionnaire (eQ) is<br>submitted. See "Environment Variable Settings" on page 1-3. |  |
| <b>EQQueryParam</b>                   | Parameter used to specify the eQ in the URL. This should not be<br>changed without prior consultation.                                                                                             |  |
| EMAIL_FROM_ADDRESS                    | The email address used to specify the FROM line of the email<br>sent to a supplier from eQ.                                                                                                    |  |
| EQ / EQSettings                       |                                                                                                    |  |
| <b>GSMApplicationPath</b>             | Location of the GSM application. See "Environment Variable<br>Settings" on page 1-3.                                                                                                    |  |
| HomeURL                               | Location of the Agile portal. See "Environment Variable Settings"<br>on page 1-3.                                                                                                    |  |
| SiteMapURL                            | Do not modify.                                                                                                    |  |
| GSM / Xeno.Data.GSMWeb.MiscSettings   |                                                                                                    |  |
| WorkflowUserPopupURL                  | System – do not modify.                                                                                                    |  |
| ActionMenuImageOnClickJScript         | JavaScript to point to portal. Do not modify this value. Instead,<br>directly change the value of VAR:Prodika.Portal.URL. See<br>"Environment Variable Settings" on page 1-3.                      |  |
| WorkflowEmailAddress                  | Value sets email address of a sender in specification workflows<br>and smart issue completion email notifications.                                                                                 |  |
| <b>PLM / AppSettings</b>              |                                                                                                    |  |
| LogDirectory                          | Value can be changed to a custom directory, but this setting<br>would typically not require modification.                                                                                          |  |
| InstrumentationLogFile                | Uncomment the line to add instrumentation. If the<br>InstrumentationLogFile is not set, no instrumentation<br>logging will take place. The value indicates the file name to use.                   |  |
| <b>NPD / AppSettings</b>              |                                                                                                    |  |
| WorkflowEmailAddress                  | The FROM address in workflow emails sent by NPD.                                                                                                    |  |
| <b>ProdikaReporting / AppSettings</b> |                                                                                                    |  |
| AdditionalReport.GroupLocation        | URL to the Customized Reporting groups. See "Environment<br>Variable Settings" on page 1-3.                                                                                                    |  |

*Table 1–10 Application settings, keynames and descriptions, by category*

| <b>Key Name</b>                              | <b>Description</b>                                                                                                    |
|----------------------------------------------|----------------------------------------------------------------------------------------------------|
| <b>AuthenticationCredentials</b>             | ProdikaReporting / ReportConfig / ServiceConfig / Report Engine /                                                                                                    |
| ReportEngine name                            | Options are:                                                                                                    |
|                                              | SQLReportingService                                                                                                    |
|                                              | OracleBIPublisher10_1_3_3                                                                                                    |
|                                              | OracleBIPublisher10_1_3_4                                                                                                    |
|                                              | OracleBIPublisher11_1_1_5                                                                                                    |
|                                              | Specify one as the default using default="true".                                                                                                    |
| userNameLookupKey                            | User name for the ReportEngine that can execute reports<br>uploaded into the Reporting Server. Refer to the "Setup<br>Assistant" on page 1-30 for more information.                                                                                                    |
| passwordLookupKey                            | Password for the user specified above. Refer to the "Setup<br>Assistant" on page 1-30 for more information.                                                                                                    |
| domain                                       | Domain name for the user specified above (empty if the account<br>is not a domain account).                                                                                                    |
| <b>Reg / AppSettings</b>                     |                                                                                                    |
| pting.HelpURL                                | ExtendedAttributes.Calculated.Scri If Calculated Extended Attributes help content is available,<br>specify the URL to the help documentation.                                                                                                    |
| <b>SCRM / Xeno.Data.SCRMWeb.MiscSettings</b> |                                                                                                    |
| ActionMenuImageOnClickJScript                | JavaScript to point to portal. Do not modify this value. Instead,<br>directly change the value of VAR: Prodika. Portal. URL. See<br>"Environment Variable Settings" on page 1-3.                                                                                                    |
| <b>WorkflowEmailAddress</b>                  | Value sets email address of a sender in specification related and<br>non-specification related sourcing approval workflow.                                                                                                    |
| <b>SupplierPortalAdmin</b>                   |                                                                                                    |
| HomeURL                                      | Location of the Agile portal.                                                                                                    |
| SiteMapURL                                   | # - do not modify.                                                                                                    |
| <b>SupplierPortal</b>                        |                                                                                                    |
| HomeURL                                      | Location of the Agile portal.                                                                                                    |
| SiteMapURL                                   | # - do not modify.                                                                                                    |
| RefLibURL                                    | Document Reference Library URL. Specify the URL to the<br>Document Reference Library.                                                                                                    |
| <b>WFA/AppSettings</b>                       |                                                                                                    |
| AllowCreate                                  | Specifies if workflows can be created in this environment. For<br>example, in a live production system, workflow creation should<br>be disabled, but it should be enabled in a preproduction system.<br>This functionality is also dependent on how<br>DataExchangeServer is configured. See "Customer Settings<br>Configuration" on page 1-14. |
| AllowEdit                                    | Specifies if workflows can be edited in this environment. This<br>functionality is also dependent on how DataExchangeServer is<br>configured. See "Customer Settings Configuration" on page 1-14.                                                                                                    |
| AllowCopy                                    | Specifies if workflows can be cloned in this environment. This<br>functionality is also dependent on how DataExchangeServer is<br>configured. See "Customer Settings Configuration" on page 1-14.                                                                                                    |

*Table 1–10 Application settings, keynames and descriptions, by category*

| <b>Key Name</b>        | <b>Description</b>                                                                                                    |
|------------------------|----------------------------------------------------------------------------------------------------|
| AllowImport            | Specifies if workflows can be imported into this environment. In<br>live production systems, workflows are typically imported from<br>a preproduction environment. This functionality is also<br>dependent on how DataExchangeServer is configured. See<br>"Customer Settings Configuration" on page 1-14.               |
| AllowExport            | Specifies if workflows can be exported from this environment.                                                                                                    |
| <b>PMA/AppSettings</b> |                                                                                                    |
| AllowUserCreate        | Specifies if UGM users can be created in this environment. In a<br>live production system, users might be not created, whereas in a<br>preproduction environment, they might be. This functionality is<br>also dependent on how DataExchangeServer is configured. See<br>"Customer Settings Configuration" on page 1-14. |
| AllowUserEdit          | Specifies if a UGM user can be edited in this environment. This<br>functionality is also dependent on how DataExchangeServer is<br>configured. See "Customer Settings Configuration" on page 1-14.                                                                                                    |
| AllowUserImport        | Specifies if a UGM user can be imported into this environment.<br>This functionality is also dependent on how DataExchangeServer is<br>configured. See "Customer Settings Configuration" on page 1-14.                                                                                                    |
| AllowUserExport        | Specifies if a UGM user can be exported from this environment.<br>This functionality is also dependent on how DataExchangeServer is<br>configured. See "Customer Settings Configuration" on page 1-14.                                                                                                    |
| AllowGroupCreate       | Specifies if a UGM group can be created in this environment.<br>This functionality is also dependent on how DataExchangeServer is<br>configured. See "Customer Settings Configuration" on page 1-14.                                                                                                    |
| AllowGroupEdit         | Specifies if a UGM group can be edited in this environment. This<br>functionality is also dependent on how DataExchangeServer is<br>configured. See "Customer Settings Configuration" on page 1-14.                                                                                                    |
| AllowGroupImport       | Specifies if a UGM group can be imported into this environment.<br>This functionality is also dependent on how DataExchangeServer is<br>configured. See "Customer Settings Configuration" on page 1-14.                                                                                                    |
| AllowGroupExport       | Specifies if a UGM group can be exported from this<br>environment. This functionality is also dependent on how<br>DataExchangeServer is configured. See "Customer Settings<br>Configuration" on page 1-14.                                                                                                    |

*Table 1–10 Application settings, keynames and descriptions, by category*

#### <span id="page-19-0"></span>**RemotingContainer Section**

*Table 1–11 Remoting Container / ConfigInfo*

| <b>Key Name</b> | <b>Description</b>                                                                                                    |
|-----------------|----------------------------------------------------------------------------------------------------|
| UserID          | The credentials the Remoting Container will run as in the<br>Prodika system. See "Environment Variable Settings" on page 1-3<br>for more information. |

| <b>Key Name</b>                          | <b>Description</b>                                                                                                    |
|------------------------------------------|----------------------------------------------------------------------------------------------------|
| AuthenticationBridgeService              | Needed for Single Sign On                                                                                                    |
| <b>ReportProcessingService</b>           | Needed for report generation                                                                                                    |
| AuthorizationBridgeService               | Required for DRL file authorization access check                                                                                                    |
| TaxonomyDenormalizingService             | Required for taxonomy denormalization for search                                                                                                    |
| <b>OLS Denorm Service</b>                | Required for Object Level Security service                                                                                                    |
| SmartIssue Service                       | If using the Smart Issue feature, this service is required to<br>process smart issue requests.                                                                                    |
| <b>Syndication Service</b>               | If using CSS, this service is required for the processing,<br>transmission, and response handling of CSS TIP items.                                                               |
| Data Import Processor                    | Required for processing Data Exchange Requests                                                                                                    |
| <b>DRL Repository Cleanup</b>            | This service periodically cleans unused documents from the<br>system                                                                                                    |
| Spec Revision Update Service             | If using the Get Latest Revision feature, this service is required,<br>and makes updates to specifications that are marked for Get                                                |
|                                          | Latest Revision retrieval, as indicated by the unlocked icon $\left(\begin{array}{c} \blacksquare \\ \blacksquare \end{array}\right)$ .                                           |
| Most Recently Used Expiration<br>Service | Optional service that expires users' recent items listings for items<br>that are a configurable number of days old and a configurable<br>maximum number of items for each object. |

*Table 1–12 Remoting Container / Remote Services*

The isActive flag needs to be set to true on the services in order for them to be active.

Most of these values are controlled by environment variables. (See ["Environment](#page-10-0) [Variable Settings"](#page-10-0) on page 1-3). Each of the services

(RemotingContainer/RemoteServices/Service) can be turned on or off by setting the isActive attribute to "true" or "false."

# <span id="page-21-0"></span>**Customer Settings Configuration**

The Customer Settings configuration file contains customer-specific and core system configuration parameters.

The file is located at:

[X]: \%Prodika\_Home%\Config\Custom\CustomerSettings.config

This file is typically edited in conjunction with EnvironmentSettings.config.

## <span id="page-21-2"></span><span id="page-21-1"></span>**Configuration File Format**

The elements in the file are outlined below with details following in tables.

#### **Core**

Used By: All applications

<span id="page-21-3"></span>**FormsAuthenticationHelper** This configuration node is used to augment the configuration parameters in the EnvironmentSettings.config Core/FormsAuthenticationHelper node.

#### **SingleSignOn**

The attribute accessDeniedURL is used to specify the URL to the system "access denied" message page. This should not be changed.

#### **Portal**

The attribute enabled is used to specify whether or not the Agile portal is enabled for site login and navigation.

**Prodika / Services** This element is part of the configuration pipeline for the services used by Agile. In the Customer Settings file it is used to override or extend service configuration parameters.

| Service name                           | <b>Key Name</b>                | <b>Description</b>                                                                                                    |  |  |
|----------------------------------------|--------------------------------|----------------------------------------------------------------------------------------------------|--|--|
| ExtendedAttributeSectionBuilderService | MaximumNumberOfRowsThroughCopy | Specifies the allowable number of<br>rows that can be copied in the<br>Extended Attribute Template Editor<br>(in the Data Admin application).                                                                                                    |  |  |
|                                        | DenormType_PIVOT_Groups        | Specifies user access to the Pivot<br>denormalization option.                                                                                                    |  |  |
|                                        |                                | All-All users can select this<br>$\blacksquare$                                                                                                    |  |  |
|                                        |                                | None—No users can select this<br>$\blacksquare$                                                                                                    |  |  |
|                                        |                                | GroupPKIDList—Only users in<br>٠<br>specified groups can access this.<br>Format:<br><grouppkid1>1<grouppkid2></grouppkid2></grouppkid1>                                                                                                    |  |  |
|                                        | DenormType_NONE_Groups         | Specifies user access to the None<br>denormalization option.                                                                                                    |  |  |
|                                        |                                | All-All users can select this                                                                                                    |  |  |
|                                        |                                | None—No users can select this<br>$\blacksquare$                                                                                                    |  |  |
|                                        |                                | GroupPKIDList—Only users in<br>٠<br>specified groups can access this.<br>Format:<br><grouppkid1>   <grouppkid2></grouppkid2></grouppkid1>                                                                                                    |  |  |
|                                        | AliasMaxLength                 | When denormalizing a custom<br>section, this limits the size of the<br>table name or column name that will<br>be generated. Set to 30 by default, the<br>section alias value must adhere to<br>database vendor specific rules. For<br>instance, Oracle DB requires table<br>names to be 30 characters or less,<br>while SQL Server does not have such<br>a restriction |  |  |
|                                        |                                | See the Agile Product Lifecycle<br>Management for Process Custom Section<br>Denormalization Guide, available in<br>the Extensibility Pack, for details.                                                                                                    |  |  |
| TaxonomyService                        | NamespaceAliasMappings         | Additions to this will cause a<br>taxonomy lookup given a name<br>matching the namespace ID to<br>instead use the taxonomy defined by<br>the alias. This is commonly used<br>when one specification type needs to<br>use another's Category taxonomy.<br>The format of the child nodes is:                                                                             |  |  |
|                                        |                                | <aliasmapping <br="" isenabled="true">namespaceID="x" alias="y"/&gt;</aliasmapping>                                                                                                    |  |  |

<span id="page-22-0"></span>*Table 1–13 Prodika / services: key name and description, by service name*

| Service name                      | <b>Key Name</b>                                                                                                    | <b>Description</b>                                  |  |
|-----------------------------------|----------------------------------------------------------------------------------------------------|-----------------------------------------------------|--|
| ReportGenerationControllerService | Session                                                                                                    | This is a system value. Do not alter<br>this value. |  |
|                                   | Class: Xeno. Reporting. Service. ReportGenerati<br>onService.ReportGenerationControllerService<br>Factory, Reporting Service |                                                     |  |
|                                   | <b>SQLReportingService</b>                                                                                                   |                                                     |  |
|                                   | OracleBIPublisher10 1 3 3                                                                                                    |                                                     |  |
|                                   | OracleBIPublisher10 1 3 4                                                                                                    |                                                     |  |
|                                   | OracleBIPublisher11 1 1 5                                                                                                    |                                                     |  |

*Table 1–13 Prodika / services: key name and description, by service name*

#### **ExtendedAttributeSectionInstanceService Details**

Custom Sections have an "edit all" ability allowing users to put the entire grid in edit mode versus editing row by row. Because of performance implications, a configuration is available to control when this ability is available on a custom section. The configuration is based on the number of cells in the custom section. The default cell count is 150 cells, once the section exceeds 150 cells (including the header cells) the Edit All icon will not be available for that section. To override the 150 cell count, the following configurations need to be added and value adjusted:

```
<ExtendedAttributeSectionInstanceService refscope="Session"
factory="Class:Xeno.Prodika.ExtendedAttributeSections.Service.ExtendedAttributeSec
tionInstanceServiceFactory,ProdikaLib">
   <envvar name="EditEntireSectionMaxCellCount" value="150" />
</ExtendedAttributeSectionInstanceService>
<ExtendedAttributeSectionInstanceServiceClassScoped refscope="Class"
factory="Class:Xeno.Prodika.ExtendedAttributeSections.Service.ExtendedAttributeSec
tionInstanceServiceFactory,ProdikaLib">
   <envvar name="EditEntireSectionMaxCellCount" value="150" />
</ExtendedAttributeSectionInstanceServiceClassScoped>
```
**Note:** You may experience slower edit all performance if your custom sections contain a majority of qualitative drop downs with a large number of options.

<span id="page-24-0"></span>**Prodika / Managers** The **<Managers>** element contains definitions and configurations for the Agile platform.

| Manager name       | <b>Key Name</b>   | <b>Description</b>                                                                                                    |
|--------------------|-------------------|----------------------------------------------------------------------------------------------------|
| TranslationManager | CUSTOMER_CONTEXT  | Used to specify a Customer Context<br>(Name) that corresponds to a Customer<br>Proprietary Translation Override table<br>in the underlying application database.<br>This typically should not be changed. |
| EnvironmentManager | MinPasswordSize   | The minimum password length (used<br>during UGM user validation).                                                                                                    |
|                    | MaxPasswordSize   | The maximum password length (used<br>during UGM user validation).                                                                                                    |
|                    | MinPassphraseSize | The minimum passphrase length (used<br>during UGM user validation).                                                                                                    |
|                    | MaxPassphraseSize | The maximum passphrase length (used<br>during UGM user validation).                                                                                                    |

The following table summarizes the various sections and settings in this node. *Table 1–14 Prodika / Managers: key name and description, by manager name*

<span id="page-24-1"></span>**ProdikaSettings / Action Items** The following table summarizes the various sections and settings in this node.

| <b>Setting name</b>                    | <b>Key Name</b>       | <b>Description</b>                                                                                                    |
|----------------------------------------|-----------------------|----------------------------------------------------------------------------------------------------|
| <b>Action Items</b>                    | MaxItemsToDisplay     | This is the max number of items<br>returned on the action items listing. The<br>system upper limit is 2500 items.<br>Recommended default is 500.                                                                                                    |
| NotesIntegration                       | KeepAliveImageURL     | Specifies an image if the user does not<br>refresh a page for a period of time as<br>specified by the NotesIntegration<br>KeepAliveTimeoutInSeconds<br>configuration. The image appears on<br>main pages in CSSPORTAL, UGM, and<br>a few other applications. |
| SingleSignOn                           | PasswordChangeEnabled | Allows the user to change the Agile<br>password under User Preferences when<br>set to "true."                                                                                                    |
| TypeAheadSupportedLa Langid<br>nguages |                       | Turns on Type Ahead for specific<br>languages. By default, Langid English<br>is turned on.                                                                                                    |
|                                        |                       | <add key="0" value="English"></add><br><add key="14" value="Chinese&lt;br&gt;(Simplified)"></add>                                                                                                    |
|                                        |                       | <add key="20" value="Chinese&lt;br&gt;(Traditional)"></add>                                                                                                    |
|                                        |                       | <add key="12" value="Korean"></add>                                                                                                    |
|                                        |                       | <add key="1" value="français"></add>                                                                                                    |
| <b>TypeAheadAppSettings</b>            | <b>MaxResults</b>     | Maximum number of items returned<br>when using the type ahead controls.                                                                                                    |

*Table 1–15 ProdikaSettings / Action Items: key name and description, by settings name*

<span id="page-25-0"></span>**Most Recently Used** The Most Recently Used element enables users to access their most recently used documents in the system. The Expiration Service is a new service that runs in the Remoting Container that can be used to remove expired Most Recently Used items after a configurable number of days (ItemExpirationInDays). It can also be used to limit the number of Most Recently Used items stored for each user by the item type, which is used in Entity Query Tool (EQT) (NumberOfHistoricalItemsForSearches). The following table summarizes the various sections and settings in this node.

*Table 1–16 Most Recently Used: key name and description, by settings name*

| <b>Setting name</b>                       | <b>Key Name</b>                    | <b>Description</b>                                                                                                    |  |
|-------------------------------------------|------------------------------------|----------------------------------------------------------------------------------------------------|--|
| SupportedObjectTypes                      | app name                           | Comma separated list of object types<br>that should be enabled in MRU.                                                                                                    |  |
| SupportedCreationSourc app name<br>eTypes |                                    | Comma separated list of object types<br>that should be enabled in Created From<br>MRU.                                                                                       |  |
| MostRecentlyUsedExpir<br>ationSettings    | SecondsToWaitBeforeStarting        | Number of seconds to wait before the<br>Remoting Container starts the service.                                                                                               |  |
|                                           | Polling Interval In Days           | The frequency in days that the<br>expiration service runs.                                                                                                    |  |
|                                           | <b>ItemExpirationInDays</b>        | The number of days that MRU items<br>remain in your history.                                                                                                    |  |
|                                           | NumberOfHistoricalItemsForSearches | The number of MRU items that are<br>stored for each item type (ex, 50 trade<br>specifications) which are returned in<br>the Entity Query Tool (EQT) Recent<br>Items results. |  |

#### <span id="page-25-1"></span>**Extended Attributes**

<span id="page-25-2"></span>**DynamicScriptMethods** This is an extensibility point by which you can extend the behavior of calculated extended attributes and what they can resolve to.

The key denotes a unique namespace for a Dynamic Script Method. Custom implementations need to implement the

Xeno.Prodika.ExtendedAttributes.Calculation.IDynamicScriptMethod interface. The full Object URL to that implementation should be specified as the value. For example:

```
<add key="Mock"
value="Class:Xeno.Prodika.ExtendedAttributes.Calculation.MockDynamicScriptMethod,P
rodikaLib"/>
```
#### <span id="page-25-3"></span>**GSM**

<span id="page-25-4"></span>**GSMConfig** This section contains core settings for the GSM application as key-value pairs.

*Table 1–17 GSMConfig: key names, described*

| <b>Key Name</b>                     | <b>Description</b> |
|-------------------------------------|--------------------|
| DisplayNutrientItemServingSize      | Do not modify      |
| DisableComplianceRollupSpecTypeList | Do not modify      |
| <b>InactiveSpecTypes</b>            | Do not modify      |
| Allow3rdPartyControlledCopy         | Do not modify      |
|                                     |                    |

#### <span id="page-26-0"></span>**GSMSettings**

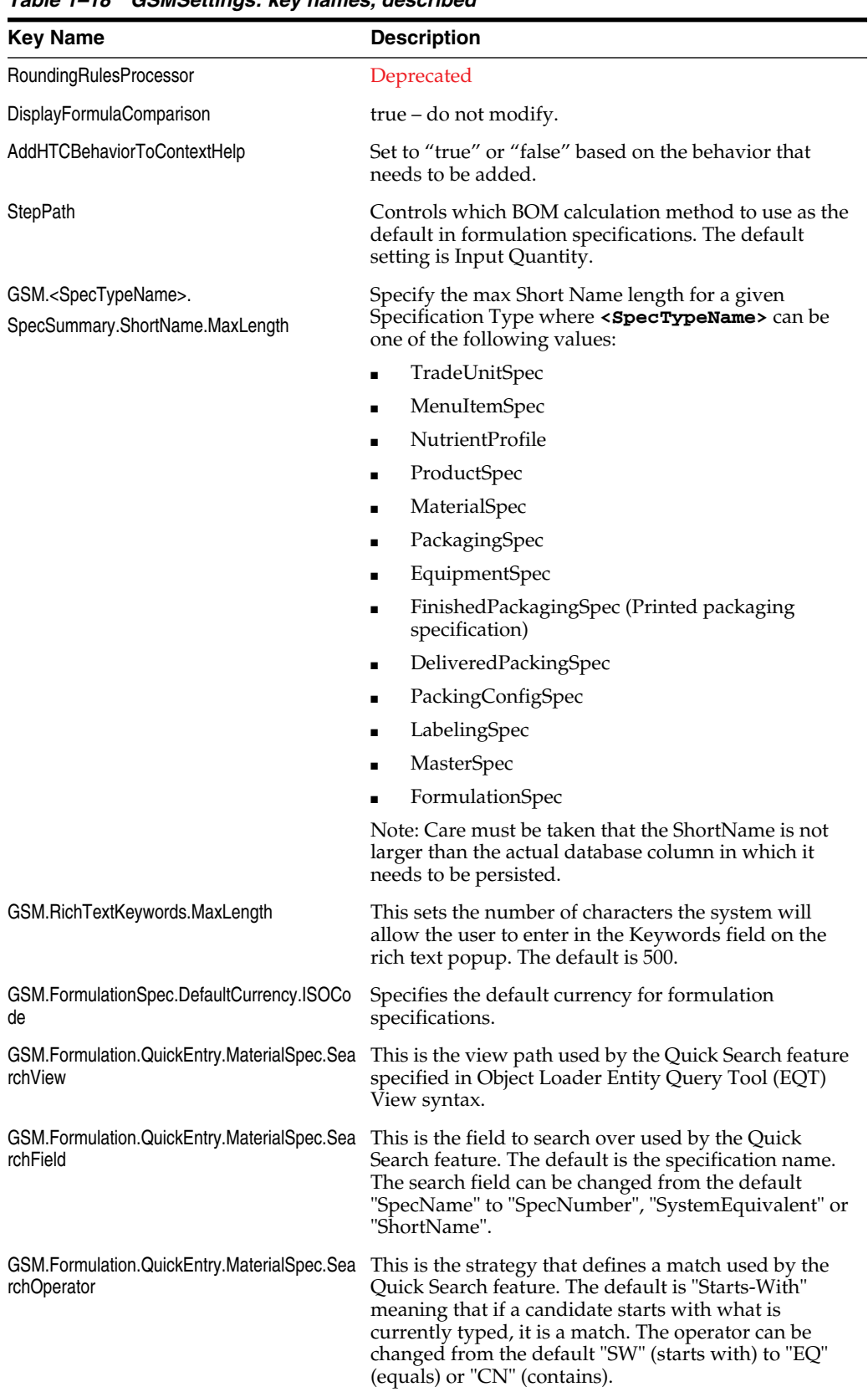

#### *Table 1–18 GSMSettings: key names, described*

| <b>Key Name</b>                                                 | <b>Description</b>                                                                                                    |
|-----------------------------------------------------------------|----------------------------------------------------------------------------------------------------|
| GSM.Formulation.QuickEntry.MaterialSpec.Min<br>SearchStringSize | In the Quick Search feature, this is the minimum<br>number of characters that provokes a search.                                                                                                    |
| GSM.Formulation.QuickEntry.MaterialSpec.Max<br>Results          | In the Quick Search feature, this is the maximum<br>number of results.                                                                                                    |
| GSM.Formulation.QuickEntry.Results.Height                       | These define the dimensions of the Quick Search                                                                                                    |
| GSM.Formulation.QuickEntry.Results.Width                        | popup.                                                                                                    |
| GSM.SmartIssue.MaxAffectedSpes                                  | Configuration for the maximum number of the top<br>level specifications that will get returned by Smart<br>Issue as potential specifications to run the Smart Issue<br>against. The default setting is 500. |
| GSM.SmartIssue.MaxSelectableAffectedSpes                        | The maximum number of specifications that are<br>allowed to be selected to be issued for a Smart Issue<br>request. The default setting is 500.                                                              |
| GSM.MaxWhereToUseParentSpes                                     | The maximum number of specifications that are<br>allowed to be shown as parent specifications in the<br>where used popup. The default setting is 500.                                                       |
| GSM.MaxWhereToUseChildrenSpes                                   | The maximum number of specification that are.<br>allowed to be shown as child specifications in the<br>where used popup. The default setting is 500.                                                        |
| GSM.GlobalSuccession.MaxGlobalSuccession<br>Spes                | The maximum number of specifications that are<br>allowed to be shown as target specifications in Global<br>Succession. The default setting is 500.                                                          |
| GSM.Optimization.ApproxYieldFixedDefault                        | Determines if approximate yield is fixed or variable<br>when optimization session is created.                                                                                                    |

*Table 1–18 GSMSettings: key names, described*

#### <span id="page-27-0"></span>**Xeno.Data.GSMWeb.MiscSettings**

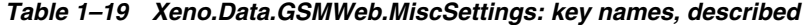

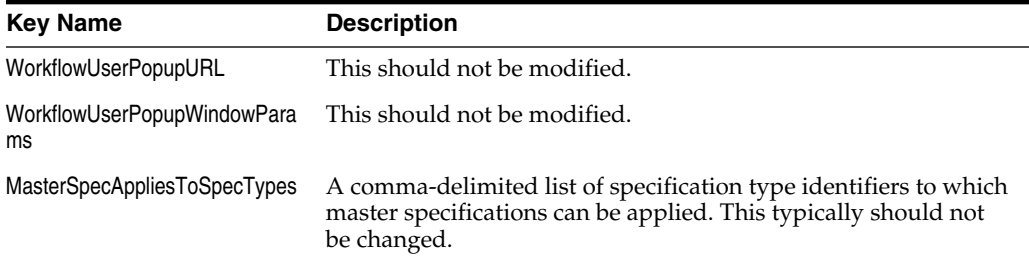

<span id="page-28-0"></span>**ProdikaSettings / ConceptAwareSpecs** This key-value list is used to enable or disable the Concept feature for specification types. The key is a specification type identifier, and the value is either "true" or "false". When concepts are disabled, the Business Unit and Countries grid will appear for those specification types.

**Note:** When turning concepts off you also have to turn off concept specific search criteria, eQ concepts, and CACS concepts. See [Appendix A, "Feature Configurations and Extensions"](#page-70-2) for a list of these specific configurations.

*Figure 1–1 Concept Aware turned on (true)*

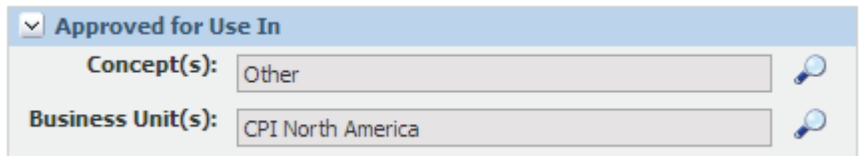

*Figure 1–2 Concept Aware turned off (false)*

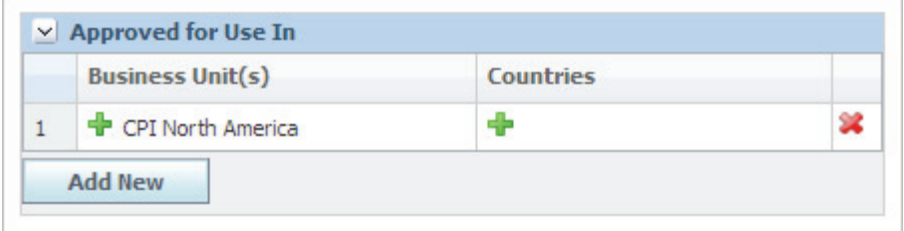

<span id="page-28-1"></span>**ProdikaSettings / Detailed\_Supercedes\_Popup**

**Warning: This is a system setting – do not modify.**

<span id="page-28-2"></span>**GSMLibConfig / RequiredPropertiesForValidSpecs / Validator**

**Warning: This is a system setting – do not modify.**

<span id="page-28-3"></span>**GSMLibConfig / TestingProtocolAPConfig**

|  | Table 1-20 GSMLibConfig / TestingProtocolAPConfig: key names, described |  |  |
|--|-------------------------------------------------------------------------|--|--|
|  |                                                                         |  |  |

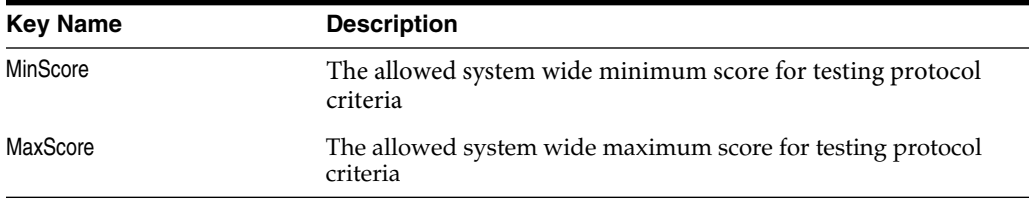

<span id="page-29-0"></span>**AssociatedSpecsConfiguration** This configuration section specifies the Entity Query Tool (EQT) search views to be used when searching to add associated specifications in GSM. The Key attribute is a GSM specification type identifier that refers to the specification to which associated specifications are being added. The Value specifies the EQT Search View to use for that specification type.

#### For example:

```
<add key="1004"
value="SearchableView:Config:ProdikaSettings/SearchableMultiSelectViews,MaterialSp
ecAssociatedSpecView" />
```
#### **Warning: This is a system setting – do not modify.**

<span id="page-29-1"></span>**SpecRevisionUpdateProcessor** This section defines the ability to customize the Get Latest Revision update service results. See the *Agile Product Lifecycle Management for Process Extensibility Guide* for details.

| <b>Key Name</b>               | <b>Description</b>                                                                                                    |
|-------------------------------|----------------------------------------------------------------------------------------------------|
| WaitInSecondsToStart          | Once the RemotingContainer starts, the service will start<br>running after this many seconds. Default is 60 seconds.                                                                                                    |
| PollingIntervalInSeconds      | Number of seconds between polling for updated specification<br>revisions, if needed. Default setting is 300 seconds (5 minutes).<br>Setting this value to occur more frequently is not recommended.                                                                                                    |
| <b>ErrorNotifyFromAddress</b> | Should an error occur processing Spec Revision updates, an<br>email with the error details will be sent from this address. By<br>default, this value use the environment variables config value<br>Prodika. From. Email Address. To modify this, change the value<br>attribute to the desired email address. |
| ErrorNotifyToAddress          | Should an error occur processing Spec Revision updates, an<br>email with the error details will be sent to this address. By<br>default, this value use the environment variables config value<br>Prodika.To.EmailAddress. To modify this, change the value<br>attribute to the desired email address.        |

*Table 1–21 SpecRevisionUpdateProcessor: key names, described*

<span id="page-29-2"></span>**SpecRevisionProcessors** Customizations are allowed here to the auto-update process of the Get Latest Revision feature. Please review the *Agile Product Lifecycle Management for Process Extensibility Guide* in the Extensibility Pack for details.

#### <span id="page-30-0"></span>**Label Claims**

This section allows for custom Label Claim calculations which calls out to a custom class, specified in the value field. This class can be referenced in the label claims rule by the key. For instance:

```
<DynamicScriptMethods>
   <add key="Mock"
   value="Class:Xeno.Prodika.LabelClaimsService.MockLabelClaimsDynamicScriptMethod
   ,LabelClaimsService$54321"/>
</DynamicScriptMethods>
```
Please see the *Agile Product Lifecycle Management for Process Extensibility Guide*, available in the Extensibility Pack, for more details.

#### <span id="page-30-1"></span>**NPD**

<span id="page-30-2"></span>**AppSettings** This section contains core settings for the NPD application as key-value pairs.

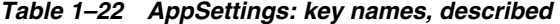

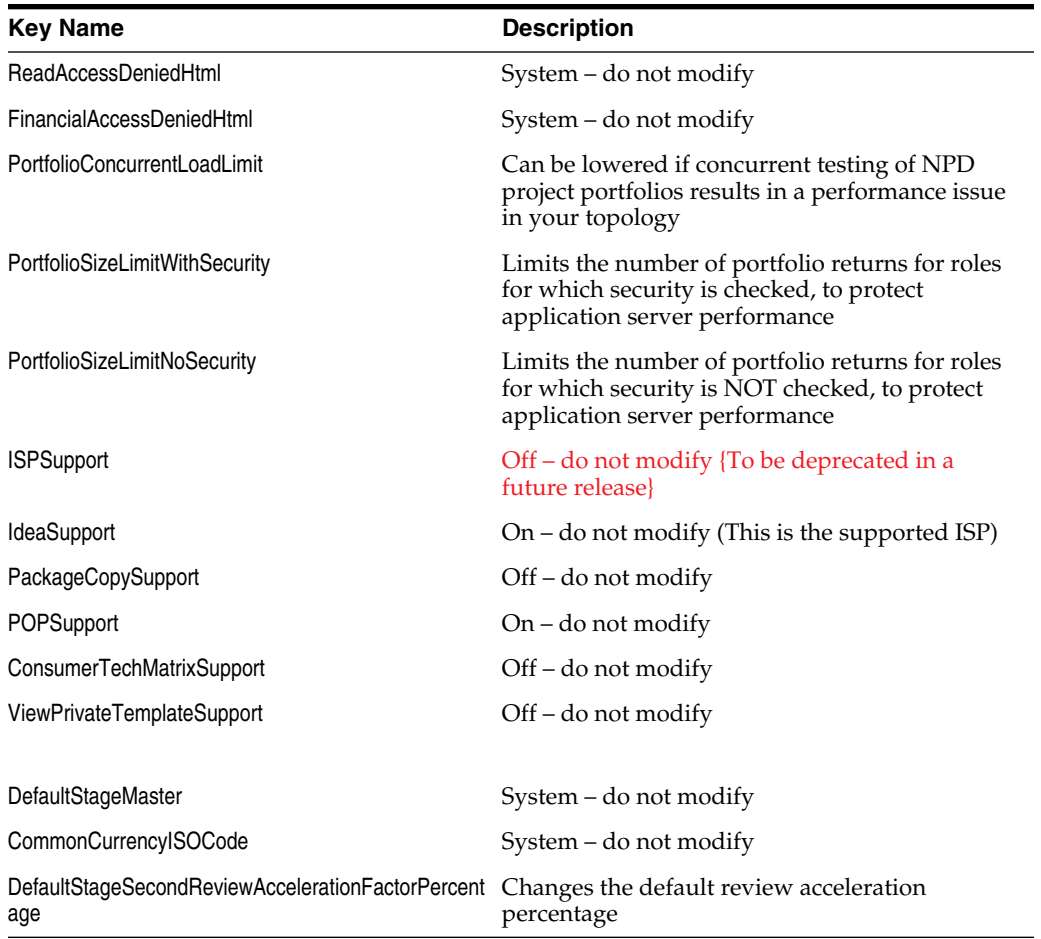

<span id="page-31-0"></span>**Analytics** This section contains a series of Analytic nodes that define custom analytics for NPD. The Analytic nodes are defined below. Using analytics requires third-party charting software.

| <b>Attribute / Element Name</b> | <b>Description</b>                                                                                                    |
|---------------------------------|----------------------------------------------------------------------------------------------------|
| id                              | A unique identifier for the Analytic.                                                                                                    |
| chartType                       | Specifies the type of analytic chart to render. Valid options<br>include "BarChart" and "PieChart."                                               |
| title                           | Specifies the unique title for the Analytic. This can correspond to a<br>custom translation, which will be rendered on the chart if<br>available. |
| aggregationField                | Specifies the scope of aggregation for the metric. Valid values<br>include "Stage," "Project," and "ProjectType."                                 |

*Table 1–23 Analytics for NPD: attribute/element names, described*

Each Analytic node contains a ProjectMetrics node. The ProjectMetrics node contains one or more ProjectMetric children. A ProjectMetric has one attribute, projectMetricId. The projectMetricId attribute specifies the NPD Metric identifier that the analytic corresponds to.

For example:

```
<Analytic id="DiPie" chartType="PieChart" title="lblDiByProjectType"
aggregationField="ProjectType">
<ProjectMetrics>
<ProjectMetric projectMetricId="FY1_DI" />
</ProjectMetrics>
</Analytic>
```
<span id="page-31-1"></span>**ActivityTypeOptions** This section should not be modified.

<span id="page-31-2"></span>**ActivityTypeUIMapper** This section is used to relate specific NPD activity types to corresponding user interface controls. It should not be modified.

#### <span id="page-31-3"></span>**Portal**

<span id="page-31-4"></span>**Applications** This section contains menuitem IDs used to set the sort order of the applications in the portal menu.

#### <span id="page-31-5"></span>**PQS**

<span id="page-31-6"></span>**AppSettings** This section contains core settings for the PQS application as key-value pairs.

The formula comparison limit can be modified to an appropriate value. Do not modify without consulting the services team.

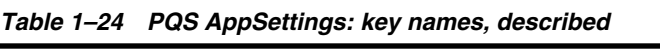

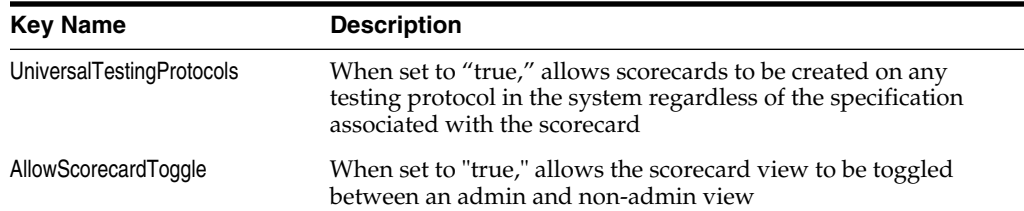

| <b>Key Name</b>                                                                           | <b>Description</b> |
|-------------------------------------------------------------------------------------------|--------------------|
| ReportingPopupFilteredDataSourc Should not be modified<br>e PQSScorecardQualificationType |                    |
| ReportingPopupFilteredDataSourc Should not be modified<br>e PQSScorecardTypesMS           |                    |
| Configured Rating Stategy Resolver Should not be modified                                 |                    |
| NonPQSAdminQualificationLooku Should not be modified<br>pFilter                           |                    |

*Table 1–24 PQS AppSettings: key names, described*

#### <span id="page-32-0"></span>**Reg**

<span id="page-32-1"></span>**FormulaComparisonLimit** This is the maximum number of formulas that may be compared at one time.

#### <span id="page-32-2"></span>**SCRM**

<span id="page-32-3"></span>**SCRMConfig** This section contains core settings for the SCRM application as key-value pairs.

| <b>Key Name</b>                                                  | <b>Description</b>                                                                                                    |
|------------------------------------------------------------------|----------------------------------------------------------------------------------------------------|
| ShowLegalAgreements                                              | Deprecated                                                                                                    |
| bled                                                             | SupplierDocumentManagmentEna $On$ – do not modify without consulting services.                                                                                                    |
| FacilitySupplierDocumentManagm On - do not modify.<br>entEnabled |                                                                                                    |
| ReferencesTabEnabled                                             | Enables or disables the SCRM references tab.                                                                                                    |
| <b>HidePublishToSupplierPortal</b>                               | Specifies whether or not the Publish To Supplier Portal field is<br>available within SCRM.                                                                                                    |
| <b>HideHRLAccessLinkOnReference</b><br>sTab                      | Deprecated                                                                                                    |
| <b>EmailSupplierRep</b>                                          | The FROM email address for emails generated to suppliers from<br>SCRM.                                                                                                    |
| SIQDefaultDaysUntilDue                                           | Default value for the supplier initiated due date field on a<br>sourcing approval. This is the number of days after a<br>questionnaire is initiated by a supplier that the questionnaire is<br>due.                             |
| SIQDefaultDaysUntilAmber                                         | Default value for the supplier initiated amber date field on a<br>sourcing approval. This is the number of days after a<br>questionnaire is initiated by a supplier that it reaches amber.                                      |
| SIQDefaultDaysUntilSupportingDo<br>cDue                          | Default value for the supplier initiated supporting document<br>due date field on a sourcing approval. This is the number of<br>days after a questionnaire is initiated by a supplier that the<br>supporting documents are due. |
| MaxDisplayedSpecRelatedSourcin<br>gApprovals                     | The maximum number of specification related sourcing<br>approvals displayed in the sourcing approvals grid on an SCRM<br>facility.                                                                                              |
| MaxDisplayedNonSpecRelatedSo<br>urcingApprovals                  | The maximum number of non-specification related sourcing<br>approvals displayed in the sourcing approvals grid on an SCRM<br>facility.                                                                                          |

*Table 1–25 SCRMConfig: key names, described*

#### <span id="page-33-0"></span>**Xeno.Data.SCRMWeb.MiscSettings**

Do not modify these SCRM settings.

#### <span id="page-33-1"></span>**Security**

Workflow statuses that the SCRM Security feature applies.

```
<Security>
<BusinessUnit>
<SecuredStatuses>
<add key="Keystone" value="5023D2673CE6-AFBF-4F5A-AE28-23554E92FB4A"/>
<add key="Probationary" value="50237FE9AA31-5C3F-466C-BB6B-36404D4C99F9"/>
<add key="Not Approved" value="50233D867CC5-1D96-4E9F-B9B4-B4F2200B8B60"/>
<add key="Provisional" value="50232CDB623E-77F3-4D17-947F-7596CFBB650D"/>
<add key="Discontinued" value="502311140CC8-24BD-4EA9-9611-8B69BAF86BA7"/>
<add key="Approved" value="5023D7911401-E476-4541-AB72-682C76DE560E"/>
<add key="Not Specified" value="502300000000-0000-0000-0000-000000000000"/>
<add key="Null" value="000000000000-0000-0000-0000-000000000000"/>
</SecuredStatuses>
</BusinessUnit>
</Security>
```
**Note:** Existing customers should check the pkids and NOT overwrite those values; new customers should change their database to have these pkids.

#### <span id="page-33-2"></span>**Supplier Portal**

<span id="page-33-3"></span>**SupplierPortalConfig** This section contains core settings for the Supplier Portal application as key-value pairs.

| <b>Key Name</b>                | <b>Description</b>                                                                                                    |
|--------------------------------|----------------------------------------------------------------------------------------------------|
| <b>EmailFromAddress</b>        | The FROM email address for emails generated to suppliers from<br>Supplier Portal.                                                               |
| <b>BUFacilitySearchPattern</b> | Specifies the Business Unit filter for SCRM supplier searches.<br>Should be modified to represent a node in the SCRM business<br>unit category. |
| <b>HRLEnabled</b>              | This should not be modified.                                                                                                    |
| <b>DRLEnabled</b>              | Enables or disables usage of the Document Reference Library<br>from within Supplier Portal.                                                     |
| AddNewContactsEnabled          | Enables external providers to add new contacts to the Supplier<br>Portal.                                                                       |
| EditContactsEnabled            | Enables external providers to maintain contacts in the Supplier<br>Portal.                                                                      |
| <b>RemoveContactsEnabled</b>   | Enables external providers to remove contacts from the Supplier<br>Portal.                                                                      |

*Table 1–26 SupplierPortalConfig: key names, described*

#### <span id="page-34-0"></span>**WFA**

<span id="page-34-1"></span>**AppSettings** This section contains core settings for the WFA application as key-value pairs.

*Table 1–27 WFA AppSettings: key names, described*

| <b>Key Name</b>        | <b>Description</b>                                                            |
|------------------------|-------------------------------------------------------------------------------|
| MaxSearchCriteriaCount | This should not be modified                                                   |
| TemplateSummaryControl | This should not be modified                                                   |
| ation                  | AllowEasyNewWorkflowStatusCre This should be set to "false" and not modified  |
| reation                | AllowExplicitNewWorkflowStatusC This should be set to "true" and not modified |

<span id="page-34-2"></span>**EQTWorkflowMappingConfig** This section specifies the workflow process types that are available from the main search screen in the Workflow Admin Tool (WFA). These values should not be modified.

#### <span id="page-34-3"></span>**PMA (UGM)**

<span id="page-34-4"></span>**AppSettings** This section contains core settings for the UGM application.

*Table 1–28 PMA (UGM) AppSettings: key names, described*

| <b>Key Name</b>        | <b>Description</b>                                                                                                    |
|------------------------|----------------------------------------------------------------------------------------------------|
| <b>BUAdministrator</b> | The user that can administer all business units regardless of<br>those that exist in their delegatable business unit list. This option<br>is beneficial when setting up UGM Admin security for the first<br>time. |
| UserGroupManager       | The user that can add or remove multiple users to a group from<br>Group page in UGM.                                                                                                    |

<span id="page-34-5"></span>**SuiteApplications** The SuiteApplication values are system defaults and should not be modified.

#### <span id="page-34-6"></span>**Workflow**

<span id="page-34-7"></span>**LinearWorkflowResolverConfig / TransientWorkflowPKIDs** This section specifies the system identifier for the default ("Transient") workflow state. This setting should not be modified.

#### <span id="page-34-8"></span>**Supplier**

The Supplier values should not be modified.

#### <span id="page-34-9"></span>**FeatureConfig**

The FeatureConfig defines the available, configurable applications features that are enabled in the application instance. See [Appendix A, "Feature Configurations and](#page-70-2) [Extensions"](#page-70-2) for a listing of feature configurations. The FeatureConfig section can be used in two ways, as explained below.

First, it can be modified to specify a particular Feature Configuration pipeline, which is a predefined feature configuration for a particular industry or customer. This is done using the configExtends attribute of the **<FeatureConfig>** element.

For example, to enable the out-of-the-box settings for a consumer packaged goods application feature set, specify the following **<FeatureConfig>** element with the configExtends attribute:

```
<FeatureConfig configExtends="file:%CONFIG_
HOME%\CPGFeatureConfig.config,FeatureConfig">
```
Second, the **<FeatureConfig>** section can be used to override **<FeatureConfig>** settings that are enabled or disabled earlier in the configuration pipeline. To do this, you must identify the key for the desired **<FeatureConfig>** setting and then add a key-value node inside the **<FeatureConfig>** section that specifies its value as either "true" or "false."

For example, to enable kick off of CACS from a specification, add the following element to the **<FeatureConfig>** section:

```
"GSM.Integration.CACS.Enabled" value="true"/>
```
#### <span id="page-35-0"></span>**Integration/Prodika/Services/UserService**

The Integration/Prodika/Services/UserService exposes the CacheTimeout.UserContext.Minutes configuration which determines how long a given user's session should stay on the server after the user last uses it. Setting this lower saves system resources, while setting it higher allows a user to be inactive longer.

#### <span id="page-35-1"></span>**ExtendedAttributesSettings**

This is an extensibility point by which you can specify the location of Extended Attribute Syndication Overrides in the configuration pipeline. By default there are no overrides to this.

The configExtends value specifies a file location and XPath query to the custom configuration data. Under CustomerNutrientItems/NutrientItemConfig you can add custom nutrient items with the following properties.

*Table 1–29 ExtendedAttributeSettings, CustomerNutrientItems/NutrientItemConfig properties*

| Id               | <b>Translatable Label</b>                                  |
|------------------|------------------------------------------------------------|
| translationCache | Translation Cache to lookup the nutrient translation from. |
| Active           | True/false.                                                |

NutrientItem can have formulas as shown below.

*Table 1–30 ExtendedAttributeSettings, NutrientItem formulas*

| ld      | <b>Translatable Label</b>                                                                                                    |
|---------|----------------------------------------------------------------------------------------------------|
| Algebra | Can use formulas for calculation, for example, the formula<br>{lblEnergykJ}[ / 1.0 ] refers to another nutrient item indicated by<br>{ <nutrient id="" item="">} and literal operations are demarcated by <math>[]</math>.<br/>So in the above example the algebra represents a calculation of<br/>the value of nutrient item lblEnergyKJ divided by 1.</nutrient> |
Formulas can have calculation methods and those are indicated by CalculationMethod nodes with the following properties.

| Id      | <b>Translatable Label</b>                                                                                           |
|---------|----------------------------------------------------------------------------------------------------|
| name    | Name of the calculation method These can have values that are<br>either 1b1FSANZ, 1b1Default or 1b1ConvertFromKCal. |
| active  | Indicates whether the method is active or not.                                                                      |
| default | Indicates if the method is the default for a particular formula.                                                    |

*Table 1–31 ExtendedAttributeSettings, CalculationMethod node properties*

# **Setup Assistant**

Setup Assistant is a tool used to create and maintain certain configuration data, such as user names, passwords, and encryption passphrases. This data should only be managed through the Setup Assistant. The SetupAssistant files are located in the SetupAssistant directory.

**Note:** It is no longer necessary to store the username and password information for BI Publisher or DRL in the configuration files. With the Setup Assistant, this information is now stored in the database. Please make sure you remove the configuration entries in environmentvariables.config and Environment Settings.

To use Setup Assistant:

- **1.** Open the **SetupAssistant.exe.config** file with a text editor.
	- **a.** If using SQL Server database, modify the ConnectionString value under the <!-- For SQL Server DB --> entry with the appropriate connection string information for your PLM for Process database.
	- **b.** If using an Oracle database:
		- **a.** Comment out the two nodes under <!-- For SQL Server DB -->.
		- **b.** Uncomment the two nodes under the <!-- For Oracle DB --> entry.
		- **c.** Then modify the ConnectionString value for the Oracle setting with the appropriate connection string information for your PLM for Process Oracle database.
- **2.** Save and close the file.
- **3.** Launch Setup Assistant by double clicking on the **SetupAssistant.exe** file. If the Setup Assistant cannot connect to your database using your configuration entry changes, an error message is displayed in the Results panel.
- **4.** An application window appears that allows you to set the configuration entries specified in [Table 1–32](#page-38-0).
	- **a.** Modify the needed entries in the Value and Encrypted Value columns by clicking or tabbing inside those cells and making your changes.
	- **b.** Click **Save** when you are done. The Results panel is updated with informational messages specifying which entries were saved in the database.
- **5.** Click the **Close** button  $(\mathbf{x})$  on the top right to close the SetupAssistant.

÷,

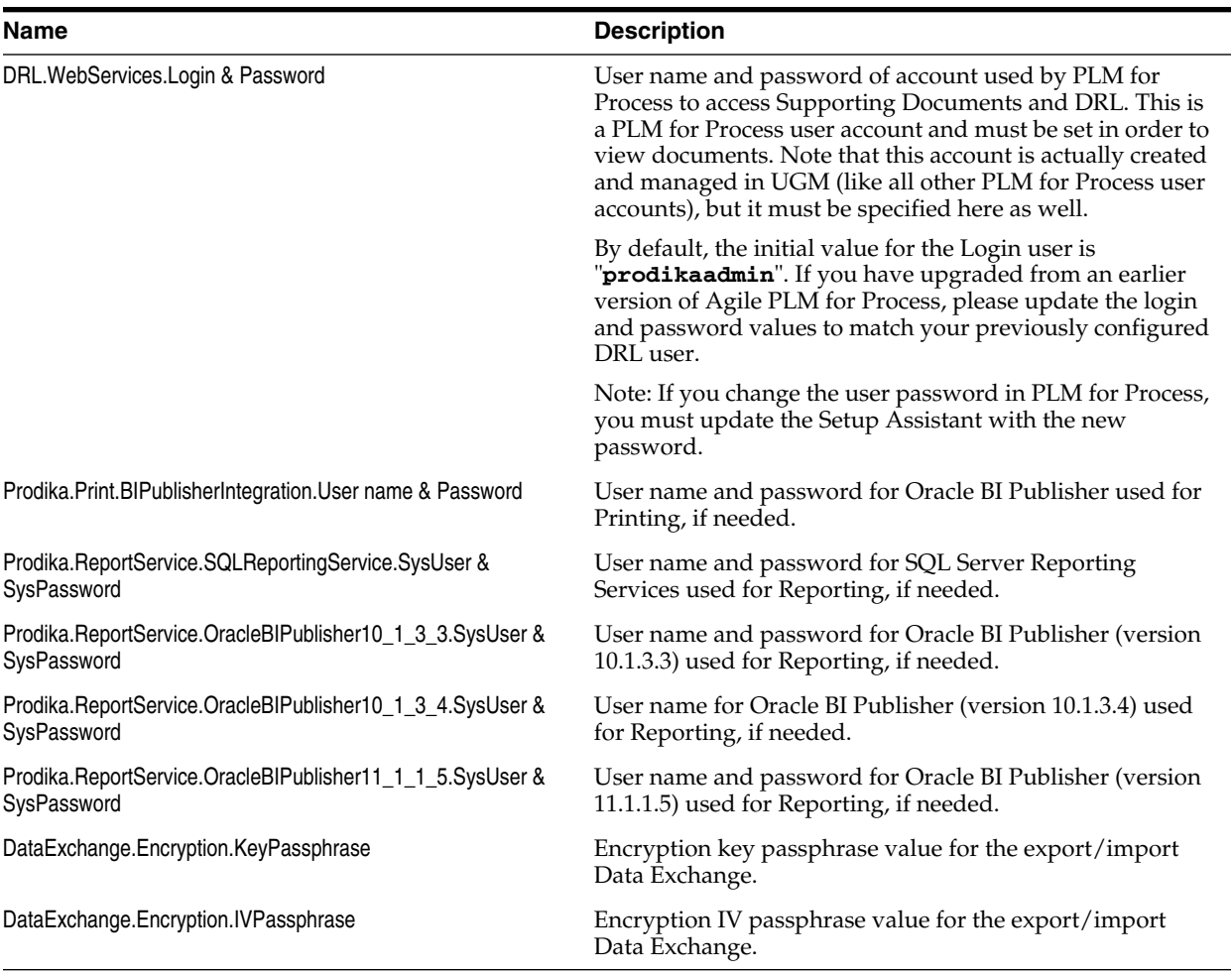

<span id="page-38-0"></span>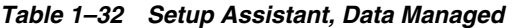

 $\equiv$ 

**Note:** Any changes made using the SetupAssistant will require an IIS reset.

# **DexConfig**

### **Background**

In a typical landscape, there are multiple environments where data is moved into finally culminating at the production server. Traditionally, this data has either been moved around using SQL scripts or in rare scenarios has been re-entered when moving between systems. Re-entering the data in multiple systems is not only a cumbersome process, but also can be error prone. Furthermore, if some of the data is created locally to a system while the rest is imported using SQL scripts, then data consistency is lost because the Identifiers are recreated on every data creation effort. For example, if two Business Units with the same title, "BU1," are created in two different environments, their identifiers would be disparate. Thus, if a workflow referencing "BU1" has to be migrated from the first to the second environment, the identifiers would not match up.

### **Solution**

To address the problem of having to create data using SQL scripts, the data administration (ADMN) application was released. To address the problem of data migration, we introduced the Data Exchange Service and the concept of a "staging" and a "production" environment.

The staging environment is typically where the data is created. It is typically the only origination point for data for a particular version of the software. All admin data is generated on the staging environment and is then migrated into multiple production environments. A typical data exchange topology looks like that shown in [Figure 1–3](#page-39-0).

#### <span id="page-39-0"></span>*Figure 1–3 Typical data exchange topology*

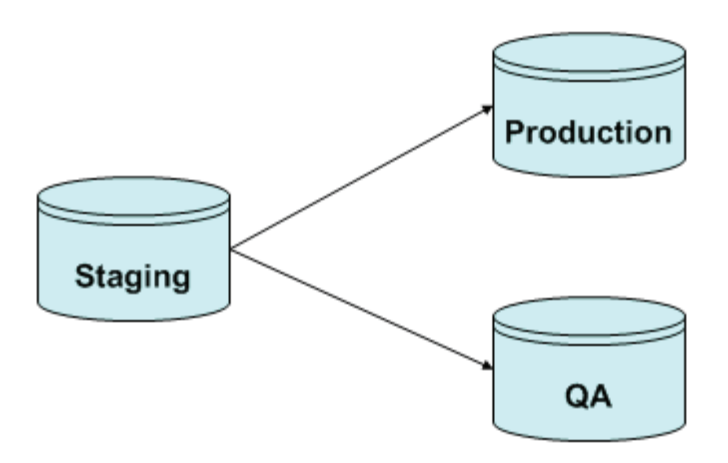

The staging environment is where the data is created and then gets migrated to the QA environment first. User acceptance testing is performed on the QA environment during which admin data might be required to be updated based on issues found. These changes to admin data will be performed in staging and re-migrated to the QA environment until the user acceptance testing is complete. Once the data is considered "golden," a data export packet would be created from the staging environment and imported in the production environment.

By following the process outlined above, you can keep data in sync and preserve data identifiers.

#### **Deployment Considerations**

While deploying a staging and production set of servers, it is important to note that each system has its own database and its own installation of the software. They are truly disparate systems. In the EnvironmentSettings.config file, a section named **DataExchangeConfig** is available. This section in the configuration file helps determine if a particular system is a staging or a production. The configuration node (shown below) has two child nodes named TargetSystems and SourceSystems. When a target system is defined, the current system is declared to be a staging. In other words, the current system ("staging" in the example below) has target systems ("QA production" and "production") that it can export data to.

```
<DataExchangeConfig System="Staging" NotifierEmail="#REPLACE_ME@DOMAIN.COM">
   <TargetSystems>
        <System>QA Production</System>
        <System>Production </System>
   </TargetSystems>
</DataExchangeConfig>
```
A typical production environment will have its configuration set as below.

```
<DataExchangeConfig System="Production" NotifierEmail="#REPLACE_ME@DOMAIN.COM">
   <SourceSystems>
           <System>Staging</System>
   </SourceSystems>
</DataExchangeConfig>
```
A production environment can have only one source system, whereas a staging environment can have multiple target systems.

### **Content Synchronization and Syndication Settings**

Configuration settings for the Content Synchronization and Syndication (CSS) application can be found in the *Agile Product Lifecycle Management for Process Content Synchronization and Syndication Configuration Guide*.

### **Multi-Language Support for Proactive Translations**

The system supports data capture for languages that are not available in a National Language Support (NLS) pack. This allows users to enter translations in the proactive translation dialog window.

Throughout Agile PLM for Process, translatable free text fields are available. Translatable free text fields are recognized by the set alternate language text icon  $\left(\bigcup\right)$ shown to the right of the field. This icon allows the user to enter additional values assigned to other languages.

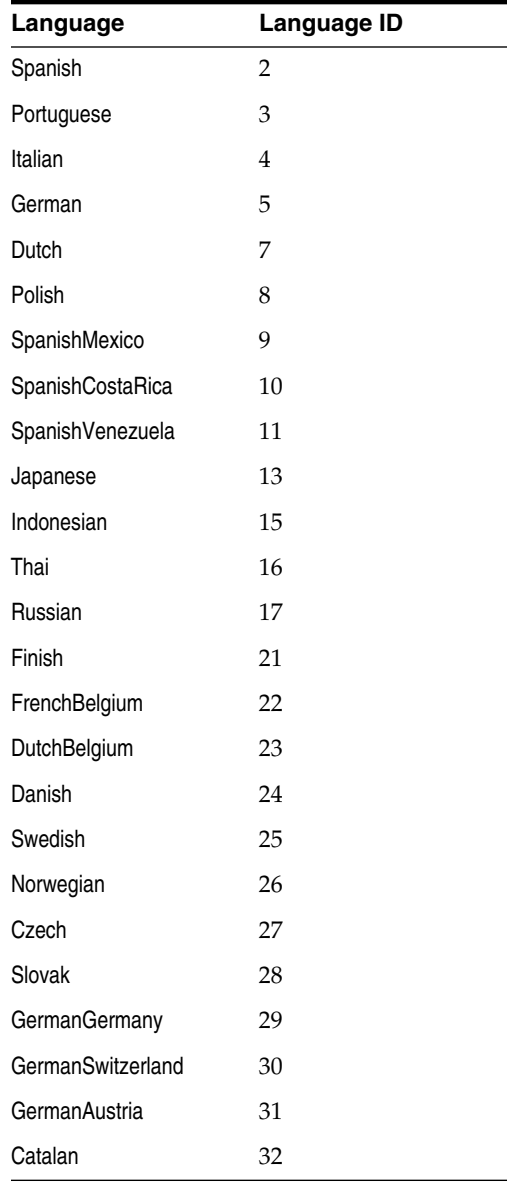

The following MLS languages are available:

For a language to be available for use the active flag must be set to "1" in the database; to de-activate an MLS set this flag to "0". You can activate an MLS language by running the following script:

```
update supportedlanguages
set active = 1
where langid = '<LANG ID>';
```
For example, to activate Japanese run the following script:

```
update supportedlanguages
set active = 1
where langid = '13';
```
**Note:** The isNLS flag marks a language as NLS supported. When a language is NLS supported, an NLS language pack is offered and the language can be used beyond the proactive translation dialog window. Please check current Agile PLM for Process offerings in My Oracle Support for a list of NLS supported languages:

https://support.oracle.com/CSP/ui/flash.html

### **Supplier Portal Login Languages**

The languages available when a supplier logs into Supplier Portal or eQuestionnaire are configurable using a database script. All active languages listed in the table supplierportalloginoptions appear on the Welcome page of Supplier Portal.

To see which languages will appear on the Supplier Portal Login Screen run this script:

```
select * from supplierportalloginoptions sp
inner join SupportedLanguages sl on sl.langID = sp.langid
where sl.active = 1
```
To insert a new active language run this script:

```
insert into supplierportalloginoptions(langid, LCID, nativename)
values (<language_ID>, <LOCALE_ID>, N'Name to be displayed in supplier portal'
)
```
For example, to add Spanish to Supplier Portal, make sure Spanish is an activated language, and then run the following script:

```
insert into supplierportalloginoptions(langid, LCID, nativename)
values (2, 1034, N'Español' )
```
**Note:** Local IDs represent the culture settings that will be used when the supplier interacts with the system. Supported Local IDs are provided by Microsoft.

Refer to the *Agile Product Lifecycle Management for Process Supplier Portal User Guide* for more information.

# <sup>2</sup>**Customizing the User Interface**

This chapter discusses upgrading Agile PLM for Process. Topics include:

- ["Customization Overview"](#page-44-0) on page 2-1
- ["Customizing the Agile PLM for Process Default Page"](#page-44-1) on page 2-1
- ["Customizing the Site-wide Style Sheet"](#page-45-1) on page 2-2
- ["Link Colors Section"](#page-47-0) on page 2-4
- ["Brand Styles Section"](#page-47-1) on page 2-4
- ["Navigation Section"](#page-51-0) on page 2-8
- ["Content Section"](#page-59-0) on page 2-16
- ["Tables and Grids Sections"](#page-62-0) on page 2-19
- ["System Messages and Tools Section"](#page-64-0) on page 2-21
- ["Login Styles Section"](#page-66-0) on page 2-23
- ["NPD Map Section"](#page-69-0) on page 2-26

### <span id="page-44-0"></span>**Customization Overview**

You can customize the look and feel of your Agile PLM for Process installation in two ways:

- Edit the HTML of the home page or "landing page" by using any HTML editor (see ["Customizing the Agile PLM for Process Default Page"](#page-44-1) on page 2-1)
- Revise the site-wide style sheet (see ["Customizing the Site-wide Style Sheet"](#page-45-1) on [page 2-2](#page-45-1))

# <span id="page-44-1"></span>**Customizing the Agile PLM for Process Default Page**

The default page, or dashboard, of your Agile PLM for Process installation consists partly of an HTML file located at:

<HOME\_DIR>\Config\Custom/Content\DefaultDashboard.html

This file displays in the main area of your Agile PLM for Process suite, as shown in [Figure 2–1](#page-45-0).

<span id="page-45-0"></span>*Figure 2–1 Default dashboard page*

| <b>ORACLE</b>                                                                                                    | Agile PLM for Process: PORTAL                                                                                                    |                                         | Login Name: Name of Name of    |
|----------------------------------------------------------------------------------------------------|----------------------------------------------------------------------------------------------------|-----------------------------------------|--------------------------------|
|                                                                                                    | Home                                                                                                    | Applications                            | <b>Profile and Preferences</b> |
| <b>GSM</b><br>Global Specification<br>Management<br><b>SCRM</b><br>Supply Chain<br>Relationship<br>Management<br><b>NSM</b><br>Nutrition Surveillance<br>Management | This is the Default Dashboard for Agile PLM for Process!<br>This content can be customized by editing the 'DefaultDashboard.html' file under <home_dir>/Config/Custom/Content/DefaultDashboard.html.<br/>dashboard page by editing<br/>This is HTML content!<br/>DefaultDashboard.html</home_dir> | You can modify this area of the default |                                |

# <span id="page-45-1"></span>**Customizing the Site-wide Style Sheet**

You can customize the color scheme and logo of the user interface. Cascading style sheet (.css) files control such visual aspects as background colors, link colors, and your company logo.

All stylesheets can be found in: C:\{Prodika\_Home}\Web\CSS\

The following stylesheets are used:

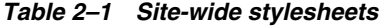

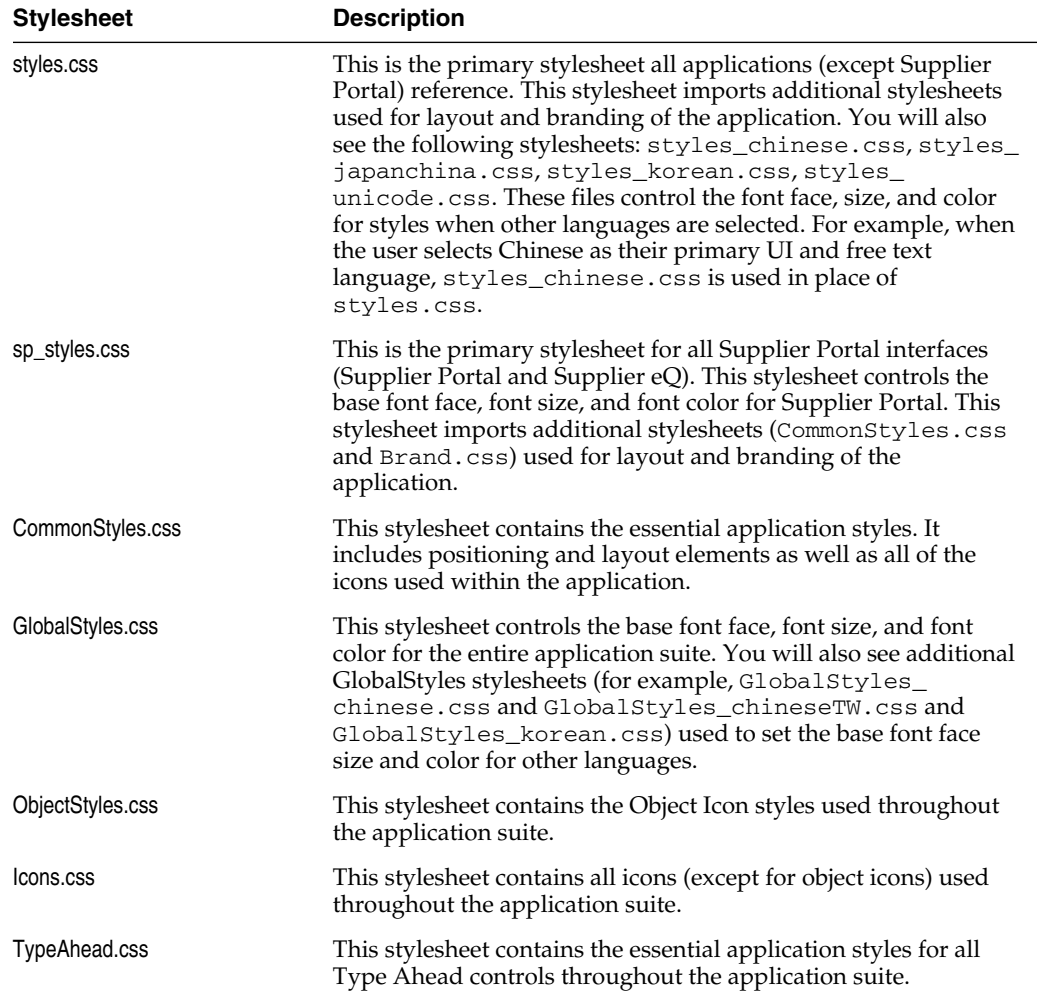

| <b>Stylesheet</b>      | <b>Description</b>                                                                                                    |
|------------------------|----------------------------------------------------------------------------------------------------|
| NavMenuStyles.css      | This stylesheet contains the essential application styles for the<br>Application Navigation menu.                                                                                                    |
| Controls\DataTable.css | This stylesheet contains the essential application styles for grids<br>found in GSM and SCRM.                                                                                                    |
| Controls\Paginator.css | This stylesheet contains essential application styles for the<br>paginator control on most Action Item screens and search<br>results.                                                                                                    |
| Controls\Calendar.css  | This stylesheet contains essential application styles for the<br>calendar control used throughout the application suite.                                                                                                    |
| Brand.css              | This stylesheet contains all branding elements. This stylesheet<br>includes all site colors (navigation, backgrounds, headers,<br>borders, etc.), application header and login page graphics. This<br>is the stylesheet that would be edited if you wanted to re-brand<br>the PLM Suite and the stylesheet discussed below. |

*Table 2–1 Site-wide stylesheets*

#### **Re-branding The Suite**

"Brand.css" resides at:

C:\{Prodika\_Home}\Web\CSS\Brand.css

You can modify Brand.css before or after installing the application suite. In order to add some visual effects, such as your company logo, you must add a Web-viewable graphic file (typically a .jpg or .gif file) to the following directory:

C:\{Prodika\_Home}\Web\images\brand

**Note:** The style sheet uses standard HTML cascading style sheet tags as set out by the World Wide Web Consortium. Default colors are set out using hexadecimal numbers (and in some cases, the abbreviated, 3-digit hex method). Modifying these settings requires a level of familiarity with cascading style sheets.

The Brand.css style sheet file is divided into the following major sections:

- Link Colors—Links, active links, visited links, and font weight. (See ["Link Colors](#page-47-0) Section" [on page 2-4](#page-47-0).)
- **Brand Styles—Appearance of suite headers, action bars, object headers, footers,** and dialog window headers. (See ["Brand Styles Section"](#page-47-1) on page 2-4.)
- Navigation—Backgrounds and text colors for all navigations, as well as tabs, buttons, trees, and so on. (See ["Navigation Section"](#page-51-0) on page 2-8.)
- **Content**—Appearance of section, subsection headers, simple section headers, floating layer section headers, and popup page titles. (See ["Content Section"](#page-59-0) on [page 2-16](#page-59-0).)
- **Tables and Grids**—Table, grids, and paginators. (See ["Tables and Grids Sections"](#page-62-0) [on page 2-19.](#page-62-0))
- **System Messages and Tools—Warning notes, error messages, search selectors,** and so on. (See ["System Messages and Tools Section"](#page-64-0) on page 2-21.)
- **Login Styles—Customization of the various areas of the login page. (See ["Login](#page-66-0)** [Styles Section"](#page-66-0) on page 2-23.)

**NPD Map—Appearance of the current step in the workflow map of an NPD** activity and that for past and future steps. (See ["NPD Map Section"](#page-69-0) on page 2-26.)

**Warning: Although Agile PLM for Process uses cascading stylesheets and other Web standards, the system depends on technology associated with Microsoft Internet Explorer™, and use of that Web browser is required for correct display and functioning of this system.**

Consult the guidance below to modify any element in the cascading style sheet.

### <span id="page-47-0"></span>**Link Colors Section**

The Link Colors section, is the first section in Brand.css. You can modify link color, font weight, and any other valid CSS attribute in this section. By default, all links are underlined.

By default, hyperlinks do not change color when a user mouses over them or after a user has clicked them. You can revise that behavior by modifying the color value (in hexadecimal) and font weight.

# <span id="page-47-1"></span>**Brand Styles Section**

In the Brand Styles section you can modify the following:

- **Suite Header**, as described in ["Suite Header"](#page-47-2) on page 2-4
- Action Bar, as described in ["Action Bar"](#page-48-2) on page 2-5
- **Object Header**, as described in ["Object Header"](#page-49-0) on page 2-6
- **Footer**, as described in "Footer" [on page 2-6](#page-49-1)
- **Dialog Window Header**, as described in ["Dialog Window Header"](#page-50-0) on page 2-7

#### <span id="page-47-3"></span>*Figure 2–2 Brand Styles Section*

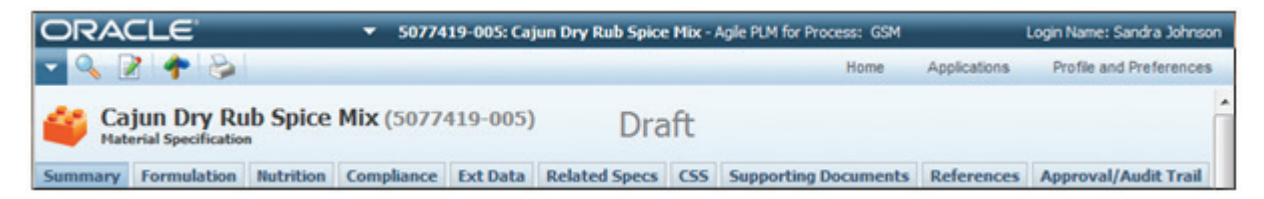

#### <span id="page-47-2"></span>**Suite Header**

The suite header is the top most bar of the application, as shown in [Figure 2–3](#page-48-0). It includes the following adjustable elements:

- **Suite Header Background**
- **Primary Logo—Replacing this graphic will replace the Oracle logo in the top left** corner.
- **CoBrand Logo—This allows you to co brand the application suite by placing an** additional logo to the right of the standard Oracle logo. Currently this is a blank placeholder. See [Figure 2–4](#page-48-1) for an example.

#### <span id="page-48-0"></span>*Figure 2–3 Suite header*

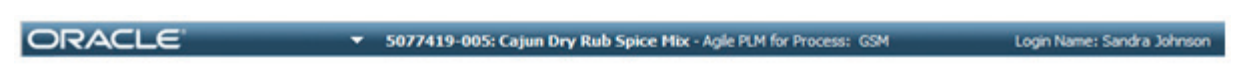

*Figure 2–4 Suite header, showing primary and coBrand logo*

<span id="page-48-1"></span>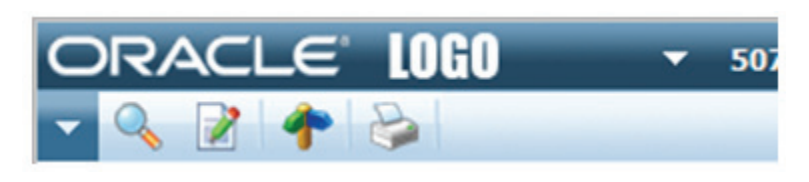

**Important: Currently the suite header is 25 pixels in height. If a new primary or cobrand logo placed in this header is beyond 40 pixels in height, the following classes will need to be vertically aligned to the top of the page: .cssxSuiteHeaderCaption, .cssxSuiteHeaderCaption\_sp, .cssxLoginInfoUserName, and .cssxLoginInfoUserName\_sp.**

- **Most Recently Used Menu—This is the arrow to the left of the page name. When** a user selects this arrow the Most Recently Used Menu appears. See ["Most](#page-54-0) [Recently Used Navigation"](#page-54-0) on page 2-11 for more information about these styles.
- **Page Name Text Color—Name of the current active object.**
- **Suite Name Text Color—Name of the application suite**
- **Application Name Text Color—Name of the current active application**
- Login Information Text Color—Name of the current user logged into the system

**Note:** Any classes with "\_sp" control Supplier Portal. This element allows you to use a separate style for Supplier Portal versus the rest of the application suite.

#### <span id="page-48-2"></span>**Action Bar**

The action bar is the second bar shown in the application below the suite header. This bar contains the following adjustable elements:

- **Action Bar Background**
- **Application Navigation Menu**—See ["Application Navigation"](#page-53-0) on page 2-10 for more information about these styles.
- **Platform Navigation—See ["Platform Navigation"](#page-51-1) on page 2-8 for more** information about these styles.

#### *Figure 2–5 Action bar*

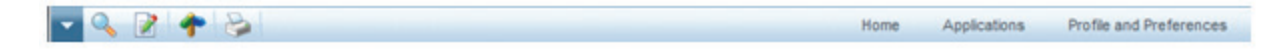

### <span id="page-49-0"></span>**Object Header**

The object header is the third bar shown in the application below the action bar, as [Figure 2–6](#page-49-2) shows, and identifies the active object. Depending on the type of object, different information can be shown in this bar. This bar contains the following adjustable elements:

- **Object Header Background** 
	- .cssxObjectHeaderBg is used for the majority of suite objects.
	- cssxObjectHeaderBg-Template is used to designate the background color for objects that are templates.
- **Object Title Text Color—Name of the active object.**
- **Object Number Text Color—System number or preferred cross-reference number** of the object.
- **Object Type Text Color—Type of the active object and is displayed below the** Object Title.
- **Object Status Text Color**—Active object's current status. When viewing GSM specifications and SCRM sourcing approvals, this status changes styles based on whether it is in a Green, Amber or Red state. These colors are adjusted using .cssxObjectHeaderStatusGreen, .cssxObjectHeaderStatusAmber, and .cssxObjectHeaderStatusRed.

#### <span id="page-49-2"></span>*Figure 2–6 Object header*

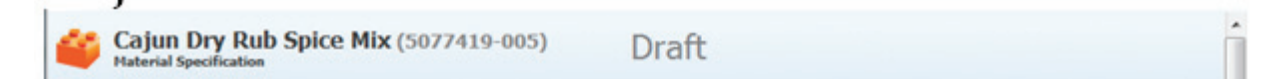

#### <span id="page-49-1"></span>**Footer**

The footer is shown on all pages throughout the application suite. The footer contains the following adjustable elements:

- **Footer Background**
- **Footer Text Color**

*Figure 2–7 Footer*

GSM - Global Specification Management v3.0 | Copyright © 1995, 2011, Oracle and/or its affiliates. All rights reserved.

### <span id="page-50-0"></span>**Dialog Window Header**

This header is shown in every dialog window. The following items can be adjusted:

- **Header Background**
- **Header Text Color**

#### *Figure 2–8 Dialog window header*

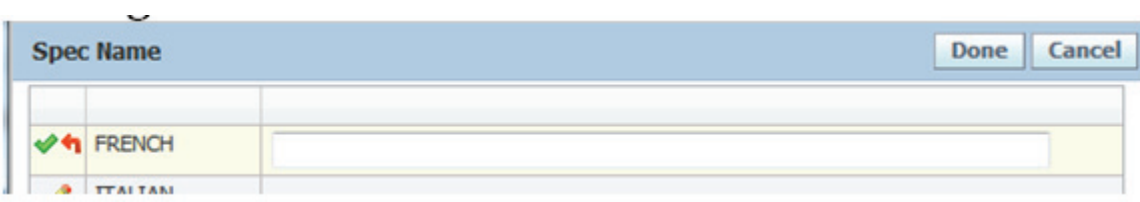

# <span id="page-51-0"></span>**Navigation Section**

In the Navigation section, you can modify the following items:

- **Platform navigation**, as described in ["Platform Navigation"](#page-51-1) on page 2-8
- **Portal navigation**, as described in ["Portal Navigation"](#page-52-0) on page 2-9
- **Application navigation**, as described in ["Application Navigation"](#page-53-0) on page 2-10
- **Most Recently Used navigation**, as described in ["Most Recently Used Navigation"](#page-54-0) [on page 2-11](#page-54-0)
- Tabs, as described in "Tabs" [on page 2-12](#page-55-0)
- **Buttons**, as described in "Buttons" [on page 2-13](#page-56-0)
- **Content tabs**, as described in ["Content Tabs"](#page-56-1) on page 2-13
- **Content**, as described in ["Content Navigation"](#page-57-0) on page 2-14
- **Tree**, as described in "Tree" [on page 2-14](#page-57-1)
- **Supplier Portal navigation**, as described in ["Supplier Portal Navigation"](#page-58-0) on [page 2-15](#page-58-0)

### <span id="page-51-1"></span>**Platform Navigation**

The platform navigation is used to navigate to other applications throughout the application suite. It includes the following adjustable elements:

- **Platform Background Color—Changes the background color for all levels in the** platform navigation menu
- **Platform Main Text Color—Changes the text color for the top level navigation** items (Home, Applications, Profile and Preferences)
- **Platform Sub Items Hover—Changes color of the navigational hover on each sub** Item for all levels in the platform navigation menu
- Platform Sub Items Text Color—Change the text color for the platform sub items for all levels in the platform navigation menu

*Figure 2–9 Platform navigation*

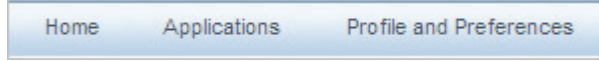

*Figure 2–10 Portal navigation*

| <b>Applications</b> |   | <b>Profile and Preferences</b> |
|---------------------|---|--------------------------------|
| <b>GSM</b>          |   |                                |
| <b>SCRM</b>         |   |                                |
| <b>NSM</b>          | ▶ | <b>Nutrient Analysis</b>       |
| eQ                  | ▶ | <b>Nutrient Composite</b>      |
| PQS                 | ▶ | <b>Nutrient Comparison</b>     |
| <b>NPD</b>          |   |                                |

### <span id="page-52-0"></span>**Portal Navigation**

The portal navigation is used to navigate to other applications in the suite. This navigation is only available on the portal homepage. It includes the following adjustable elements:

- **Portal Background Color—Changes the background color for all levels in the** portal navigation menu
- Portal Main Items Text Color-Changes the text color for the top level navigation items (GSM, SCRM, etc.)
- Portal Hover-Changes color of the navigational hover for all items on all levels in the portal navigation menu
- Portal Sub Items Text Color-Change the text color for the portal sub items for all levels in the portal navigation menu

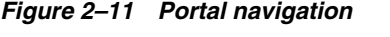

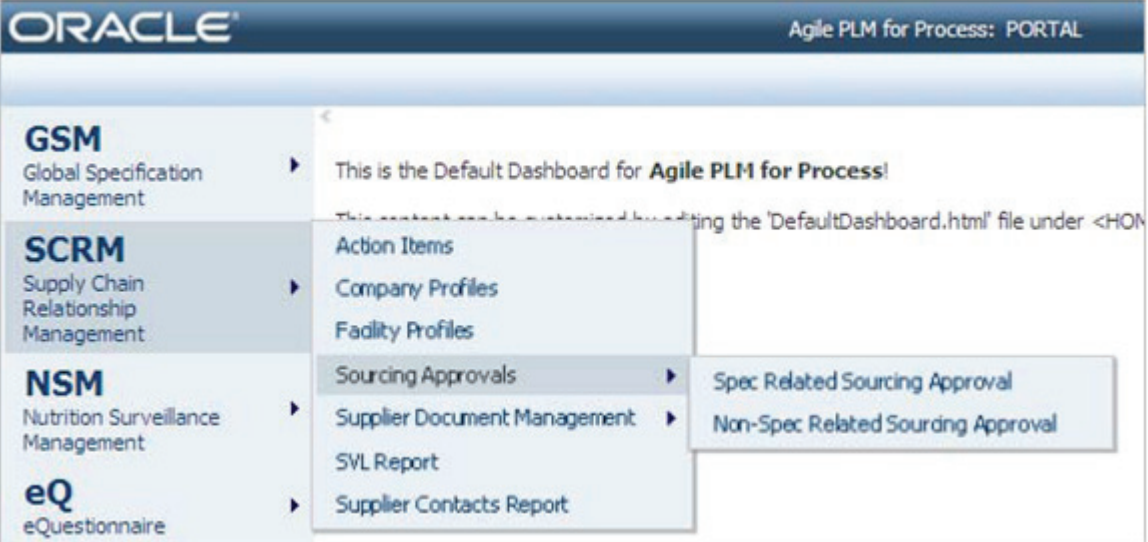

### <span id="page-53-0"></span>**Application Navigation**

The application navigation is used to navigate within an application as well as perform actions on objects. This control is used in every app throughout the suite. It includes the following adjustable elements:

- **Menu Arrow—Changes the graphic used for the application menu arrow**
- **Menu Arrow Open—Changes the graphic used for the application menu arrow** when the menu is open
- **Navigation Items Text Color—Changes the text color for the application** navigation items in all levels
- **First Level Background and Border Color—Changes the background and border** colors for the first level of the application menu.
- **First Level Item Hover—Changes the color of the highlight and borders used** when a user hovers over an item on the first level
- **Second Level Background and Border Color—Changes the background and** border colors for the second level of the application menu.
- **Second Level Item Hover—Changes the color of the highlight and borders used** when a user hovers over an item on the second level
- **Third Level Background and Border Color—Changes the background and border** colors for the third level of the application menu
- **Third Level Item Hover—Changes the color of the highlight and borders used** when a user hovers over an item on the third level
- Action Icons Background-Changes the background color behind the action icons
- Action Icons Divider-Changes the divider graphic used between each action icon
- **Action Icons Hover—Changes the color of the highlight and borders used when a** user hovers over an action icon

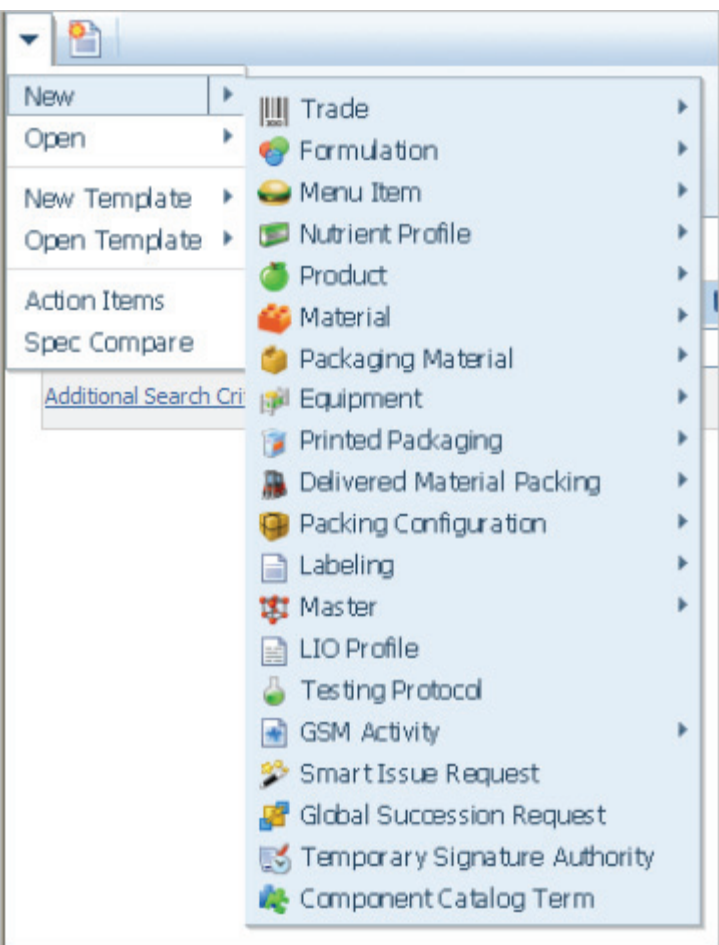

*Figure 2–12 Application navigation*

### <span id="page-54-0"></span>**Most Recently Used Navigation**

The most recently used navigation is a navigational tool that lists the last 12 objects that were viewed. It includes the following adjustable elements:

- **MRU Arrow—Changes the graphic used for the MRU menu arrow**
- **MRU Arrow Open--Changes the graphic used for the MRU menu arrow when** the menu is open
- **MRU Arrow Hover—Changes the graphic used for the MRU menu when the user** hovers over the arrow
- **MRU Item Title Text Color—Changes the text color of the MRU object title**
- **MRU Item Type Text Color--Changes the text color of the MRU object type**
- **MRU Item Status Text Color—Changes the text color of the MRU object status**
- **MRU Object Number--Changes the text color of the MRU object number**

#### *Figure 2–13 Most recently used navigation*

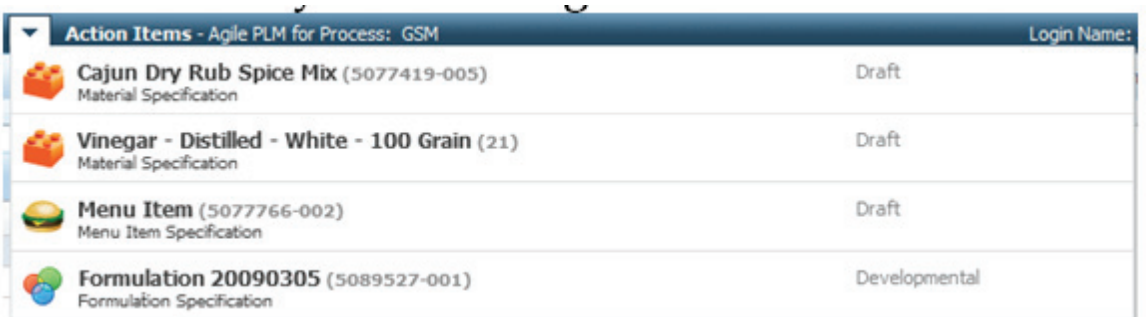

#### <span id="page-55-0"></span>**Tabs**

Tabs are the primary way of navigating inside an object. The following elements are adjustable:

- **Tab Menu Background**
	- cssxTabMenuBg is used for the majority of suite objects
	- cssxTabMenuBg-Template is used to designate the background color for objects that are templates
- Tab Menu Bottom Border-The bottom border seen below the tabs
- **Unselected Tab Background—The background for unselected tabs**
- **Unselected Tab Border—The border for unselected tabs**
- **Selected Tab Background—The background for the active tab. (see the Summary** tab in [Figure 2–2](#page-47-3) above)
- **Selected Tab Border—The border for the active tab. (see the Summary tab in** [Figure 2–2](#page-47-3) above)
- Tab Text Color-The text color for all tabs

#### *Figure 2–14 Tabs, GSM*

Summary Packaging Compliance Ext Data Related Specs CSS Supporting Documents References Approval/Audit Trail

#### <span id="page-56-0"></span>**Buttons**

Buttons are throughout the application suite. You can modify the borders, colors, and any background images used in all buttons throughout Agile PLM for Process. The following elements are adjustable:

■ **Action Buttons**—These buttons are used in most dialog windows to perform actions.

*Figure 2–15 Action buttons*

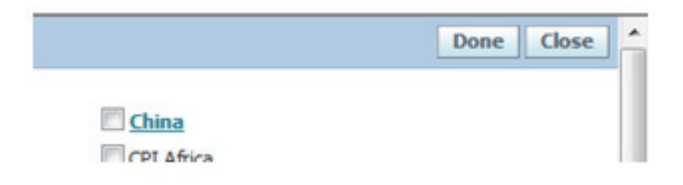

**• System Buttons**—These buttons are used throughout the suite to add items to grids, perform searches, etc.

*Figure 2–16 System buttons*

| <b>System Name</b> |  |
|--------------------|--|
| SAP System         |  |

*Figure 2–17 System buttons*

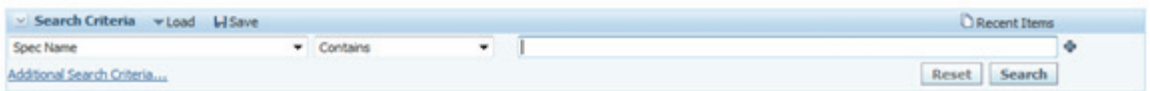

#### <span id="page-56-1"></span>**Content Tabs**

Content tabs are tabs inside content. These are primarily used in the formulation specification. The following elements are adjustable:

- Tab Text Color-The text color for all tabs
- **Unselected Tab Backgrounds and Borders—The background and borders for** unselected tabs
- **Selected Tab Backgrounds and Borders—The background and borders for** selected tabs

*Figure 2–18 Content tabs*

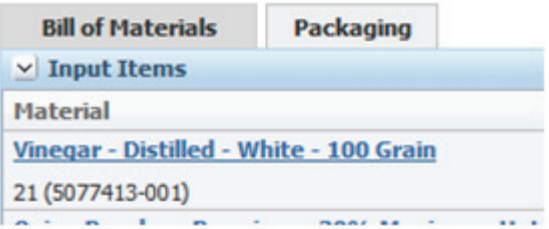

### <span id="page-57-0"></span>**Content Navigation**

Content navigation is the navigation panel used inside specifications. This is primarily used in the formulation specification. The following elements are adjustable:

- **Navigation Panel Background and Borders—The panel the navigation items are** inside
- **Navigation Panel Header**—The navigation panel header, as shown in [Figure 2–19](#page-57-2)
- **Navigation Active Item and Item Hover**—The background color and text color of the active navigation item and when the user hovers over an item

<span id="page-57-2"></span>*Figure 2–19 Content navigation*

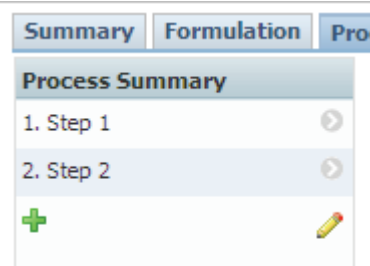

#### <span id="page-57-3"></span><span id="page-57-1"></span>**Tree**

You can modify the appearance of the tree navigation fly out menus that display when the user right clicks on a tree node, as shown in [Figure 2–20](#page-57-3).

*Figure 2–20 Tree*

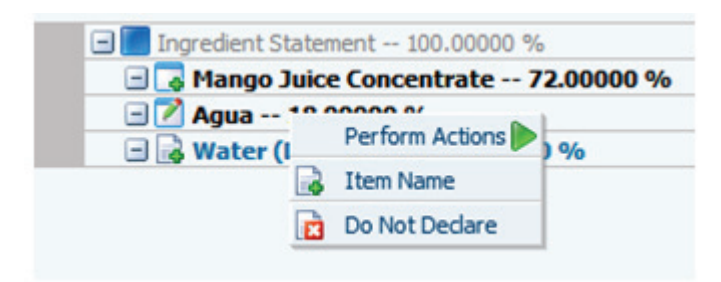

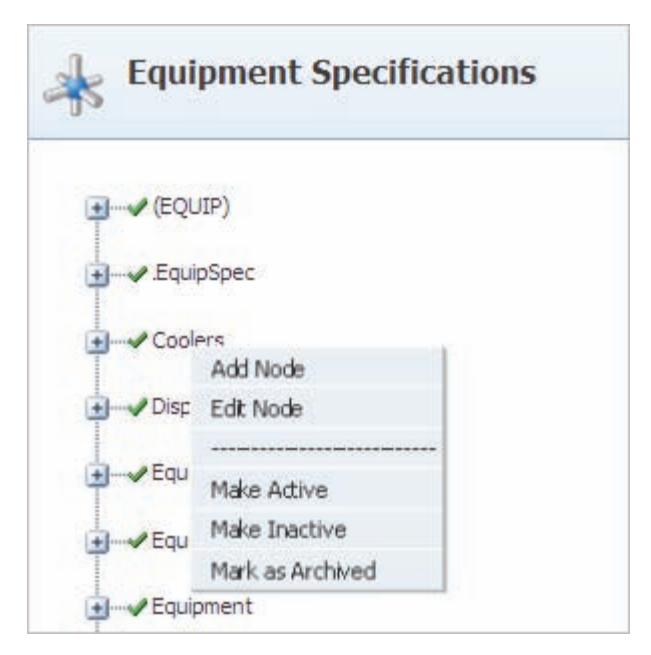

*Figure 2–21 ADMN category listing, right click action*

### <span id="page-58-0"></span>**Supplier Portal Navigation**

Navigation in supplier portal is a simple single level navigation bar. The following elements are adjustable:

■ **Navigation Text Color—Changes the text color of the top level menu items** (Home, Specifications & Documents, etc.)

> **Note:** All other elements like the suite header and action bar background are handled in the brand styles section. Any classes with "\_sp" control Supplier Portal. This element allows you to use a separate style for Supplier Portal versus the rest of the application suite.

*Figure 2–22 Supplier Portal navigation*

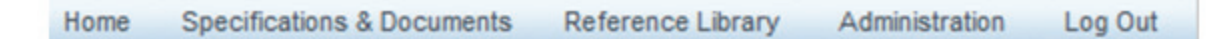

# <span id="page-59-0"></span>**Content Section**

In the Content section you can modify the following items:

- Sections, as described in "Sections" [on page 2-16](#page-59-1)
- **SubSection Headers**, as described in ["SubSection Headers"](#page-60-0) on page 2-17
- **Simple Section Headers**, as described in ["Simple Section Headers"](#page-60-1) on page 2-17
- **Floating Layer Section Headers**, as described in ["Floating Layer Section Headers"](#page-61-0) [on page 2-18](#page-61-0)

### <span id="page-59-1"></span>**Sections**

All sections in the suite are wrapped in a content container and header. The following items are adjustable:

- **Section Header Background—Controls the section header background and border**
- **Section Header Title**—Controls the text color for the section header title
- **Section Background—Controls the section background and border color**

*Figure 2–23 Section*

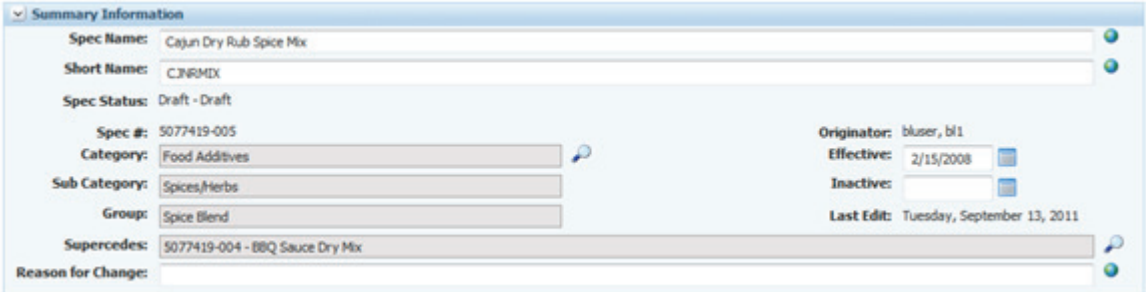

### <span id="page-60-0"></span>**SubSection Headers**

SubSection headers are used throughout the application suite. You can see these used inside sections as shown in [Figure 2–24](#page-60-2). The background and borders are adjustable.

<span id="page-60-2"></span>*Figure 2–24 SubSection headers*

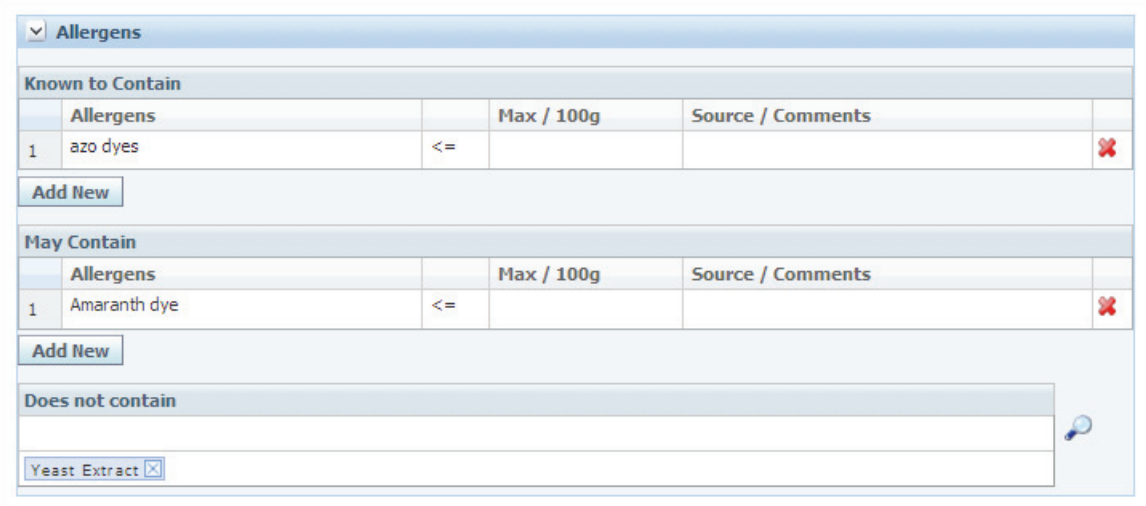

### <span id="page-60-1"></span>**Simple Section Headers**

Simple section headers are still used throughout the suite inside certain popups and on some objects. The text color and borders are adjustable.

*Figure 2–25 Section header*

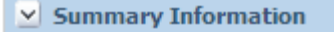

### <span id="page-61-0"></span>**Floating Layer Section Headers**

Floating layer section headers are used in all floating layers. You can see these used in the settings layer of the formulation specification.

*Figure 2–26 Floating layers*

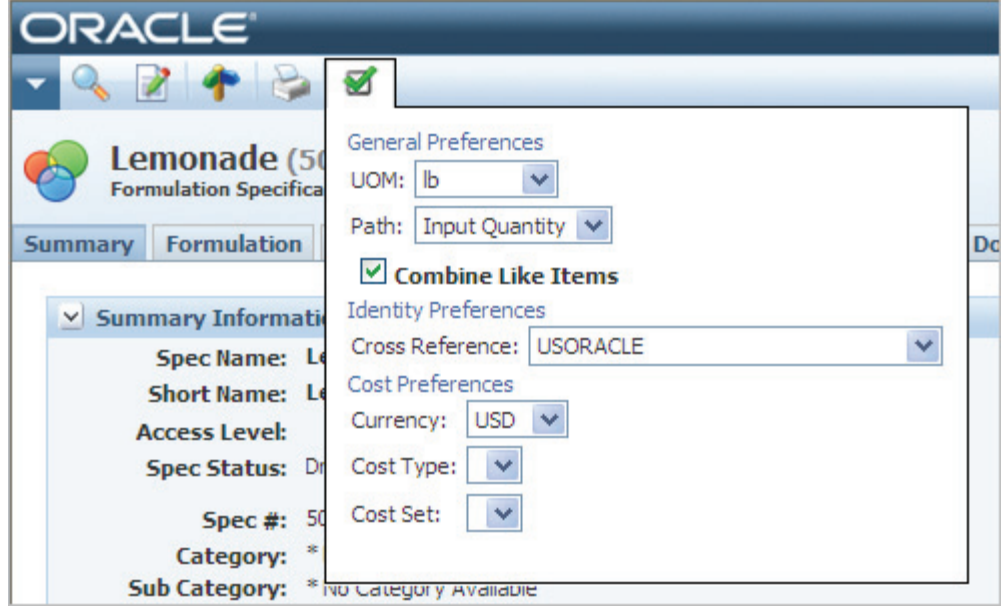

# <span id="page-62-0"></span>**Tables and Grids Sections**

In the tables and grids sections, you can modify the appearance of:

- Tables, as described in "Tables" [on page 2-19](#page-62-1)
- Grids and paginator, as described in ["Grids and Paginator"](#page-62-2) on page 2-19

#### <span id="page-62-1"></span>**Tables**

Tables are used throughout the application suite. A table uses the edit icon ( $\geq$ ) to open rows and columns for editing. The following items are adjustable:

- **Table Header Background and Text Color**
- **Table Background**

#### *Figure 2–27 Table*

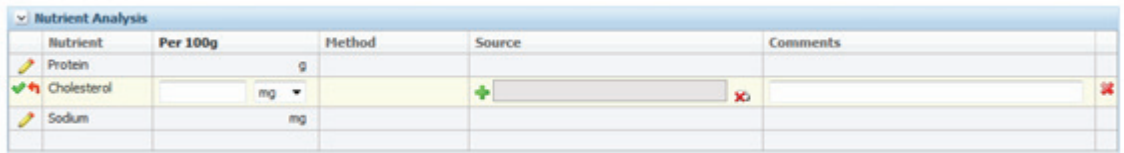

#### <span id="page-62-2"></span>**Grids and Paginator**

Grids are used throughout the application suite, mostly in GSM and SCRM. A grid allows a user to edit the content by clicking on a cell. Grids also allow you to sort columns. The following items are adjustable:

- **Row Number Column Background—This is generally the first column of a grid** displaying the row number.
- **Row Highlight—The color used when a user hovers over a grid row. This can be** seen more prominently in Action Items and search results.
- **Even and Odd Row Background Color—Controls the table's background color. A** different color can be specified for the odd and even rows.
- **Sorted Header Background—When a column in a grid is sorted, the background** color changes. This class controls the background color of that sorted header.
- **Cell Editor Background Color—When a cell is selected by a user it goes into edit** mode. This controls the background color of that cell state. This can be adjusted for odd and even cells.
- **Cell Highlight—When the mouse hovers over a field or the keyboard is used to** navigate the grid in read mode, the cell is highlighted. This style controls this color.
- **Paginator—There are several styles that can be adjusted around the grid** paginator. The paginator can be seen in Action Items and search results, as [Figure 2–29](#page-63-0) shows.

#### *Figure 2–28 Grid*

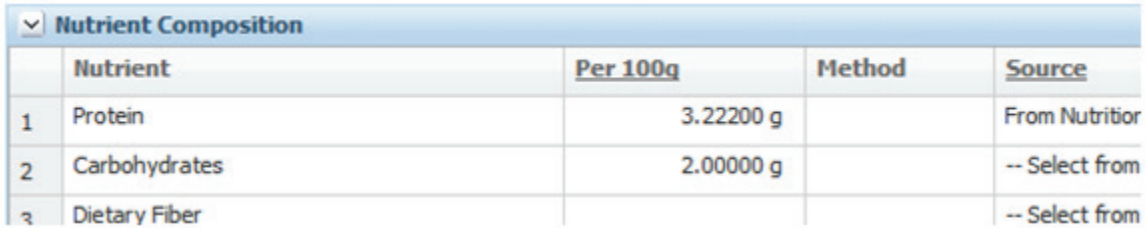

#### <span id="page-63-0"></span>*Figure 2–29 Paginator*

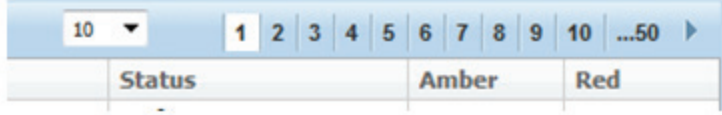

# <span id="page-64-0"></span>**System Messages and Tools Section**

In the System Messages and Tools section, you can modify the appearance of:

- **Warning note header image and background color**
- **Error message header image and background color**, shown in Figure 2-30
- Information note header image and background color
- Notification message header image and background color
- Entity Query Tool (EQT) Model Selection, Shuttle Tool Choice Selector, shown in [Figure 2–31](#page-64-2)
- **Selection control rows**

<span id="page-64-1"></span>*Figure 2–30 Error message, with image, background color, and border style set by .cssErrorNote*

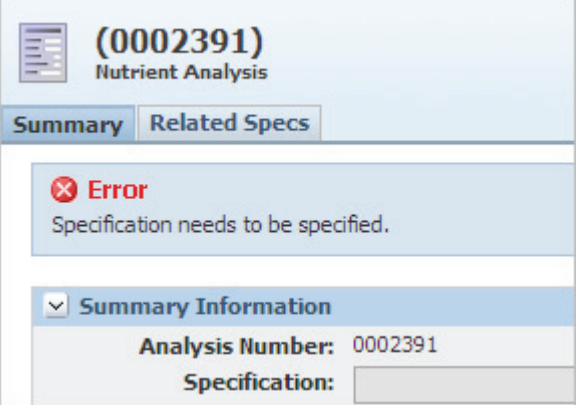

<span id="page-64-2"></span>*Figure 2–31 EQT model selection*

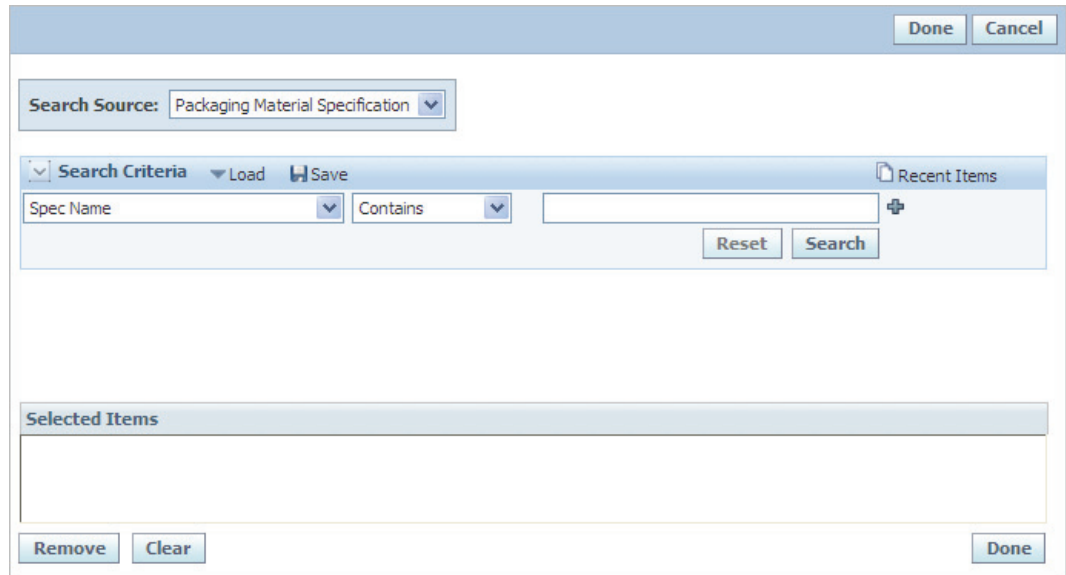

### **Select Controls**

The alternating row and highlight colors can be controlled here. This affects the following controls:

- **Single select controls**
- **Multi-select controls**, as shown in Figure 2-32
- **Re-order controls**

*Figure 2–32 Multi-select control, featuring highlighted alternating rows*

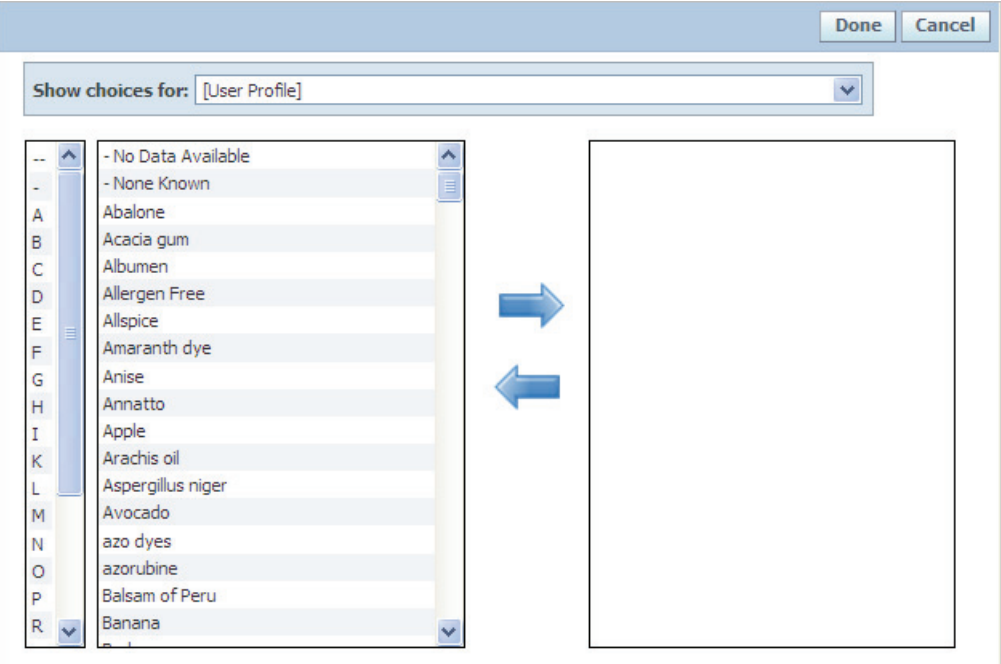

### <span id="page-66-0"></span>**Login Styles Section**

In the Login Styles section, you can modify the appearance of different sections of the login page. The six style elements in the Login Styles section apply to five areas of the login screen (two elements apply to one area).

The area affected by each of the six elements is illustrated in the following figures:

**cssxLogin-1**— [Figure 2–33, "Login screen area affected by the .cssLogin-1 style element](#page-66-1) [of Brand.css"](#page-66-1) [on page 2-23](#page-66-1)

**cssxLogin-2**[—Figure 2–34, "Login screen area affected by cssxLogin-2 style element of](#page-67-0) [Brand.css"](#page-67-0) [on page 2-24](#page-67-0)

**cssxLoginPhoto**—[Figure 2–35, "Login screen area affected by the .cssxLoginPhoto](#page-67-1) [style element in Brand.css"](#page-67-1) [on page 2-24](#page-67-1)

**cssxLogin-3a** and **cssxLoginGraphic**[—Figure 2–36, "Login screen area affected by](#page-68-0) [cssxLogin-3a and cssxLoginGraphic style elements of Brand.css"](#page-68-0) [on page 2-25](#page-68-0)

**cssxLogin-3b**[—Figure 2–37, "Login screen area affected by the cssxLogin-3b style](#page-68-1) [element of Brand.css"](#page-68-1) [on page 2-25](#page-68-1)

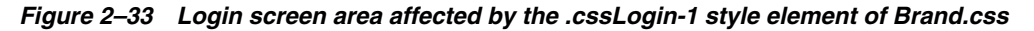

<span id="page-66-1"></span>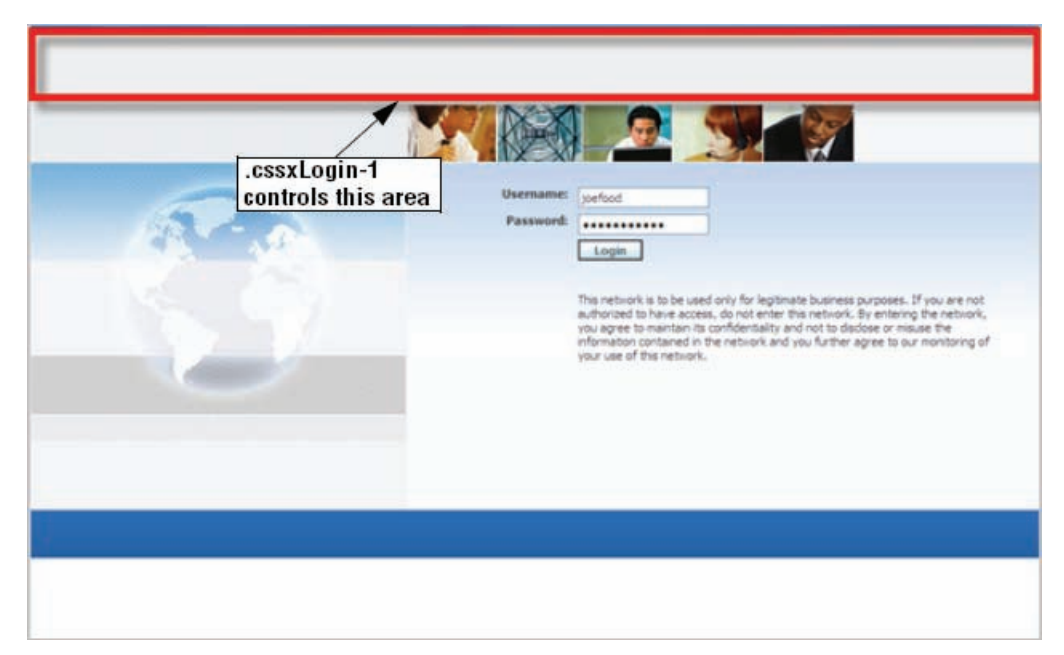

<span id="page-67-0"></span>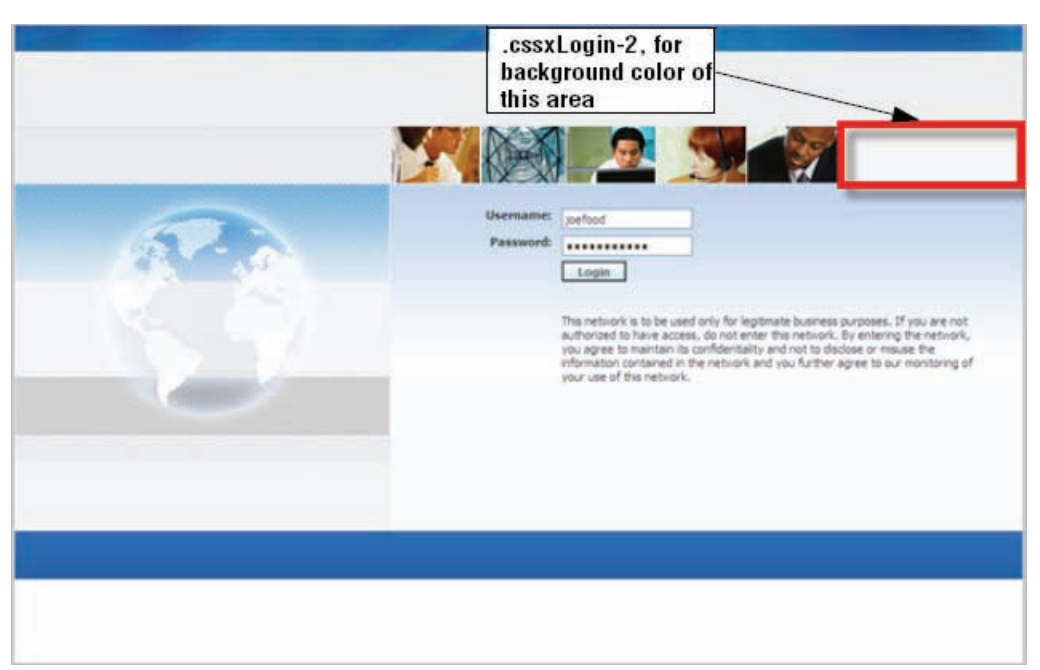

*Figure 2–34 Login screen area affected by cssxLogin-2 style element of Brand.css*

<span id="page-67-1"></span>*Figure 2–35 Login screen area affected by the .cssxLoginPhoto style element in Brand.css*

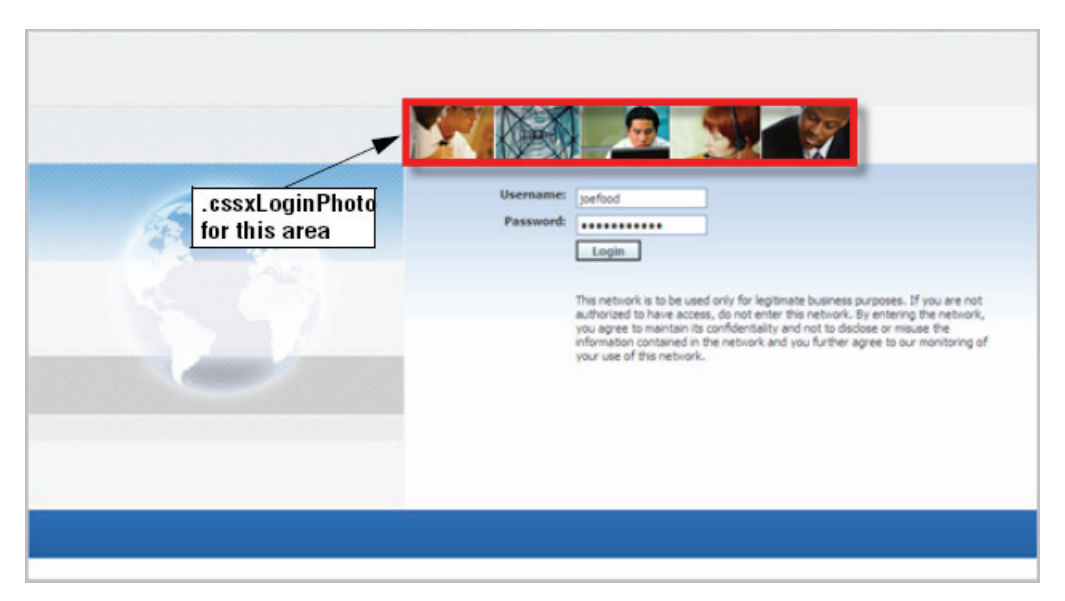

<span id="page-68-0"></span>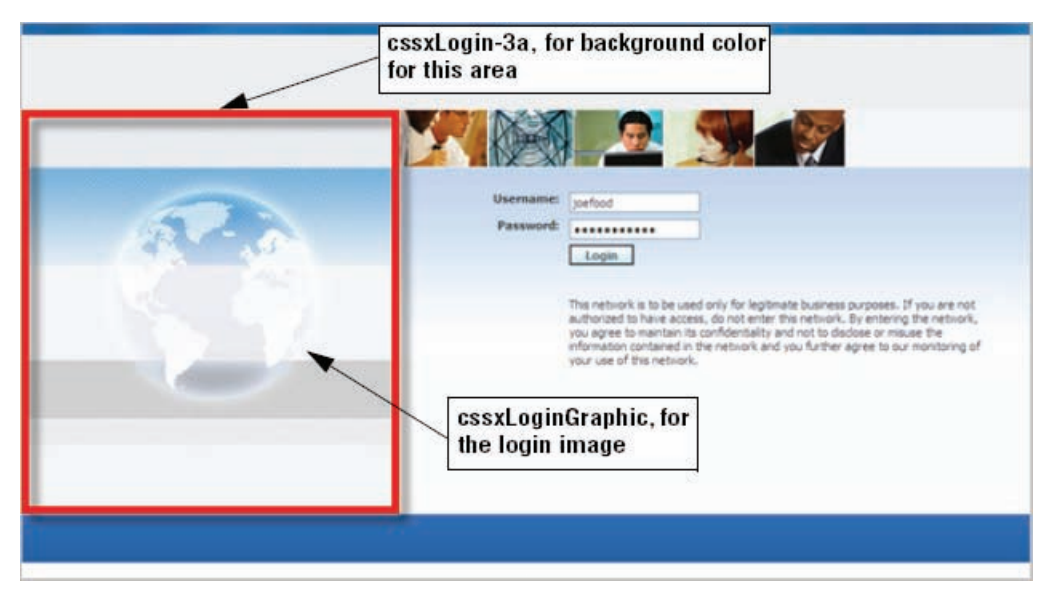

*Figure 2–36 Login screen area affected by cssxLogin-3a and cssxLoginGraphic style elements of Brand.css*

<span id="page-68-1"></span>*Figure 2–37 Login screen area affected by the cssxLogin-3b style element of Brand.css*

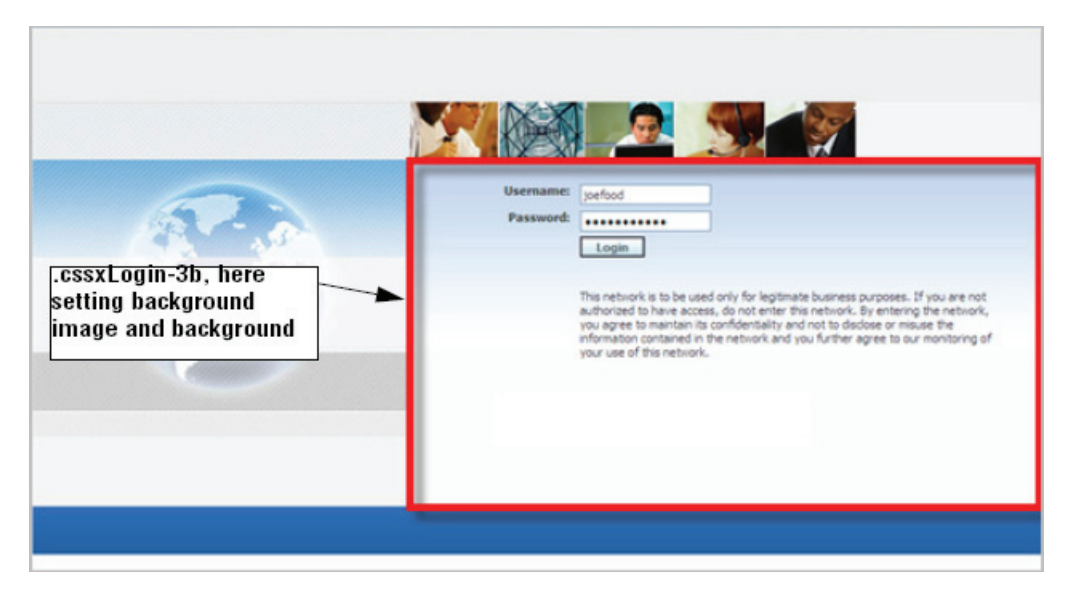

## <span id="page-69-0"></span>**NPD Map Section**

In the NPD Map section, you can modify the appearance of the workflow map that you can view from within the New Product Development (NPD) application. Specifically, you can control the appearance of the current (highlighted) workflow step and the past and future (non-highlighted) steps. [Figure 2–38](#page-69-1) shows a sample of an NPD map for reference.

<span id="page-69-1"></span>*Figure 2–38 Map of an NPD activity showing highlighted and non-highlighted workflow steps*

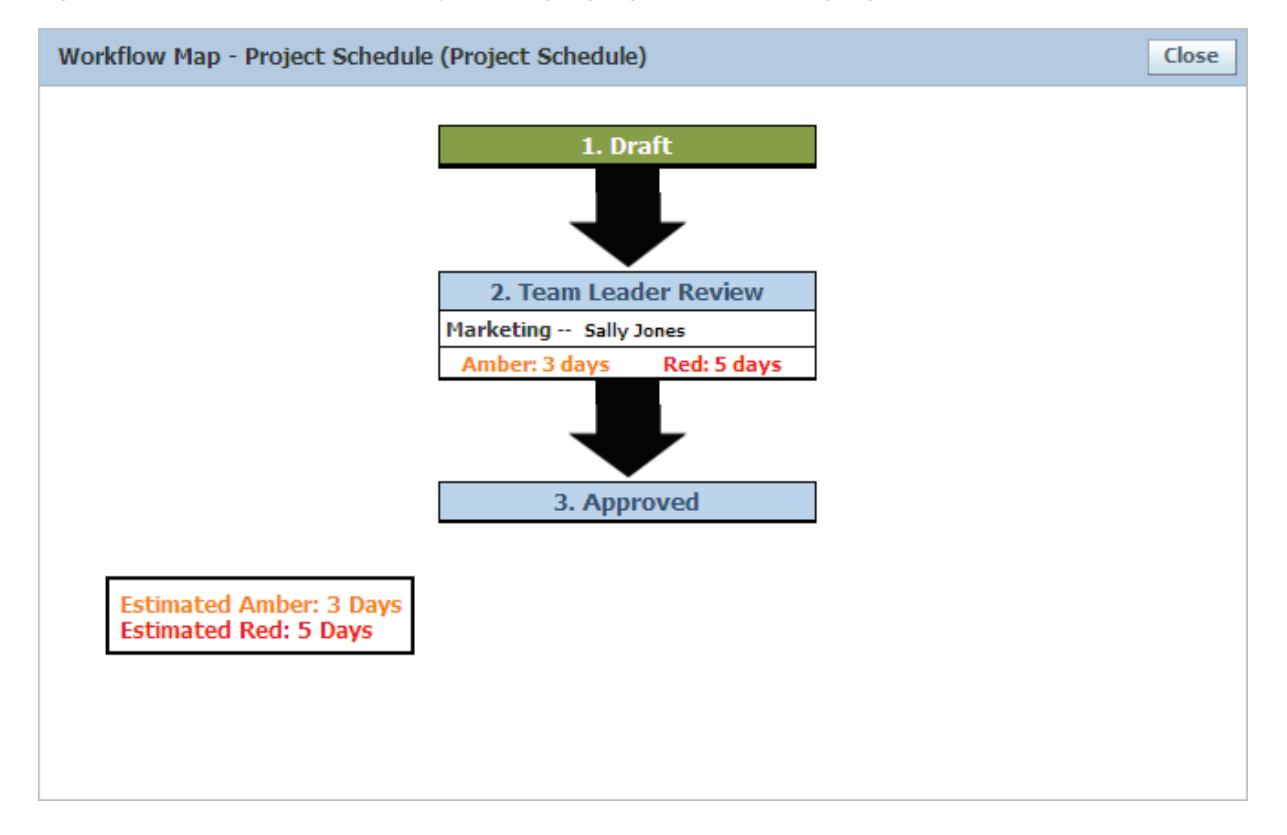

# <sup>A</sup>**Feature Configurations and Extensions**

This appendix contains a list of feature configurations and extensions for Agile Product Lifecycle Management for Process. Topics include:

- **[Feature Configurations](#page-70-0)**
- **[Extensions](#page-104-0)**

# <span id="page-70-0"></span>**Feature Configurations**

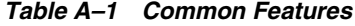

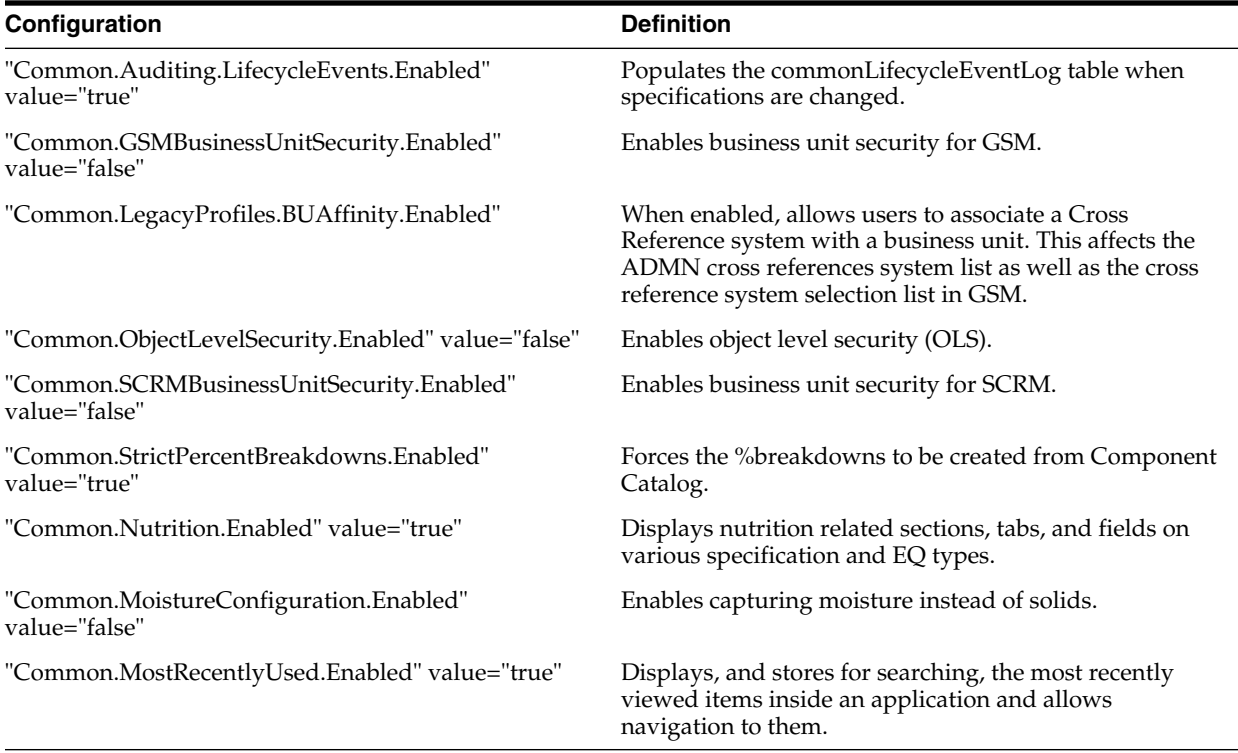

#### *Table A–2 CACS Features*

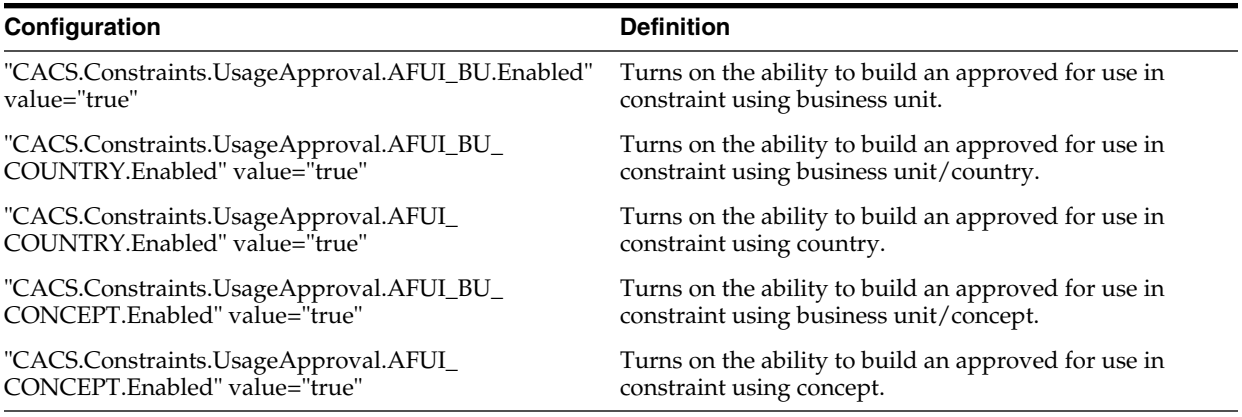

#### *Table A–3 CSS Features*

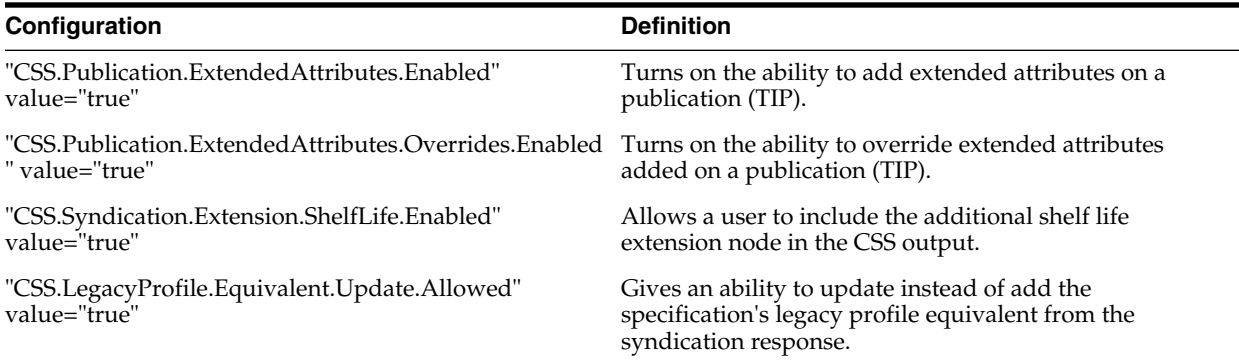

#### *Table A–4 EQ Features*

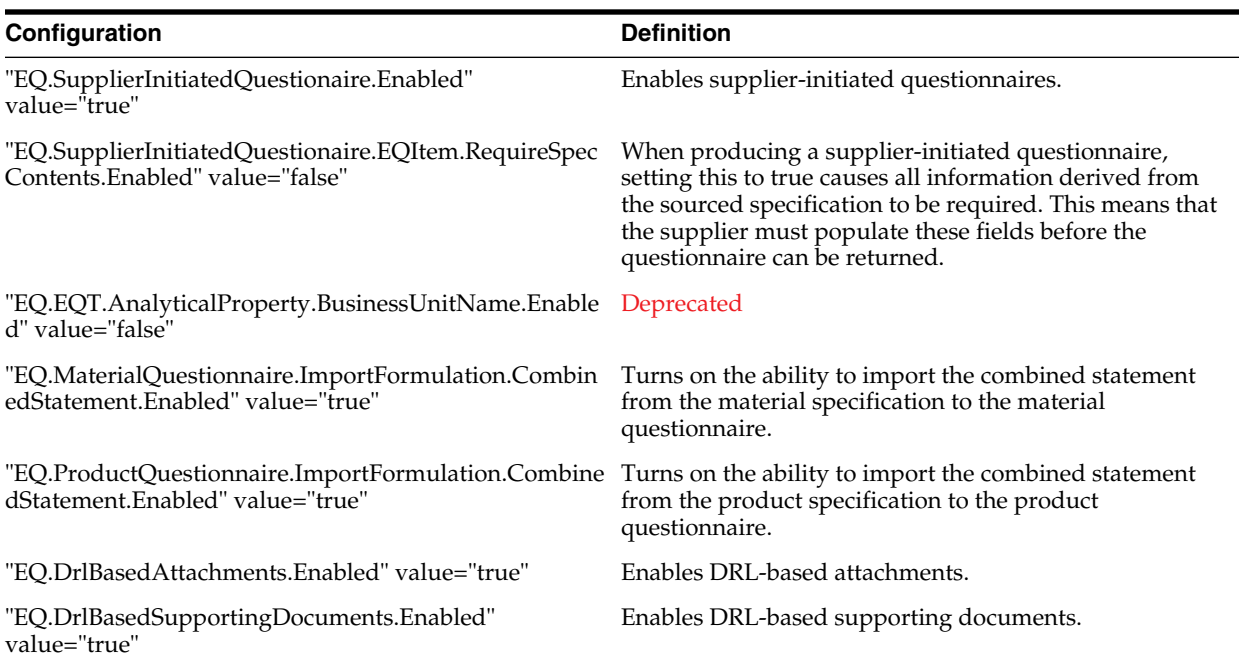
## *Table A–4 EQ Features*

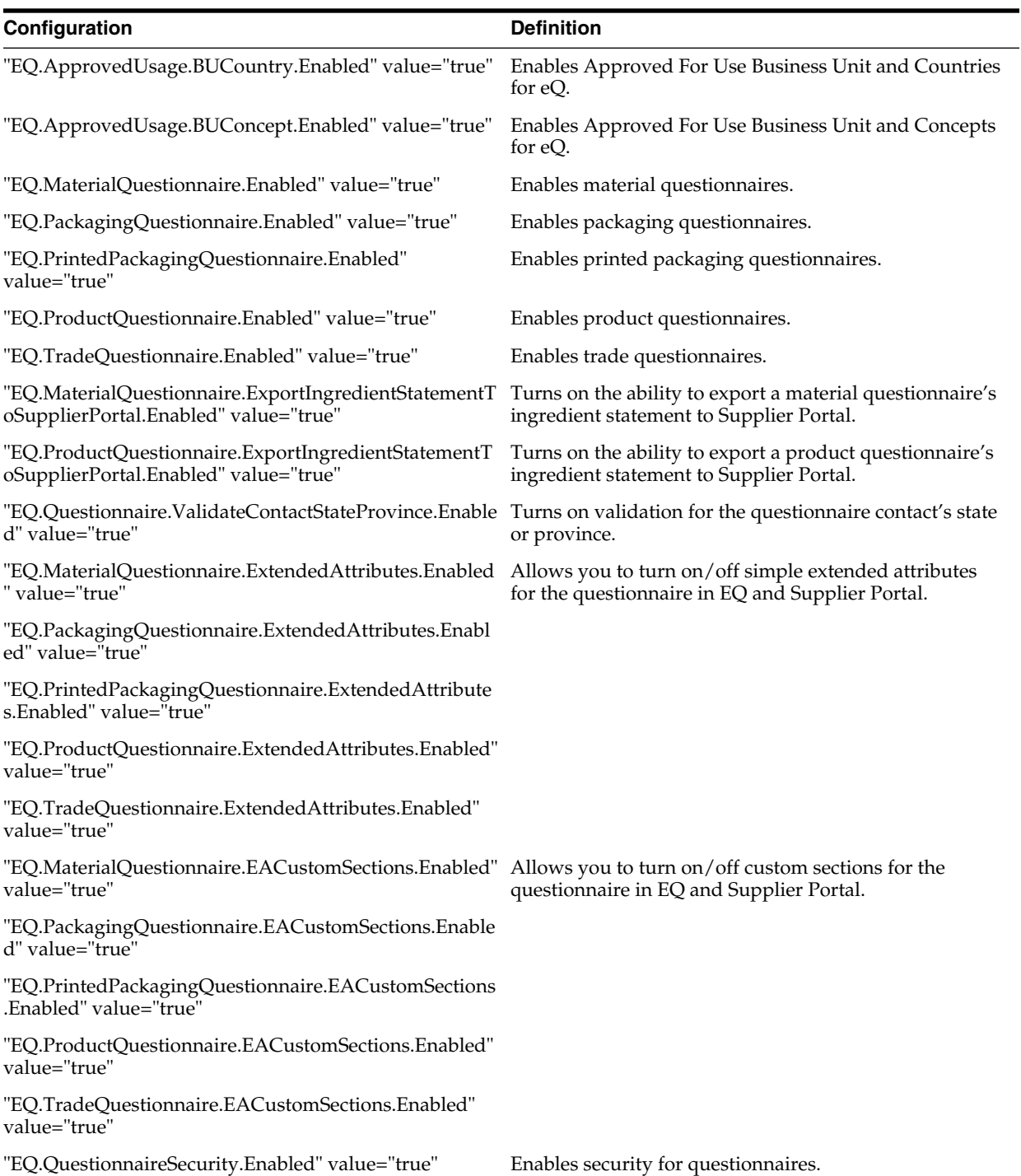

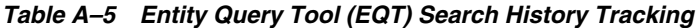

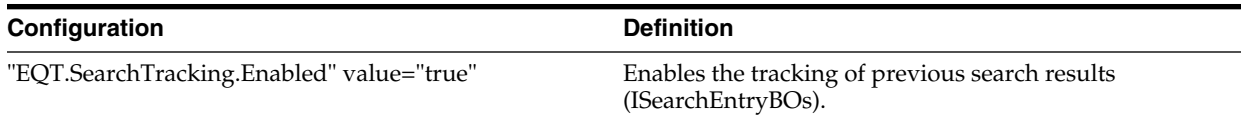

*Table A–6 Entity Query Tool (EQT) Most Recently Used*

| Configuration                               | <b>Definition</b>                          |
|---------------------------------------------|--------------------------------------------|
| "EQT.MostRecentlyUsed.Enabled" value="true" | Enables Most Recently Used search results. |

### *Table A–7 DRL Documents*

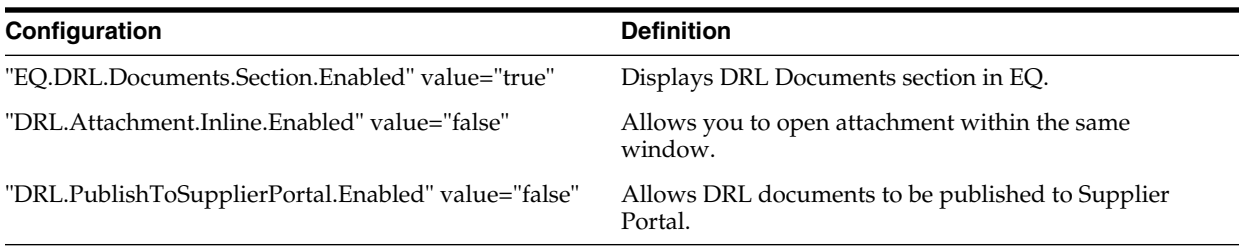

| Configuration                                                                                          | <b>Definition</b>                                                                           |  |
|----------------------------------------------------------------------------------------------------|---------------------------------------------------------------------------------------------|--|
| GSM.ActionItems.ExplicitSIGDOCMembership.Require<br>d" value="false                                    | If set to true, fewer signature document requests appear<br>in Action Items.                |  |
| "GSM.AvailableUOMs.Explicit.Enabled" value="false"                                                     | Only use the UOMs defined AvailableUOMs for<br>consumption.                                 |  |
| "GSM.Compliance.AnalyticalProperties.Enabled"<br>value="false"                                         | Deprecated in a future release                                                              |  |
| "GSM.PrintedPackagingSpec.Markings.Enabled"<br>value="true"                                            | Deprecated                                                                                  |  |
| "GSM.DrlSupport.Enabled" value="true"                                                                  | Enables DRL documents.                                                                      |  |
| "GSM.EdiblePortion.Enabled" value="false"                                                              | Disables edible portion calculations and UI.                                                |  |
| "GSM.EQT.AnalyticalProperty.BusinessUnitName.Enabl Deprecated in a future release<br>ed" value="false" |                                                                                             |  |
| "GSM.EQT.ImportBreakdown.FoodItemCatalog.Enabled Deprecated<br>" value="true"                          |                                                                                             |  |
| "GSM.EQT.CrossReferences.Enabled" value="true"                                                         | Enables searching by cross reference.                                                       |  |
| "GSM.EQT.Equipment.CountriesWhereUsed.Enabled"<br>value="true"                                         | Enables the search criterion Countries Where Used<br>when adding equipment specifications.  |  |
| "GSM.EQT.Equipment.ConceptPlusChildren.Enabled"<br>value="true"                                        | Enables the search criterion Concept Plus Children<br>when adding equipment specifications. |  |
| "GSM.EQT.Equipment.ExactMatchConcept.Enabled"<br>value="true"                                          | Enables the search criterion Exact Match Concept when<br>adding equipment specifications.   |  |
| "GSM.EQT.Equipment.ConceptHierarchical.Enabled"<br>value="true"                                        | Enables the search criterion Concept Hierarchical when<br>adding equipment specifications.  |  |
| "GSM.EQT.Labeling.CountriesWhereUsed.Enabled"<br>value="true"                                          | Enables the search criterion Countries Where Used for<br>adding labeling specifications.    |  |
| "GSM.EQT.Labeling.ConceptPlusChildren.Enabled"<br>value="true"                                         | Enables the search criterion Concept Plus Children<br>when adding labeling specifications.  |  |
| "GSM.EQT.Labeling.ExactMatchConcept.Enabled"<br>value="true"                                           | Enables the search criterion Exact Match Concept when<br>adding labeling specifications.    |  |

*Table A–8 GSM General and Search Settings*

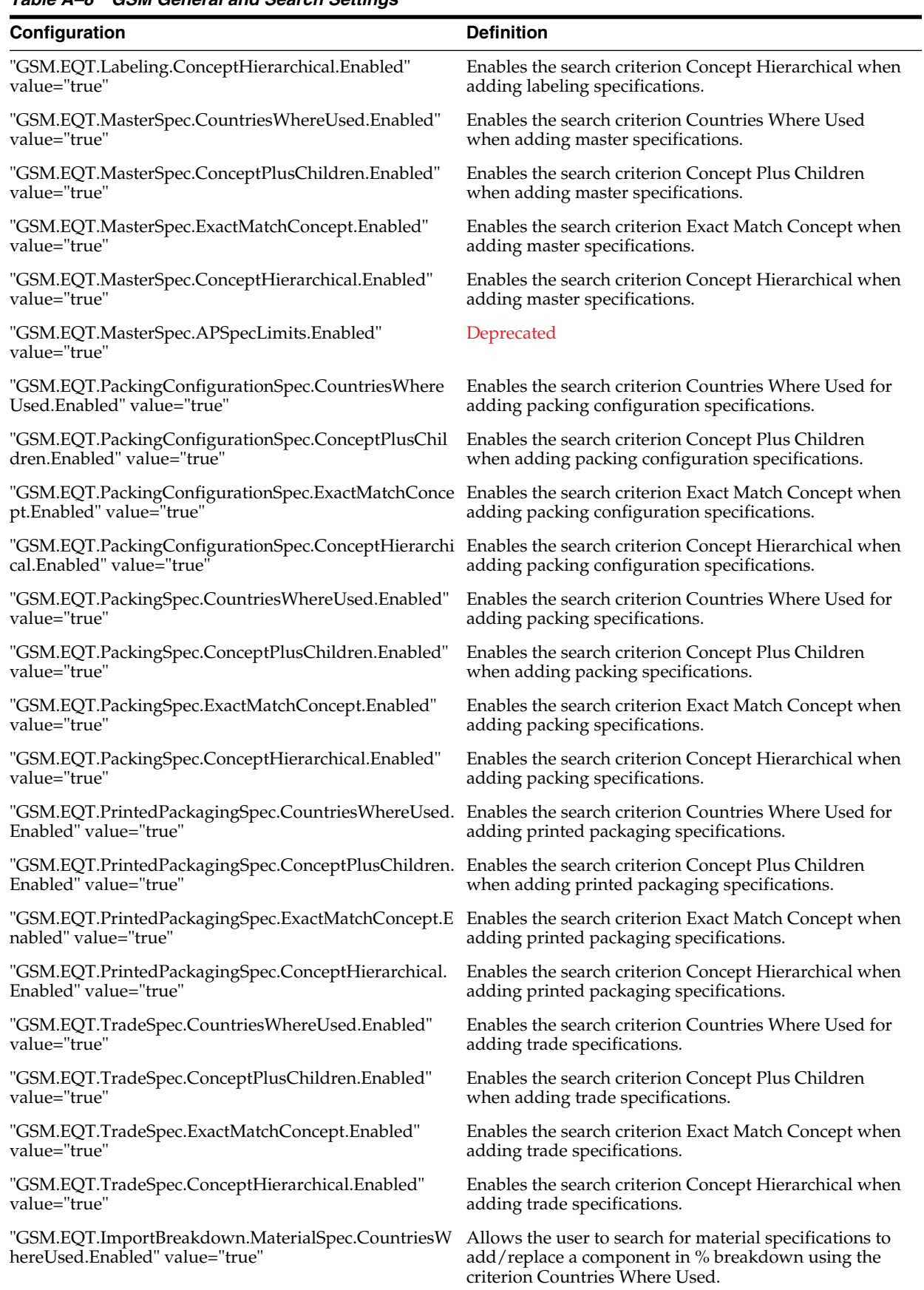

# *Table A–8 GSM General and Search Settings*

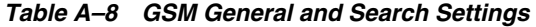

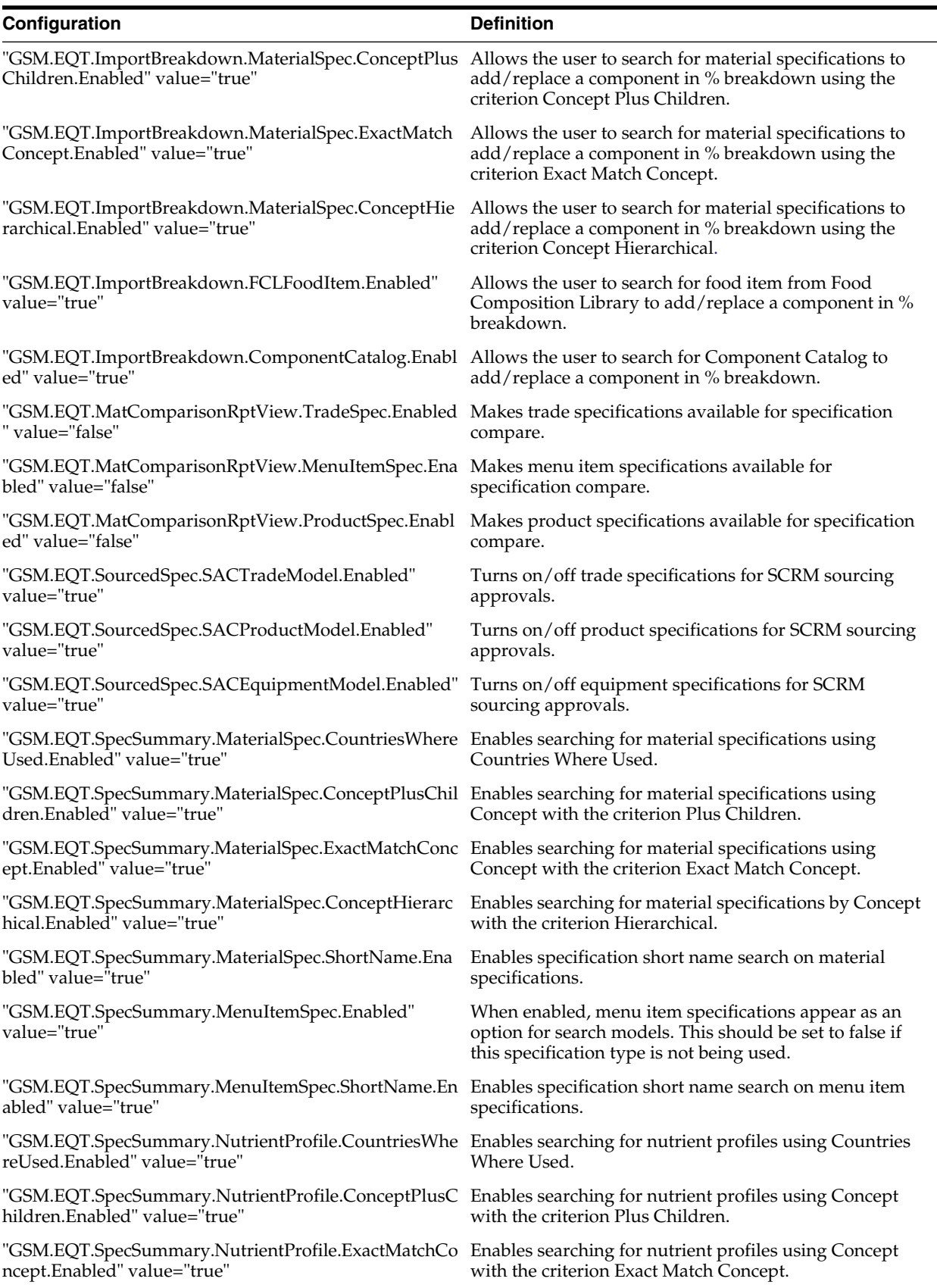

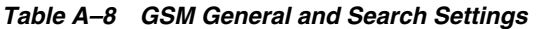

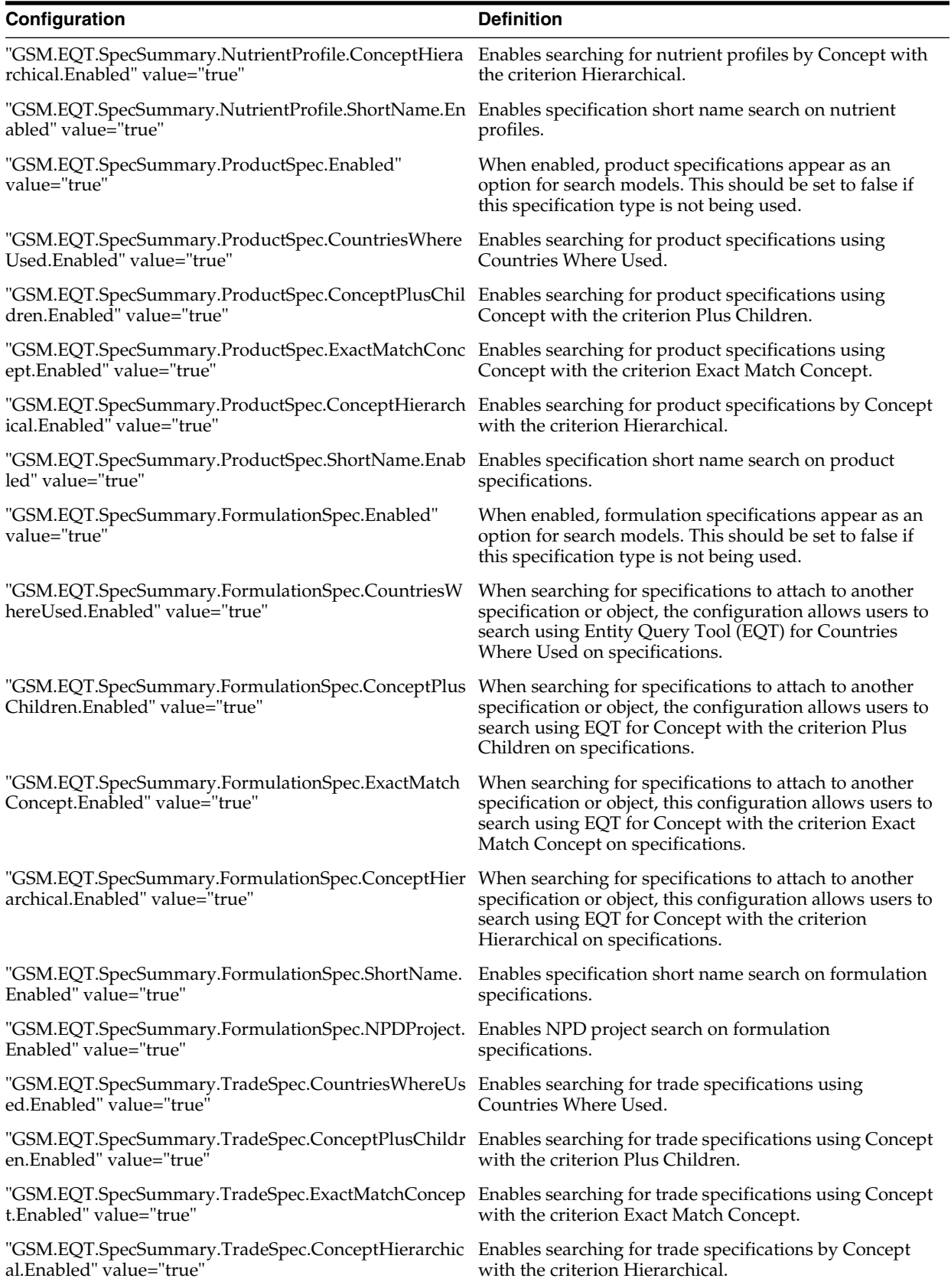

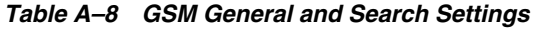

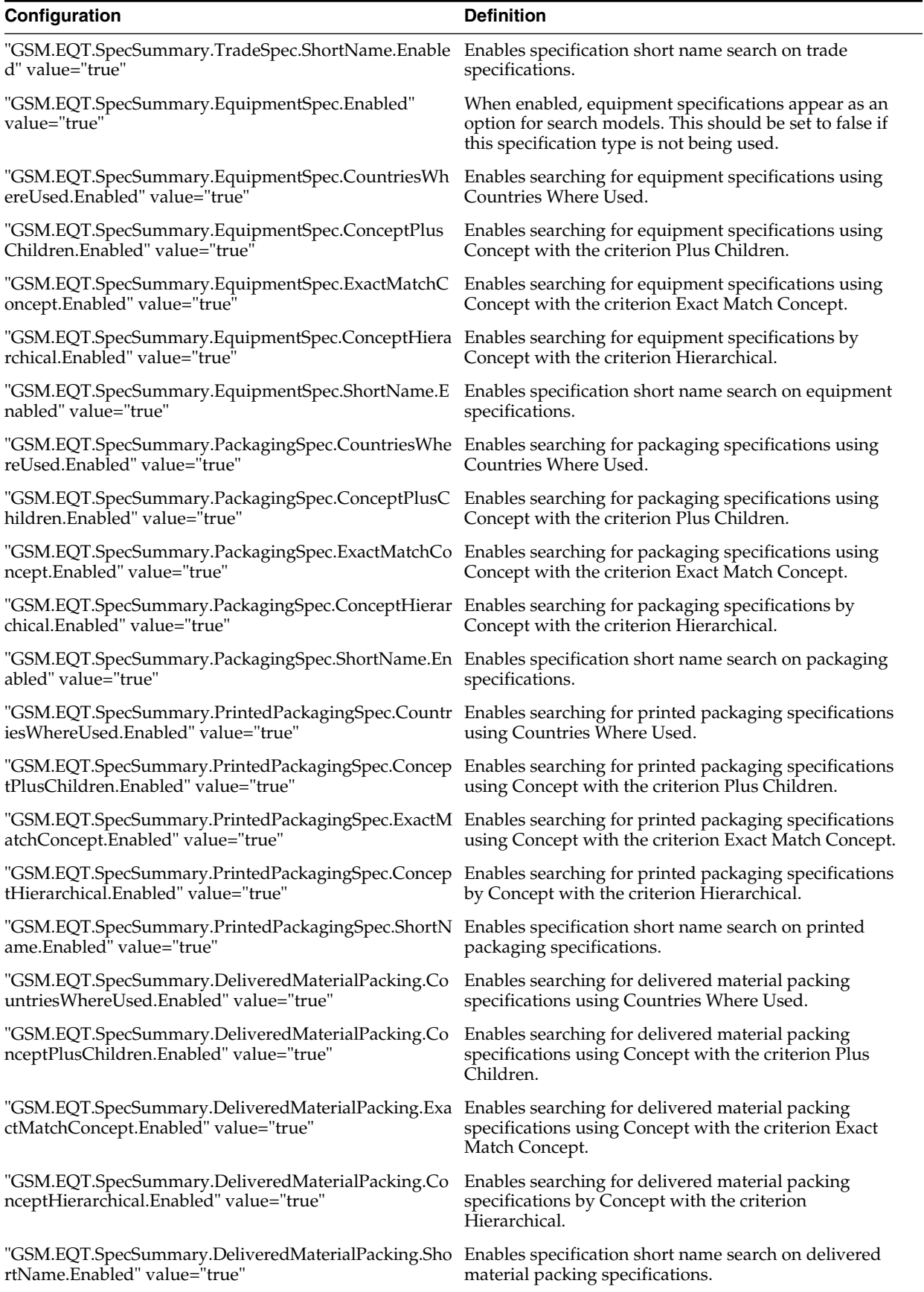

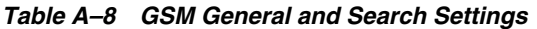

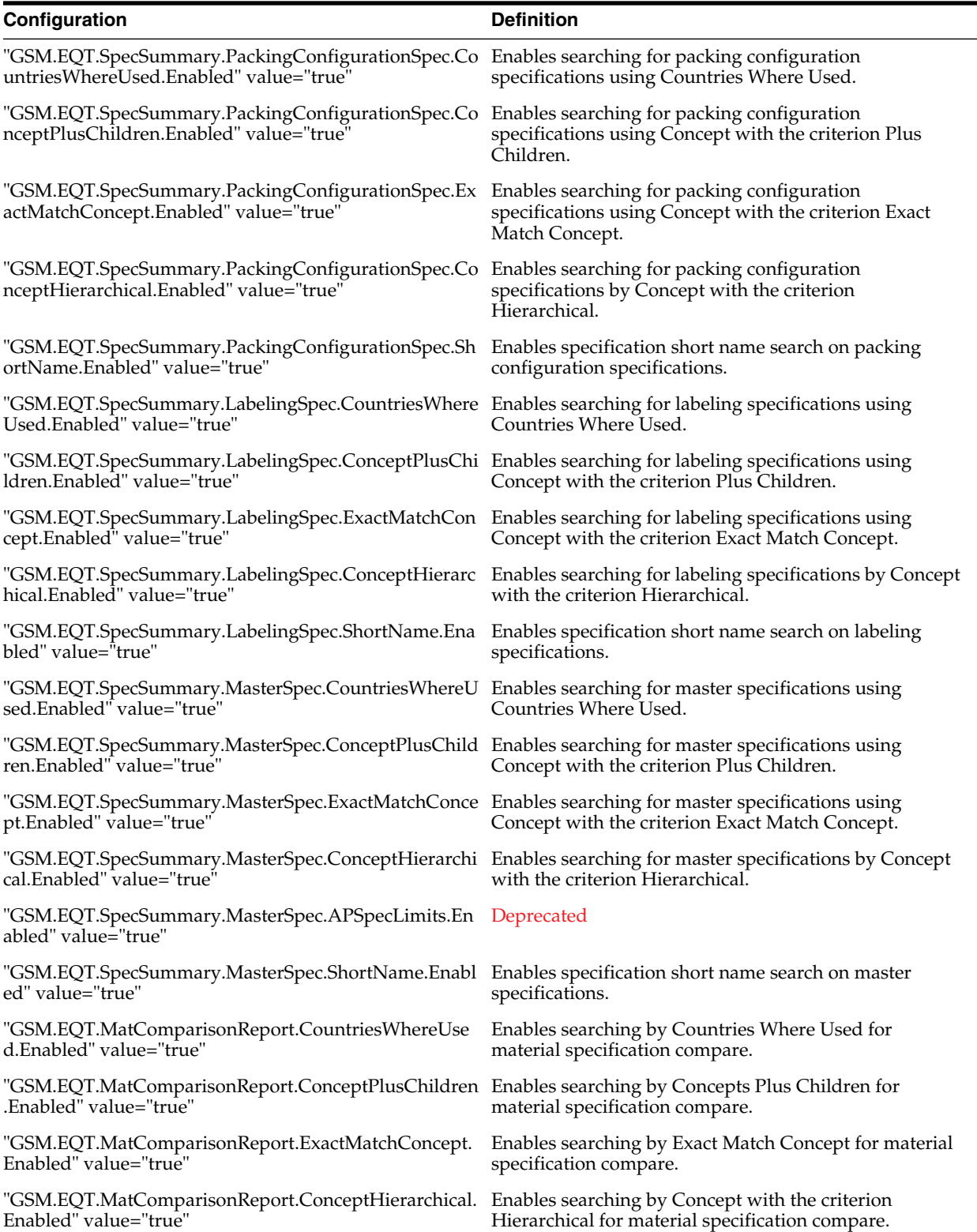

| <b>Configuration</b>                                                      | <b>Definition</b>                                                                                                    |
|---------------------------------------------------------------------------|----------------------------------------------------------------------------------------------------|
| "JScript.Evaluator.IsEnglishScriptingConversion.Enable<br>d" value="true" | Automatically convert from easy style 'uses =' to strict<br>JScript style 'uses @', allowing scripts to be written<br>easily. Applies to all JScript engine usages. |

*Table A–9 GSM Label Claims*

*Table A–10 GSM Compliance Items*

| Configuration                | <b>Definition</b>                                                                                                    |
|------------------------------|----------------------------------------------------------------------------------------------------|
| "GSM.ComplianceWith.Enabled" | These feature keys control whether the compliances are                                                                   |
| "GSM.AllergenKTC.Enabled"    | included in the application and enable the availability of<br>the search properties for those compliances. Note that the |
| "GSM.AllergenDNC.Enabled"    | middle of each contains a compliance type (e.g.<br>"Additive") and an operator (e.g. "KTC"). The operators               |
| "GSM.AllergenMC.Enabled"     | definitions are as follows:                                                                                              |
| "GSM.AdditiveKTC.Enabled"    | $KTC =$ Known To Contain                                                                                                 |
| "GSM.AdditiveDNC.Enabled"    | $MC = May Contain$                                                                                                    |
| "GSM.AdditiveMC.Enabled"     | $DNC = Does Not Contain$                                                                                                 |
| "GSM.IntoleranceKTC.Enabled" |                                                                                                    |
| "GSM.IntoleranceDNC.Enabled" |                                                                                                    |
| "GSM.IntoleranceMC.Enabled"  |                                                                                                    |

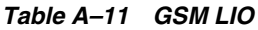

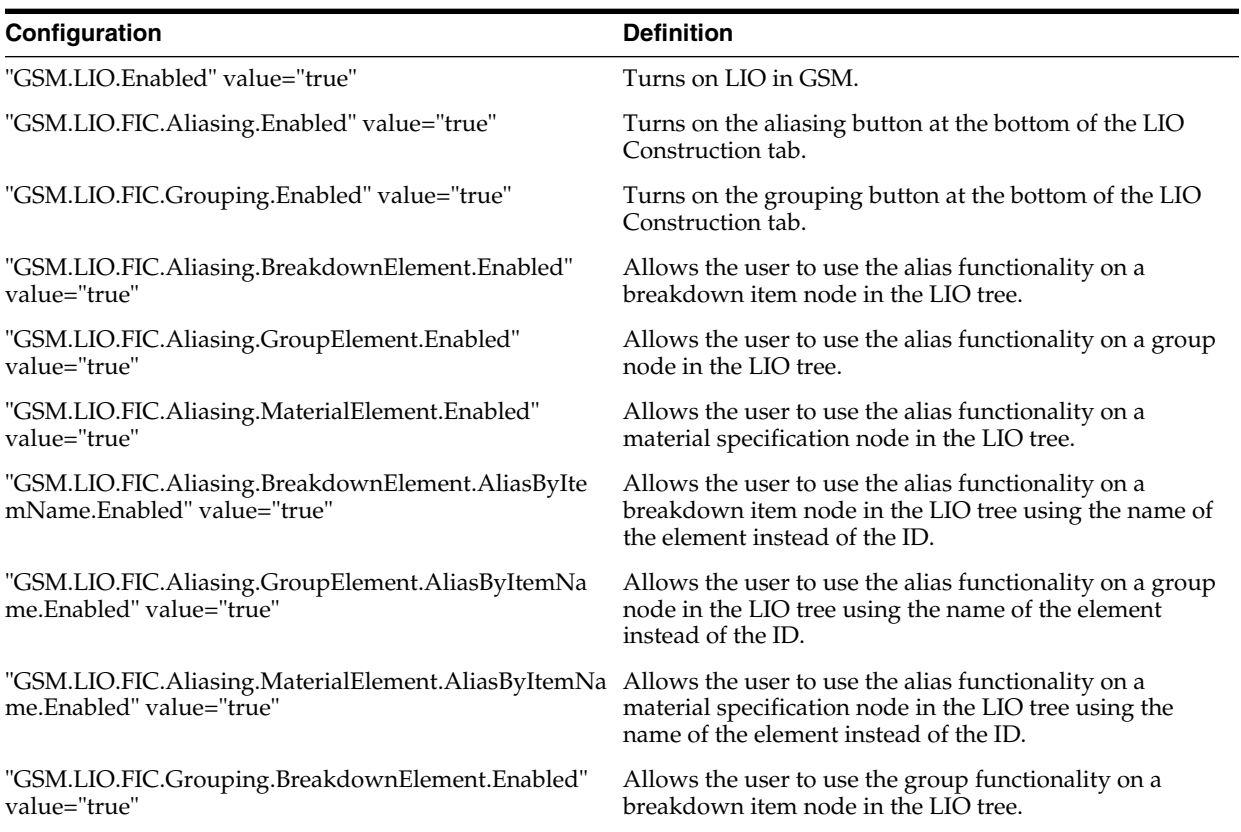

## *Table A–11 GSM LIO*

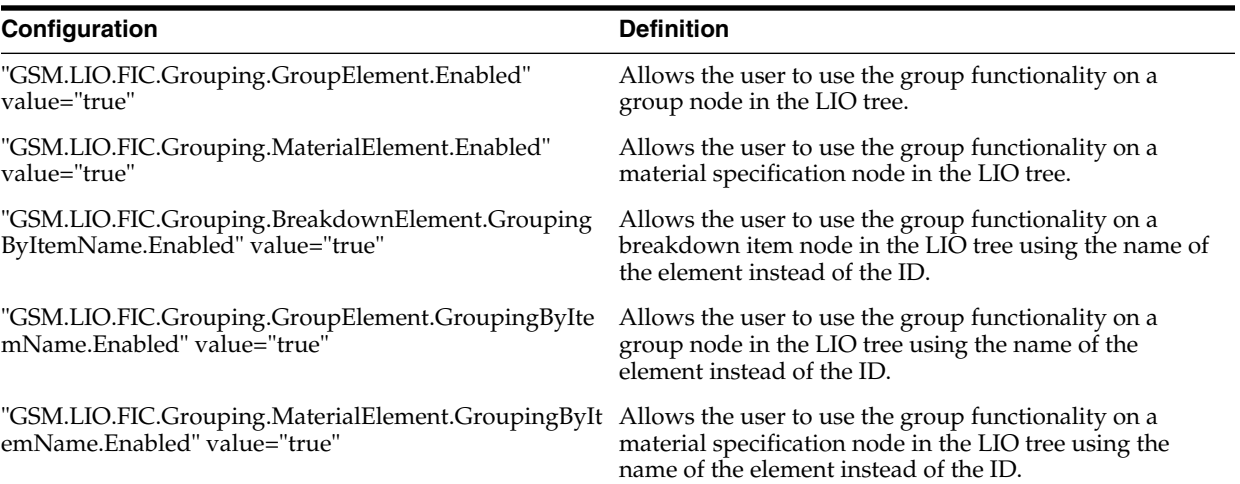

## *Table A–12 GSM References Tab*

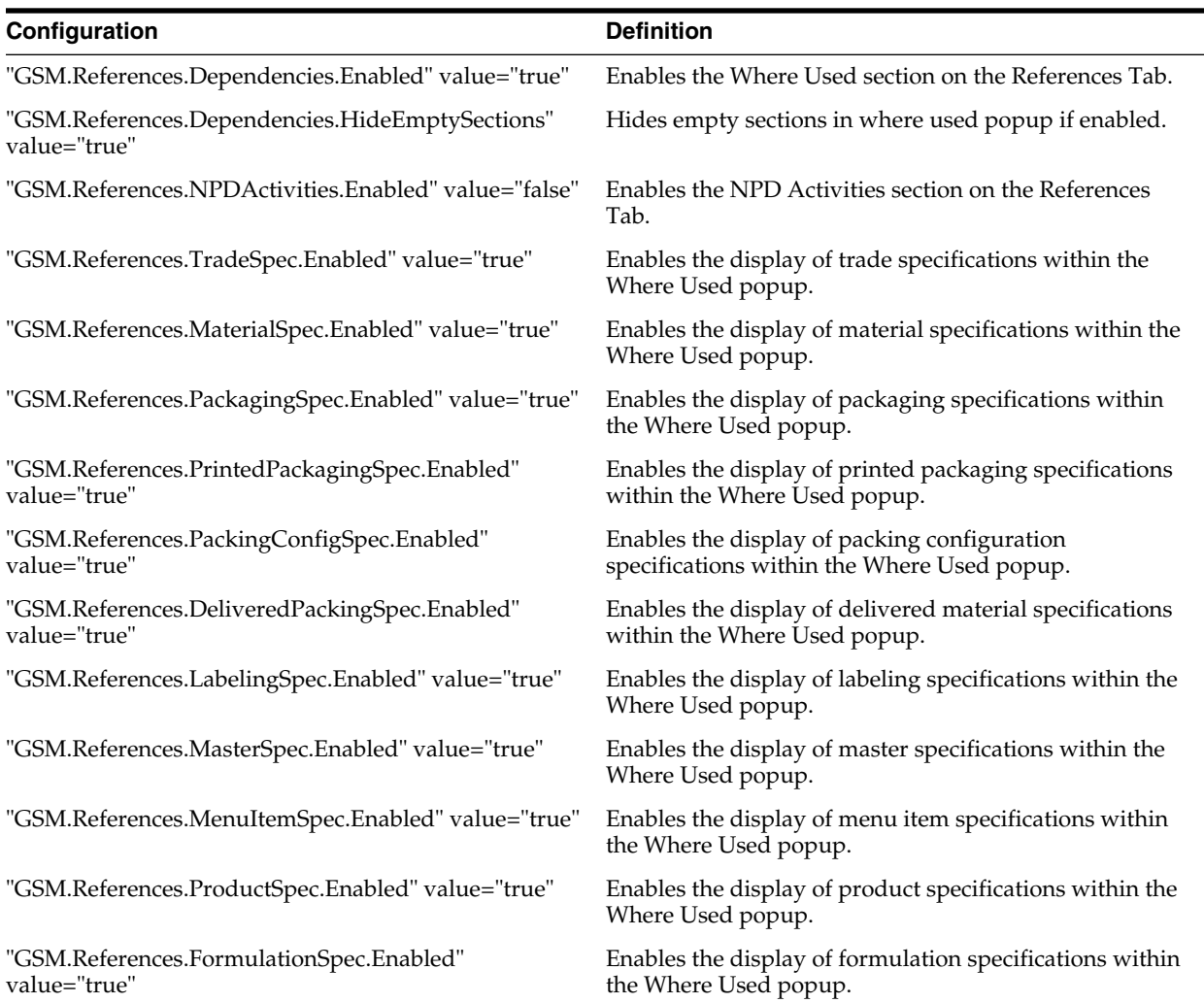

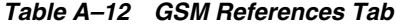

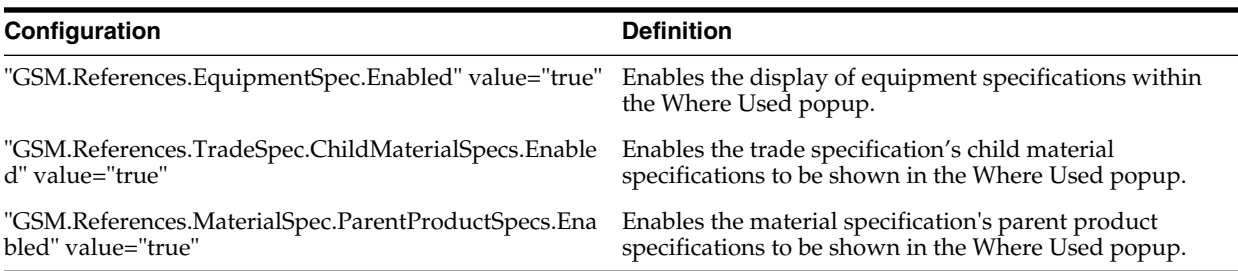

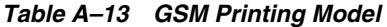

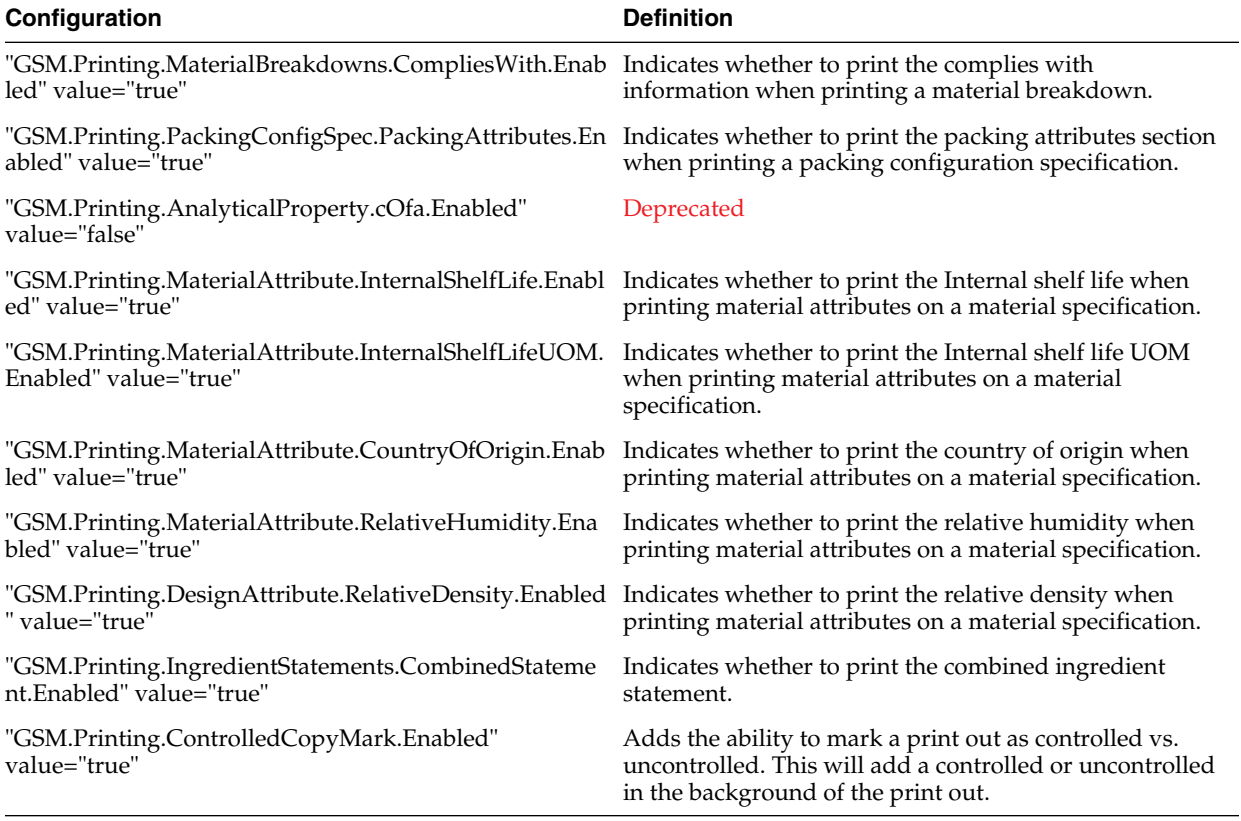

## *Table A–14 GSM Side Nav*

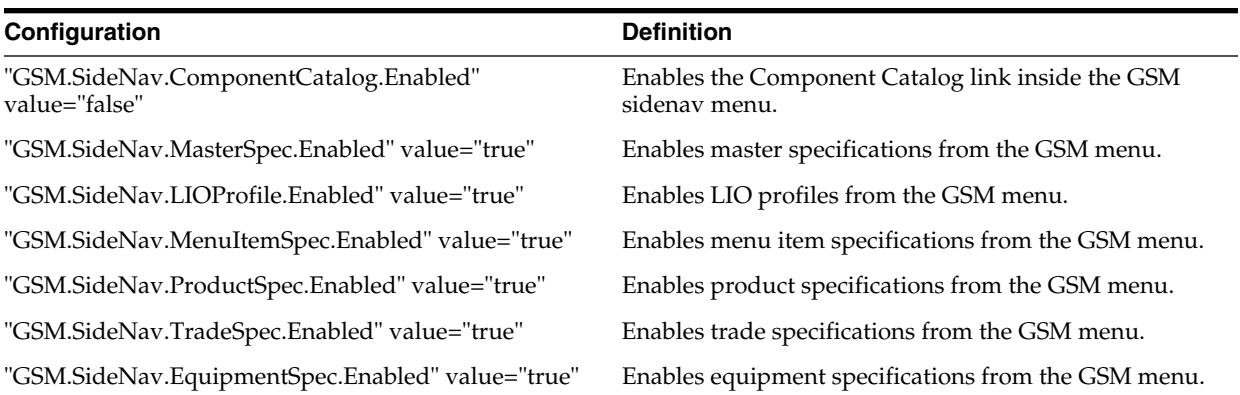

### *Table A–14 GSM Side Nav*

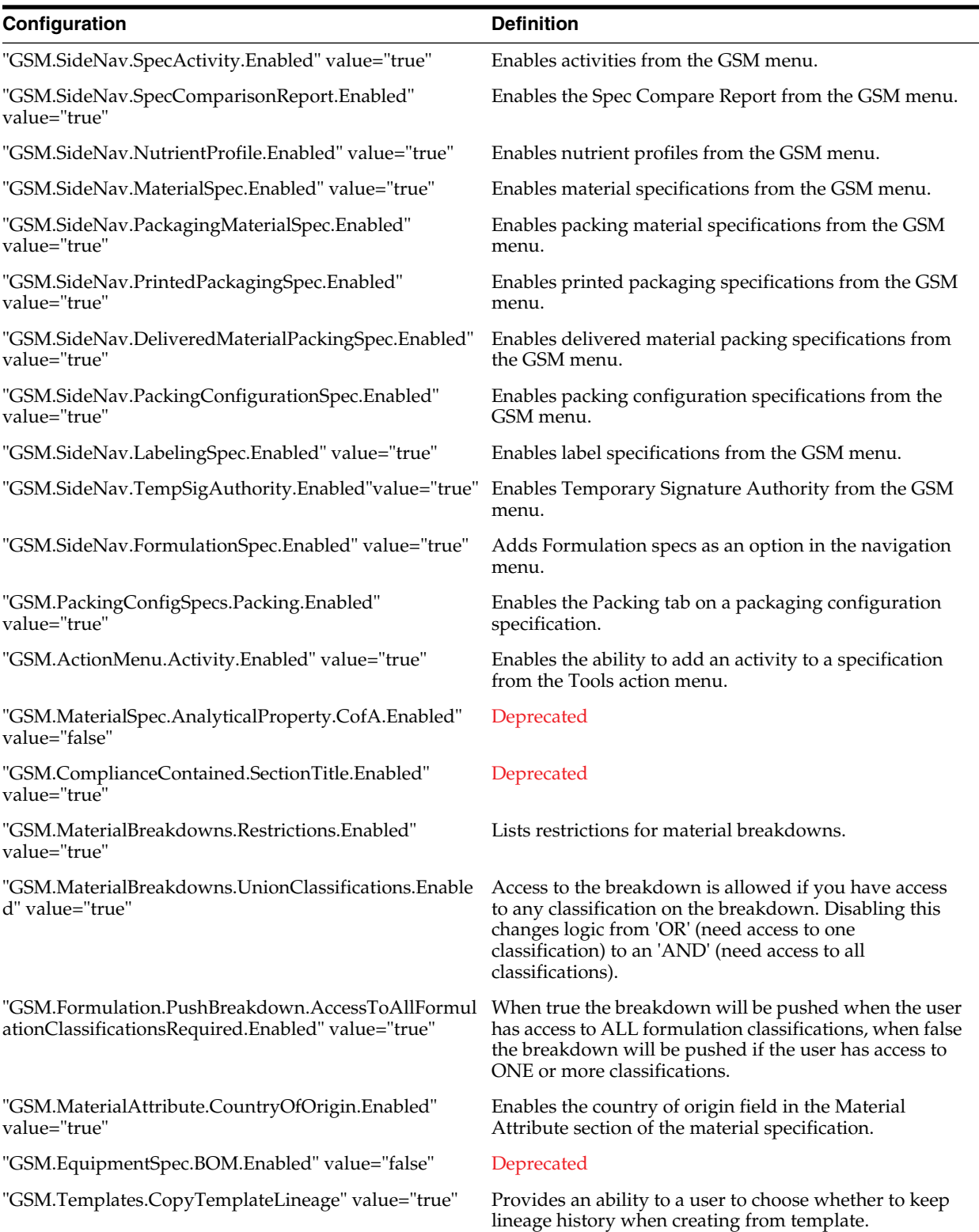

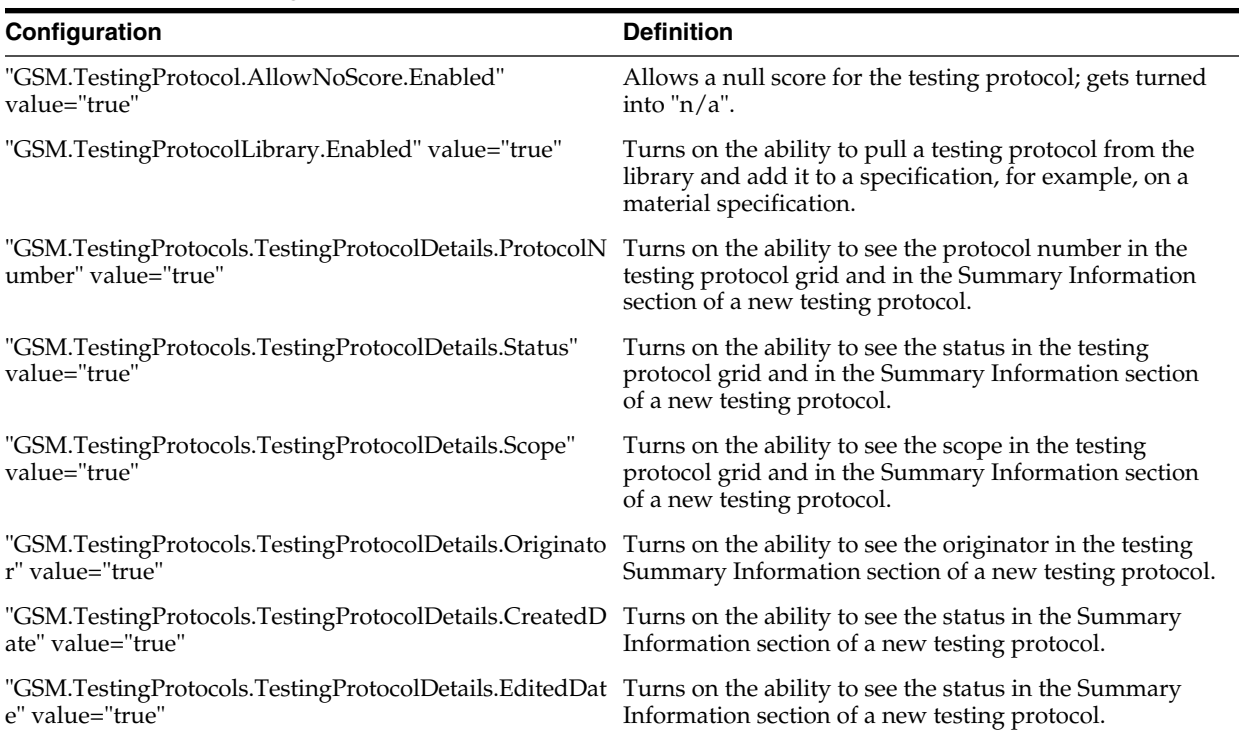

# *Table A–15 GSM Testing Protocols*

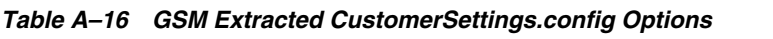

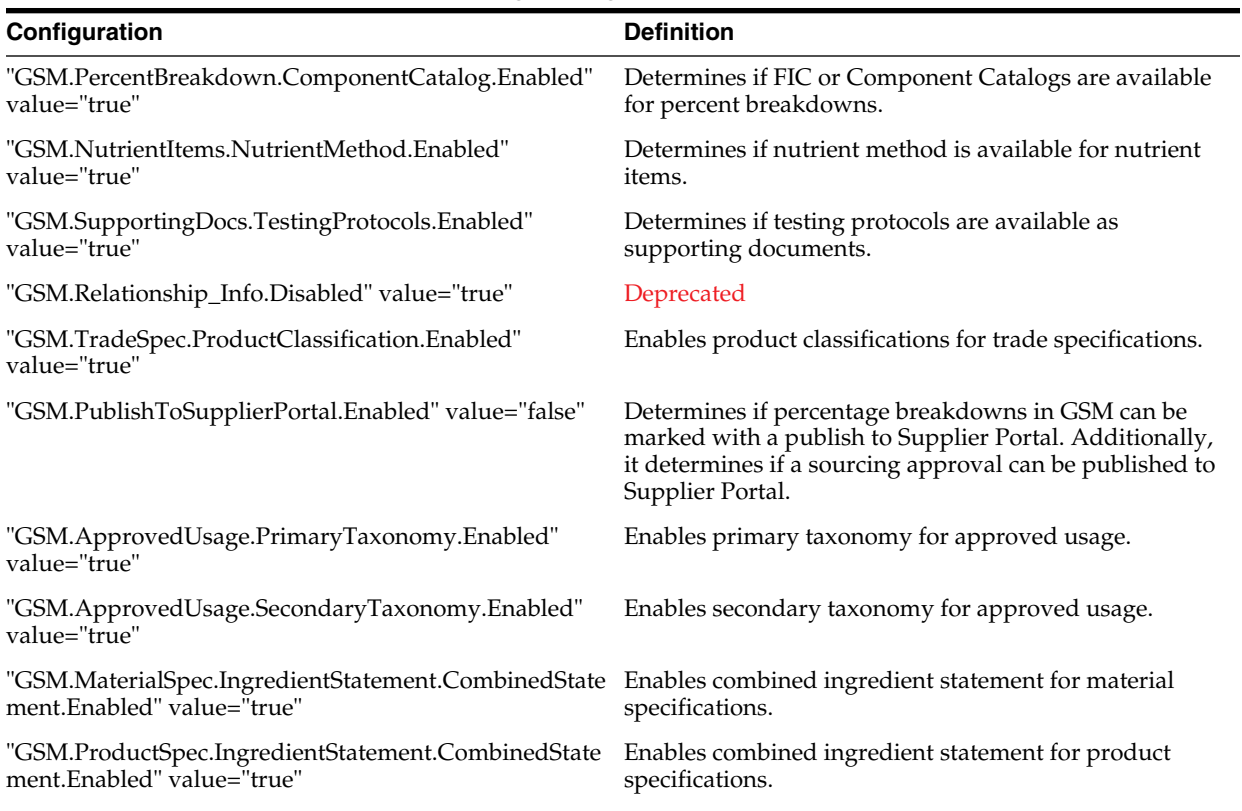

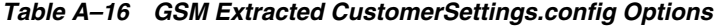

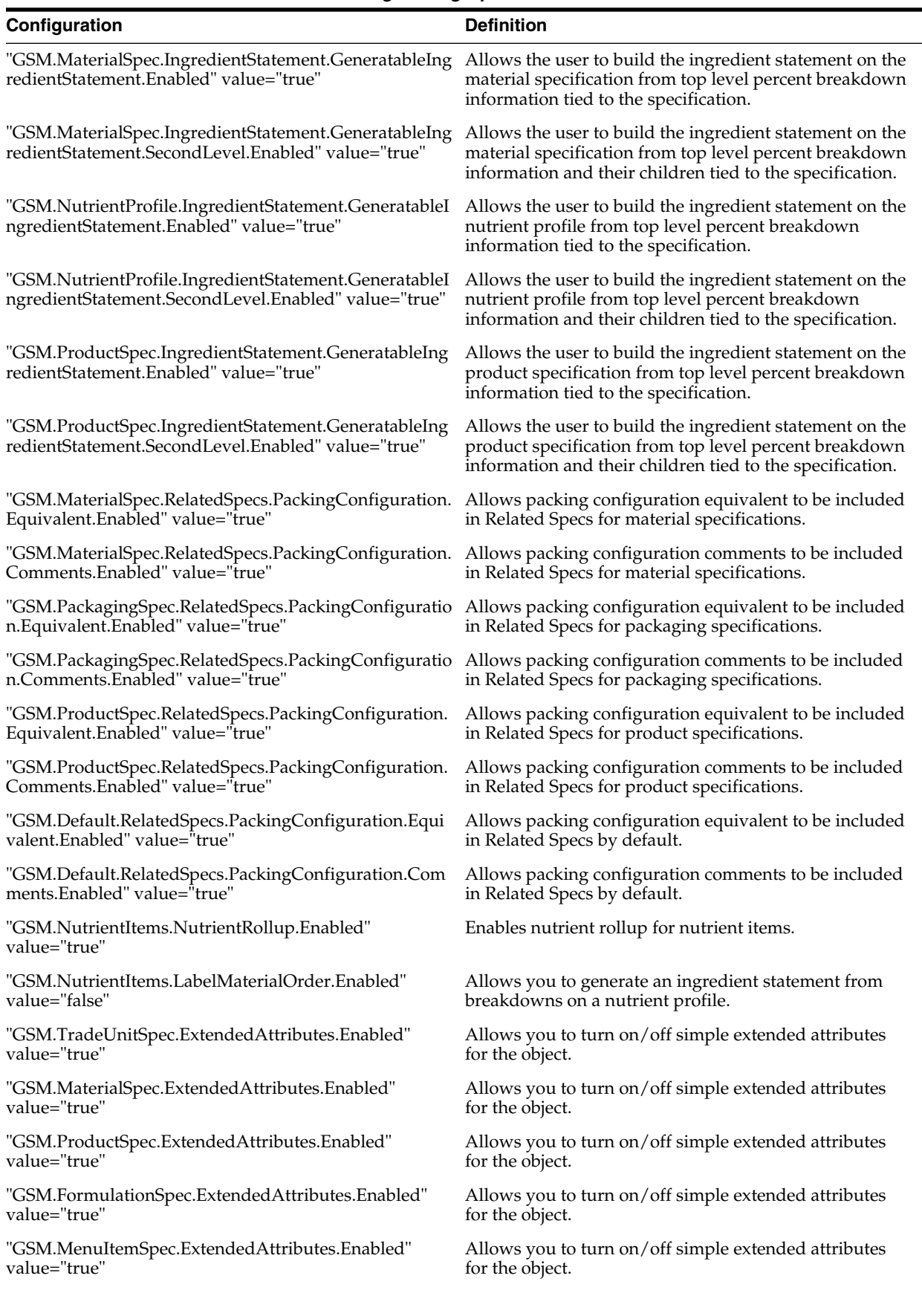

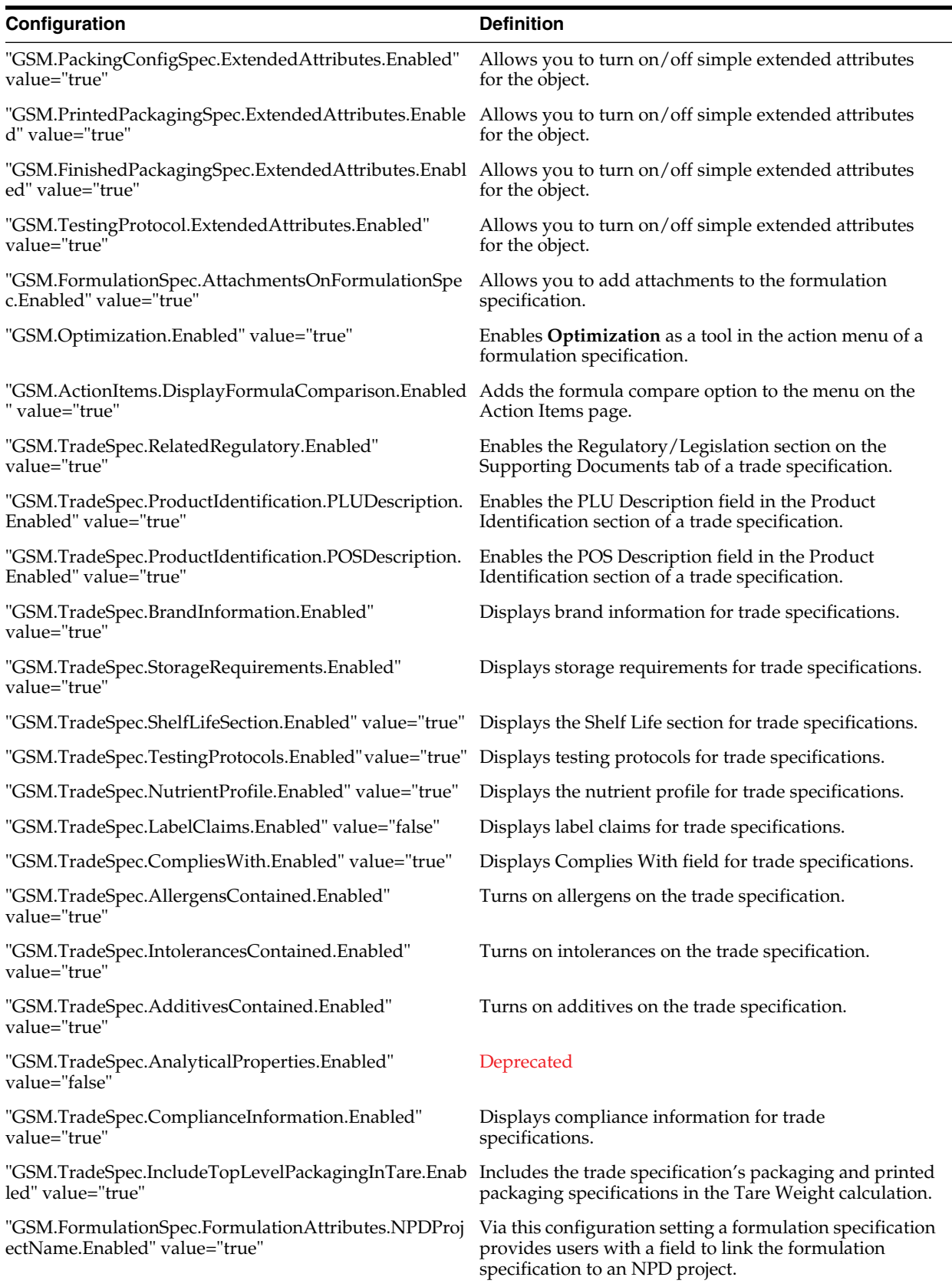

## *Table A–16 GSM Extracted CustomerSettings.config Options*

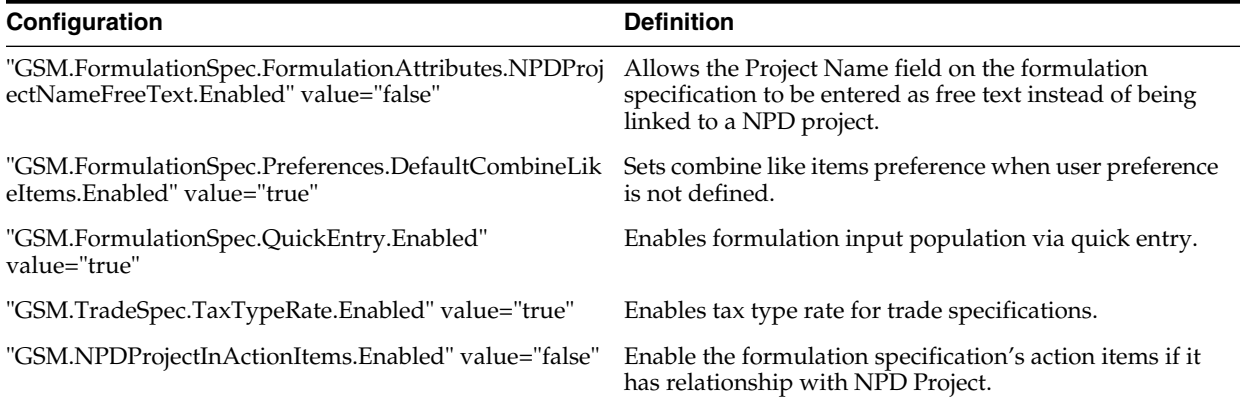

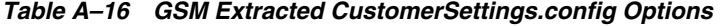

#### *Table A–17 GSM Short Name*

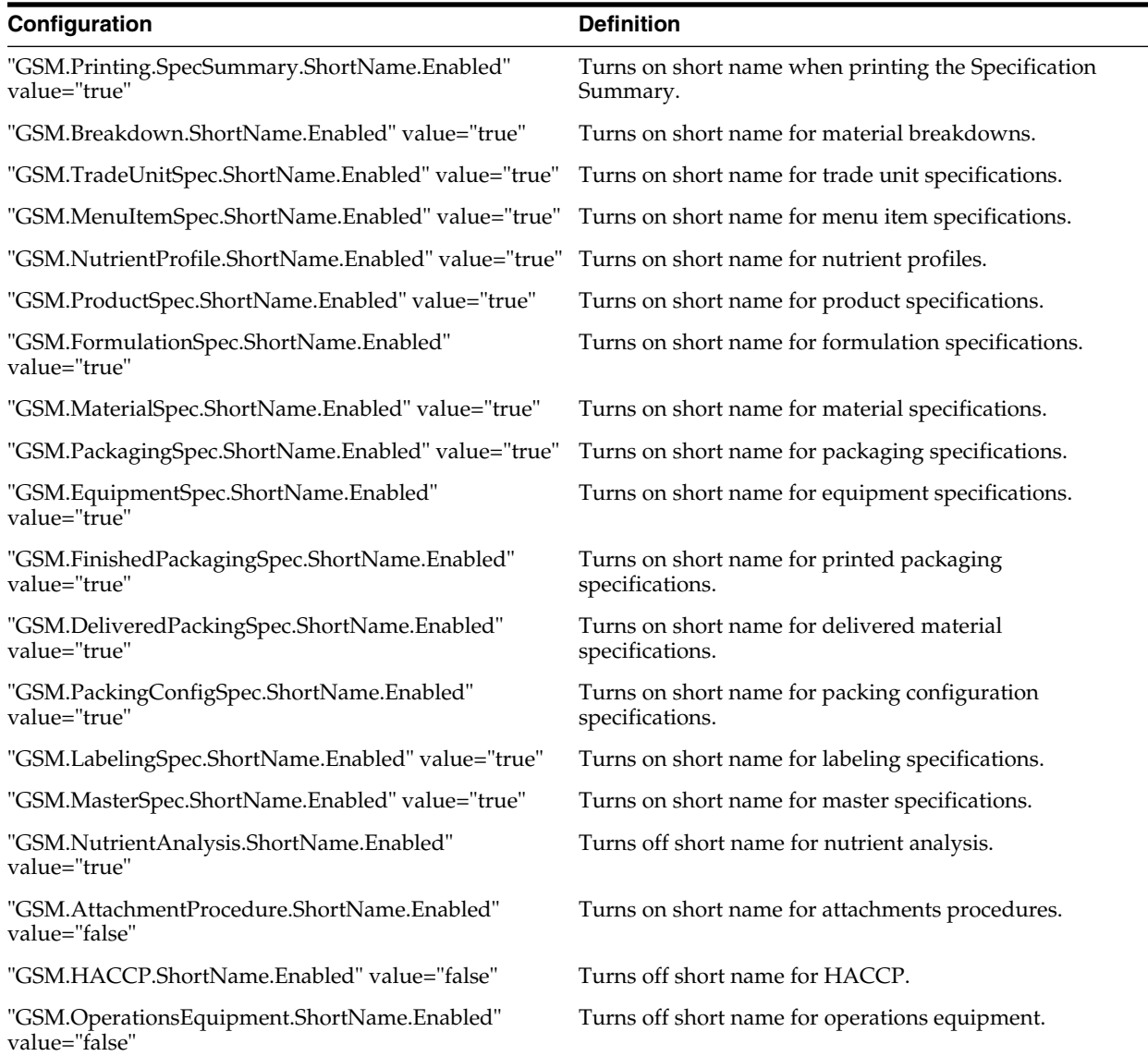

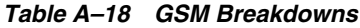

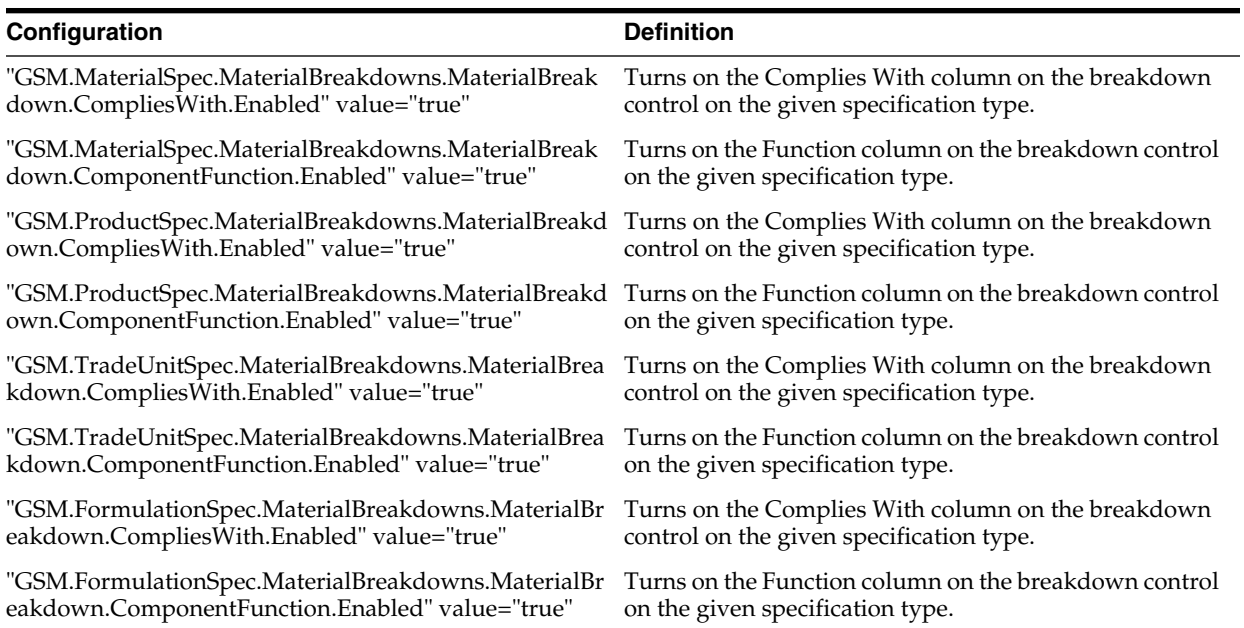

# *Table A–19 GSM Design Attributes*

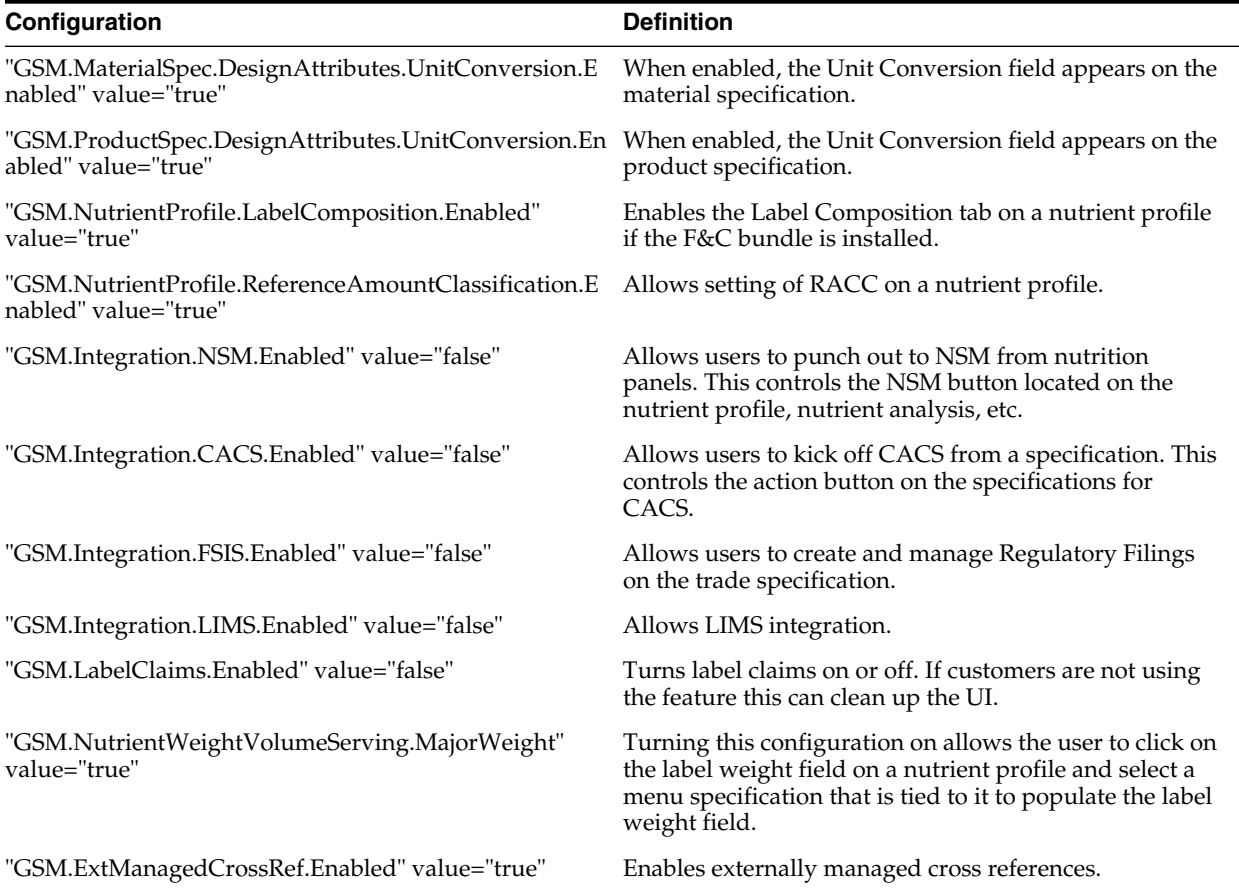

## *Table A–19 GSM Design Attributes*

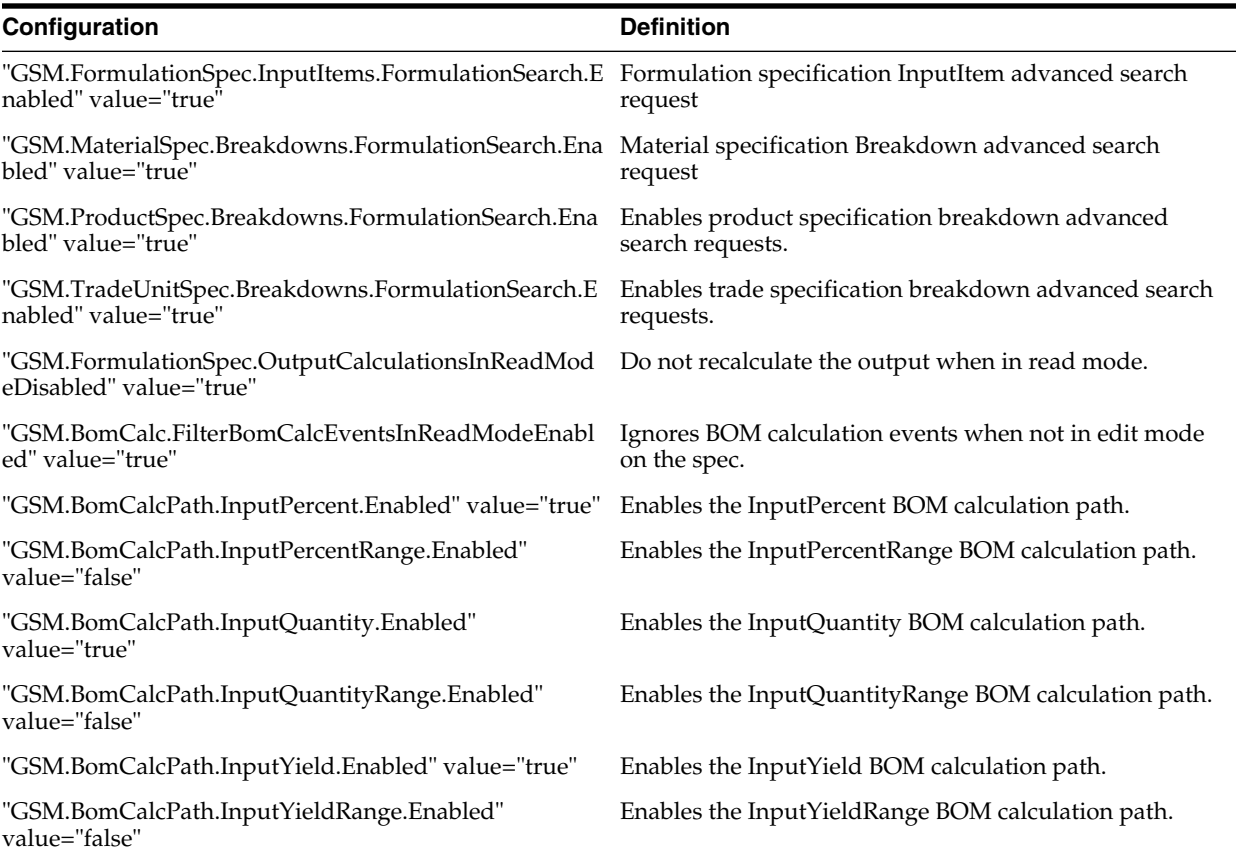

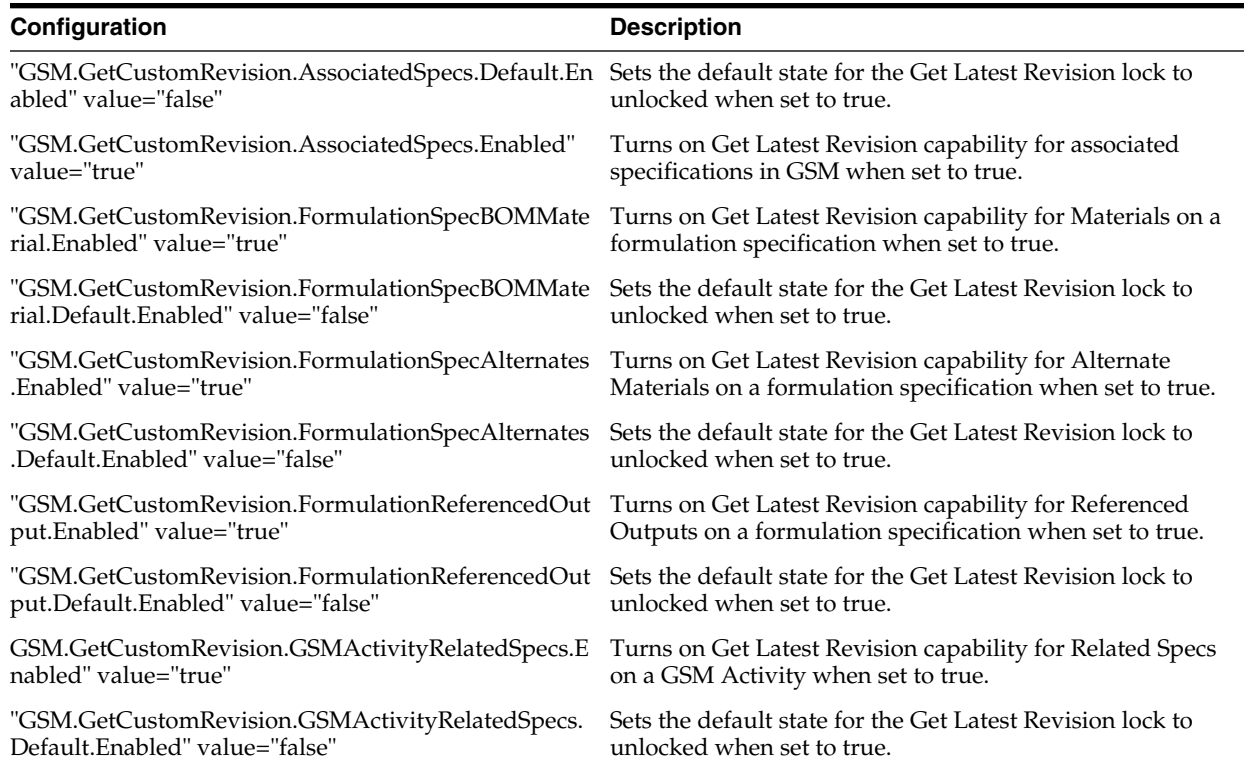

### *Table A–20 Custom Revision*

### *Table A–20 Custom Revision*

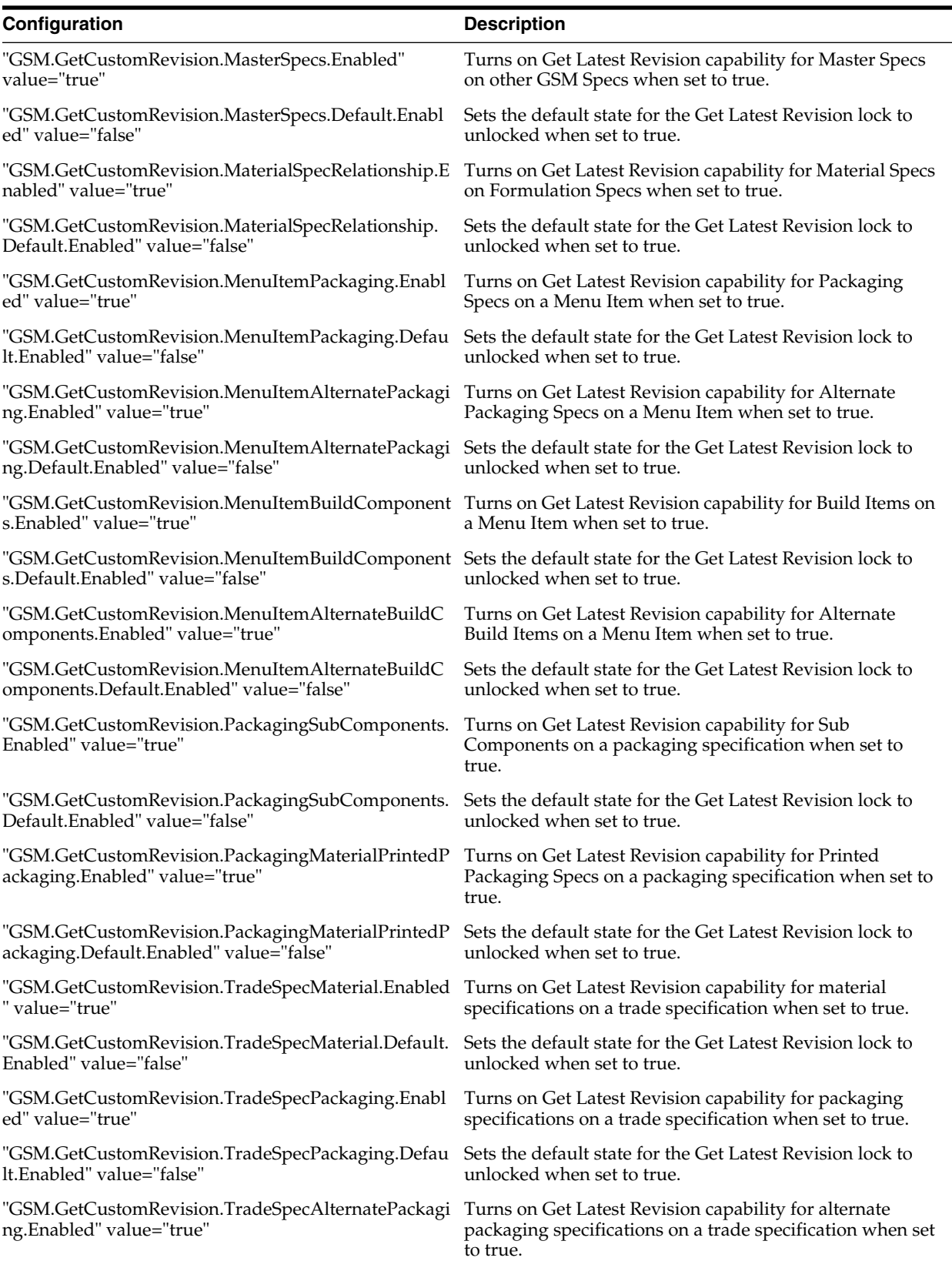

#### *Table A–20 Custom Revision*

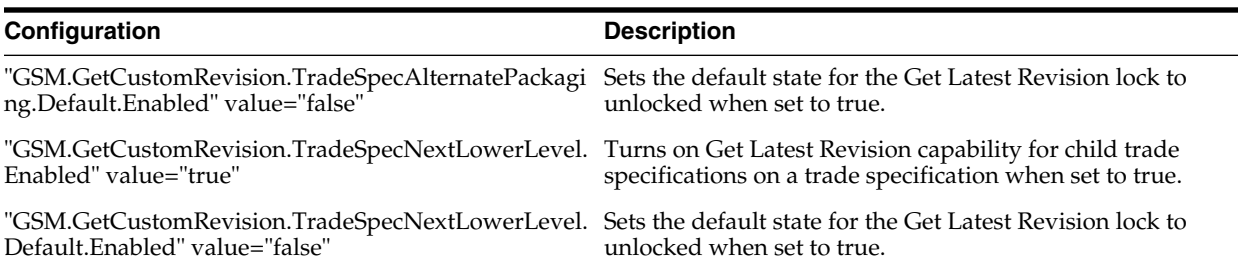

### *Table A–21 DRL Document Section*

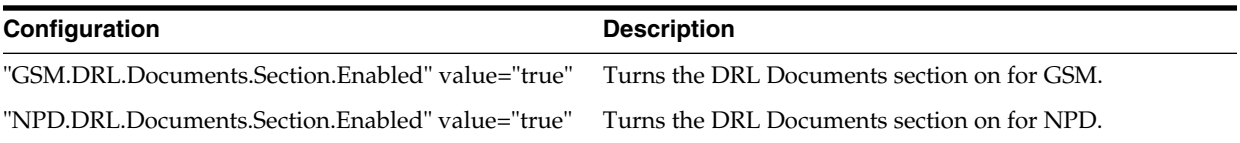

*Table A–22 Linear Workflow*

| Configuration                                              | <b>Description</b> |
|------------------------------------------------------------|--------------------|
| "LinearWorkflow.AuthenticateOnTransition"<br>value="false" | Deprecated         |

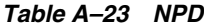

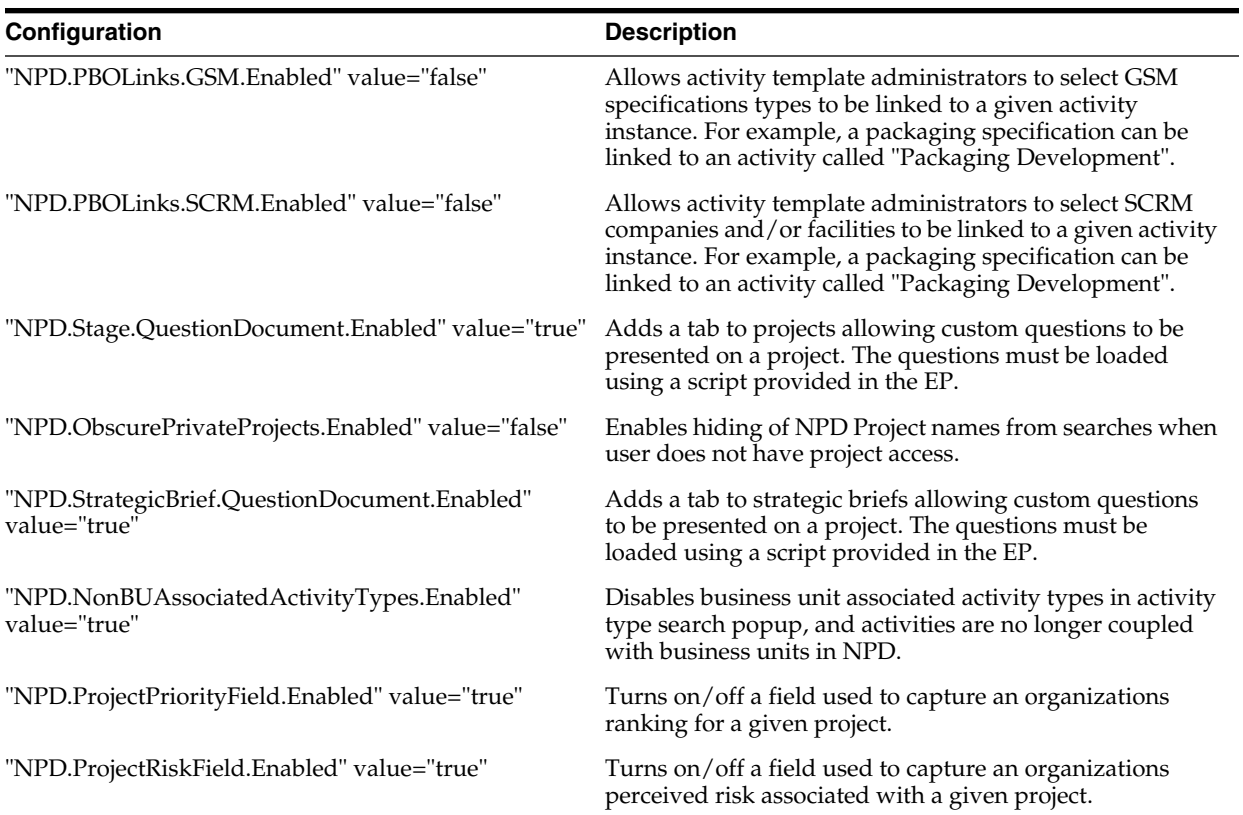

### *Table A–23 NPD*

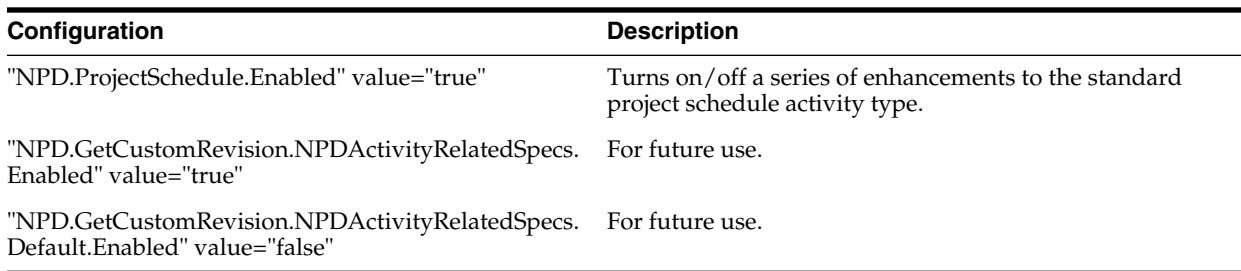

### *Table A–24 NSM*

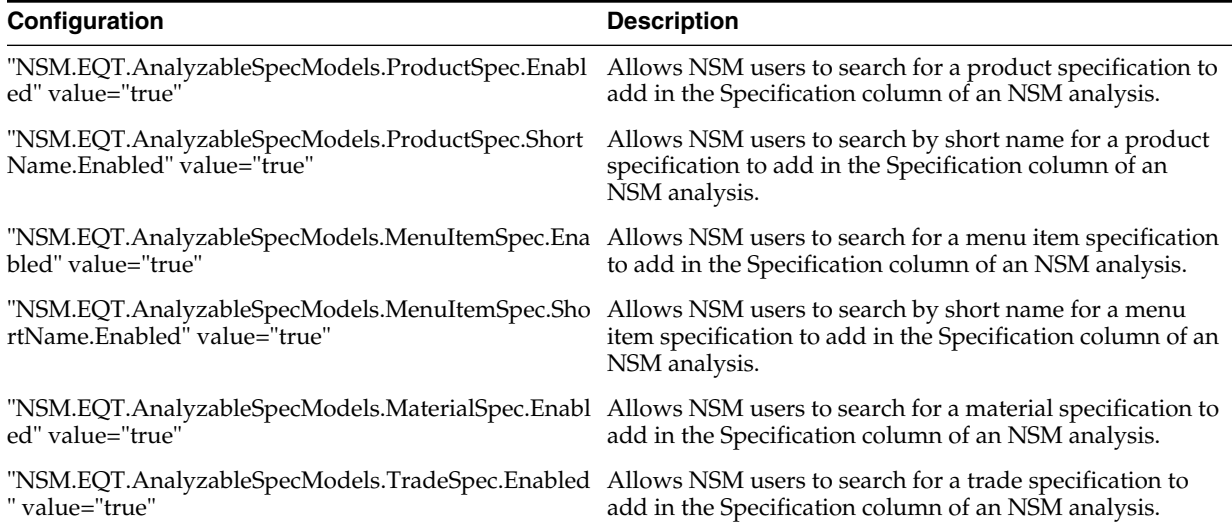

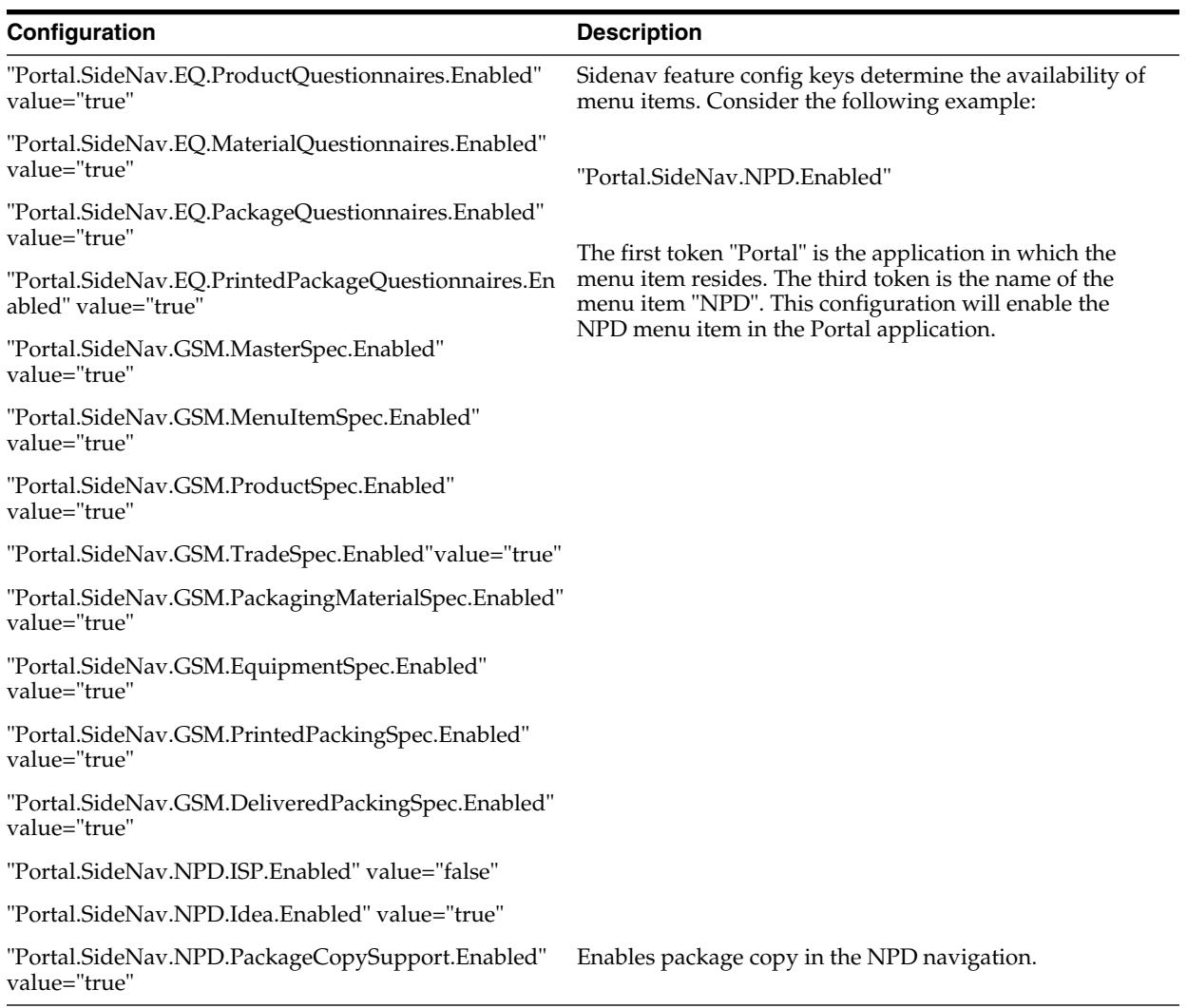

# *Table A–25 Portal*

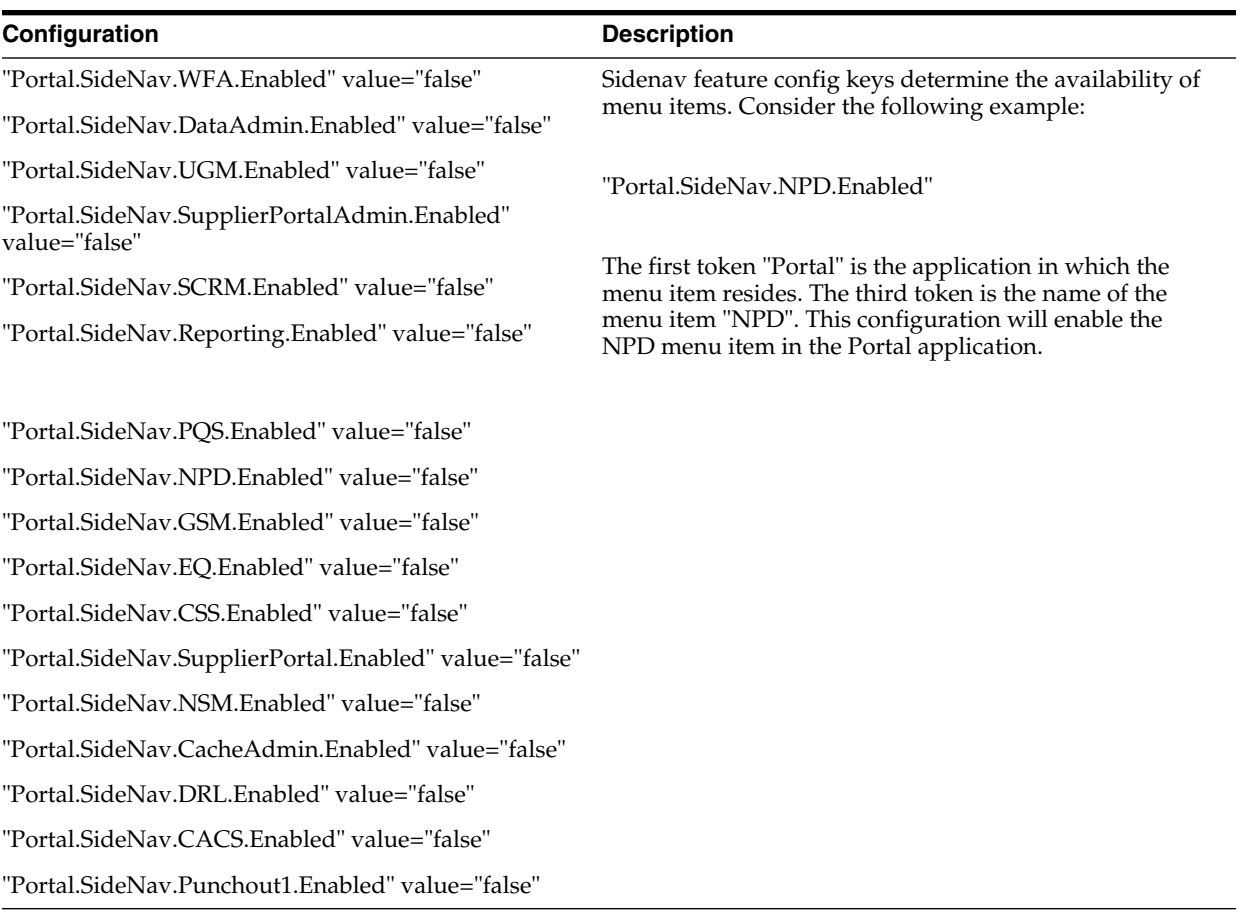

# *Table A–26 Portal Side Nav*

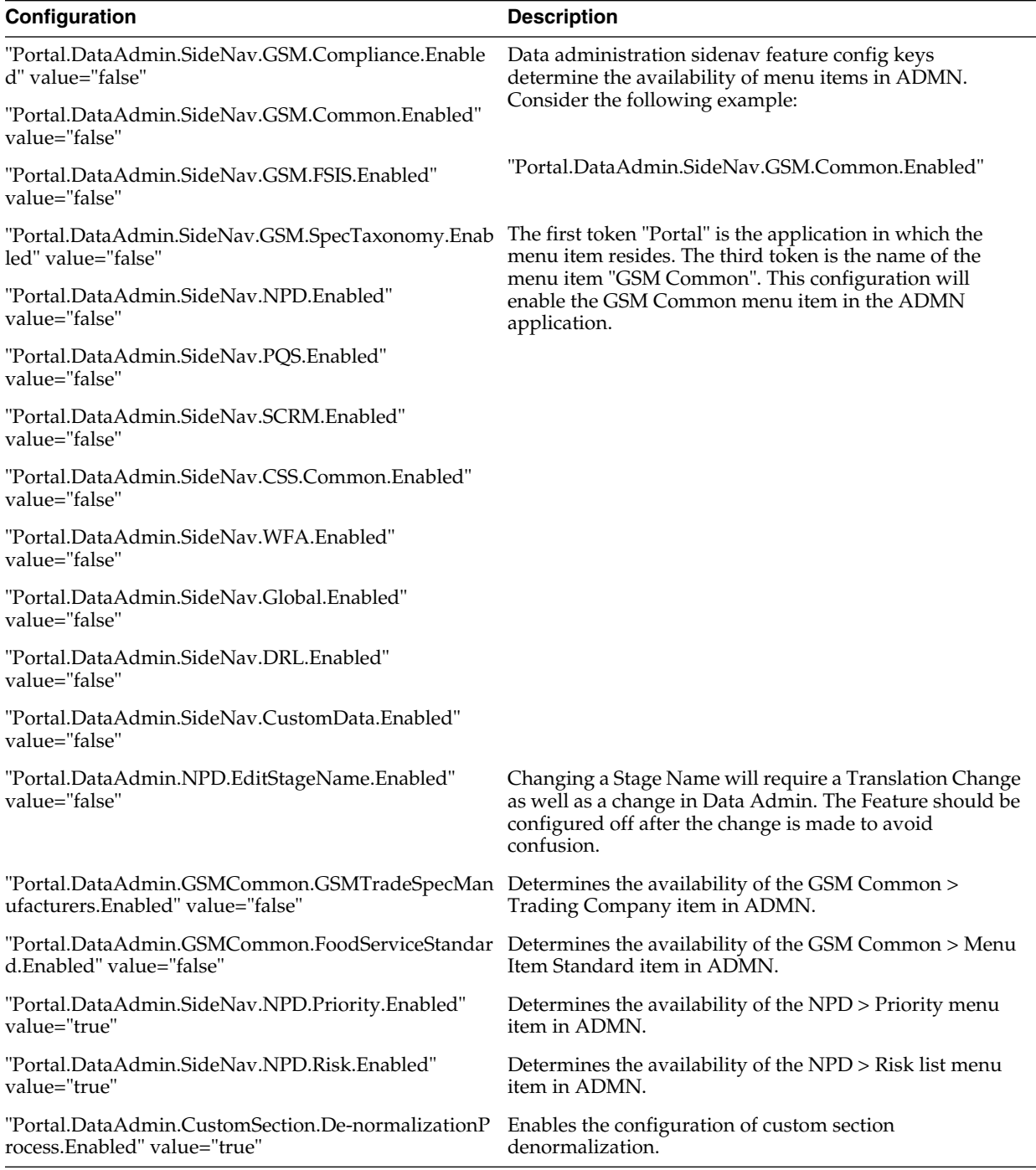

#### *Table A–27 Portal Side Nav for Data Administration*

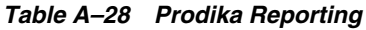

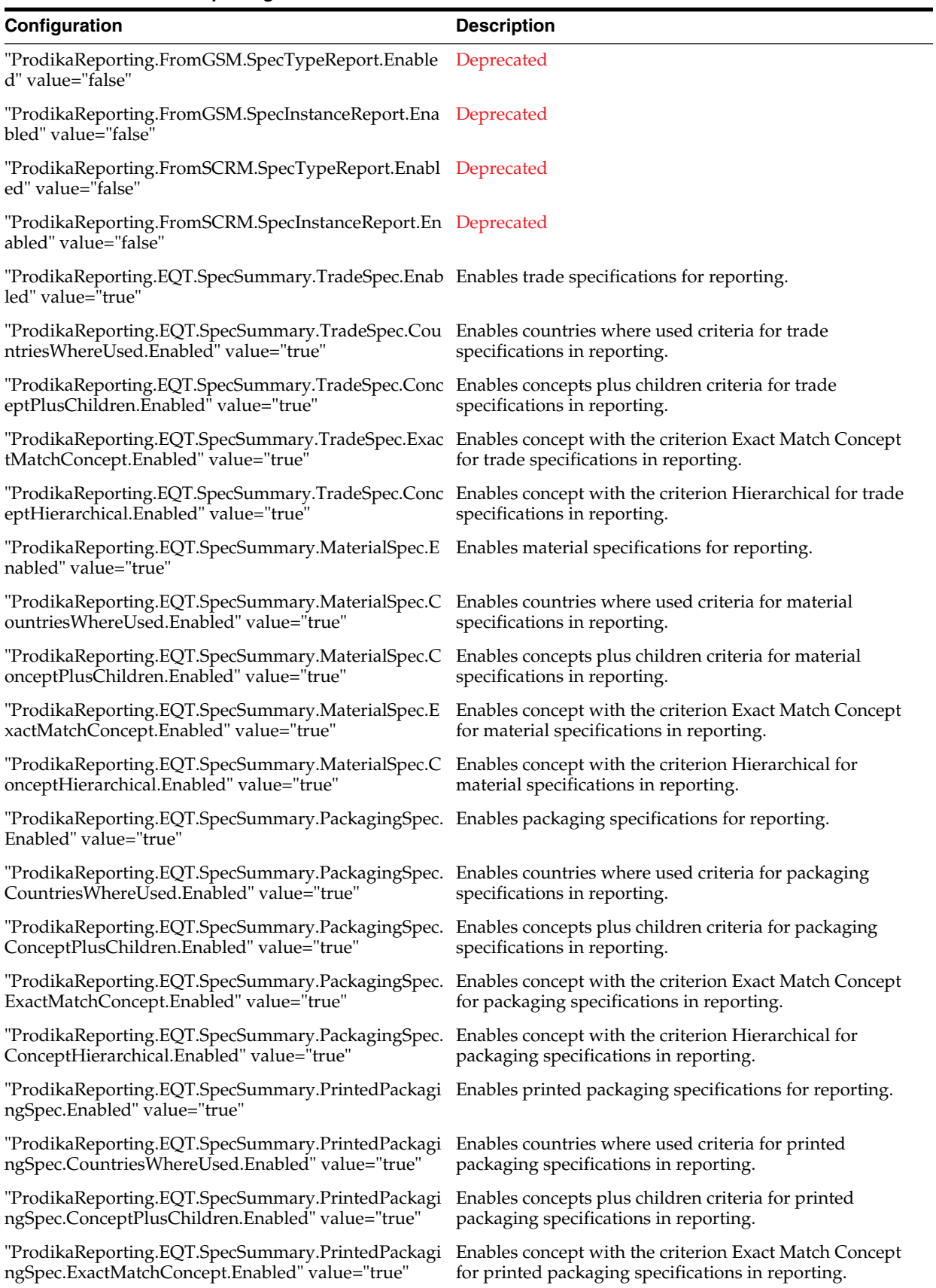

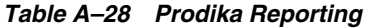

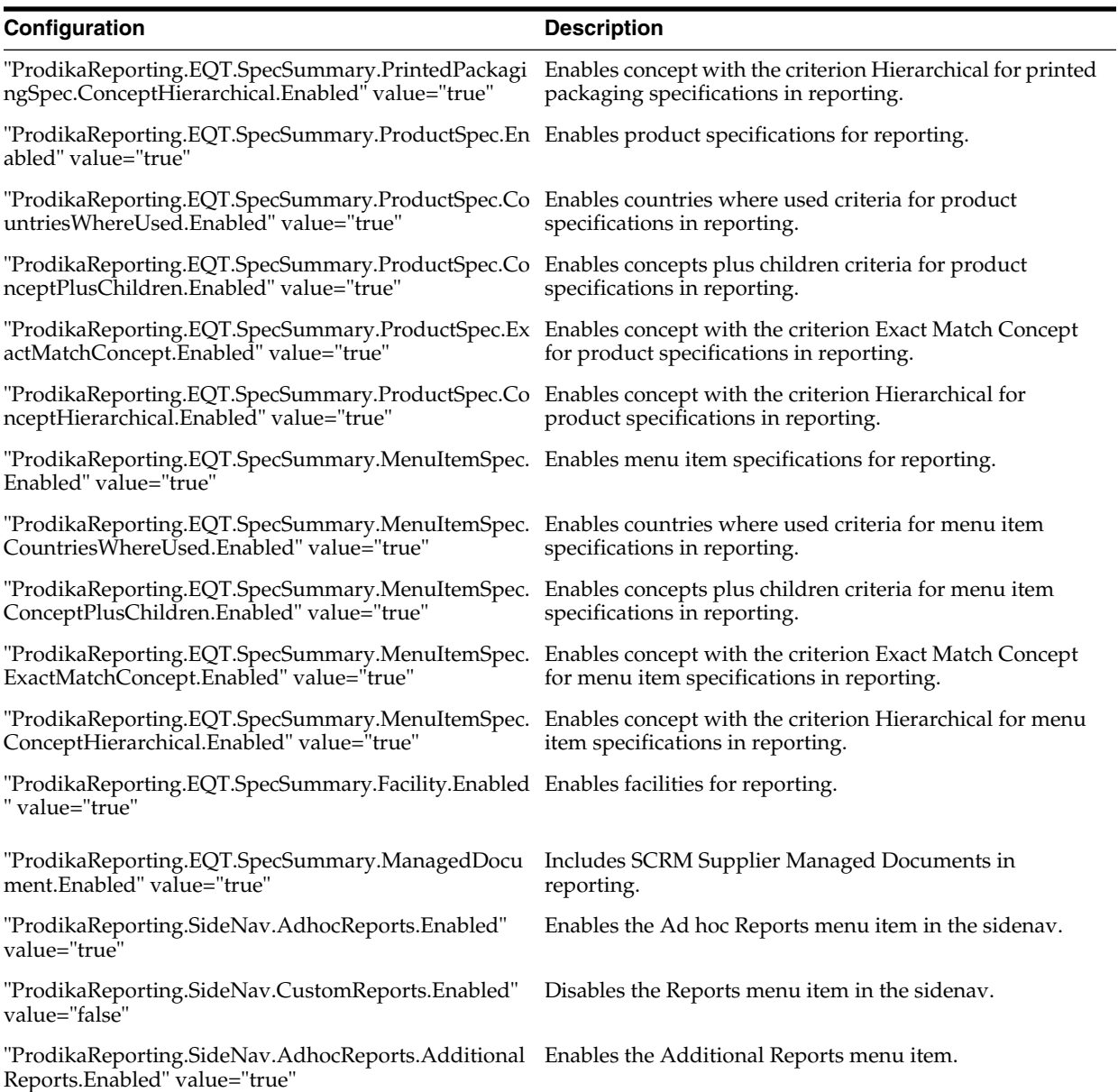

### *Table A–29 PQS*

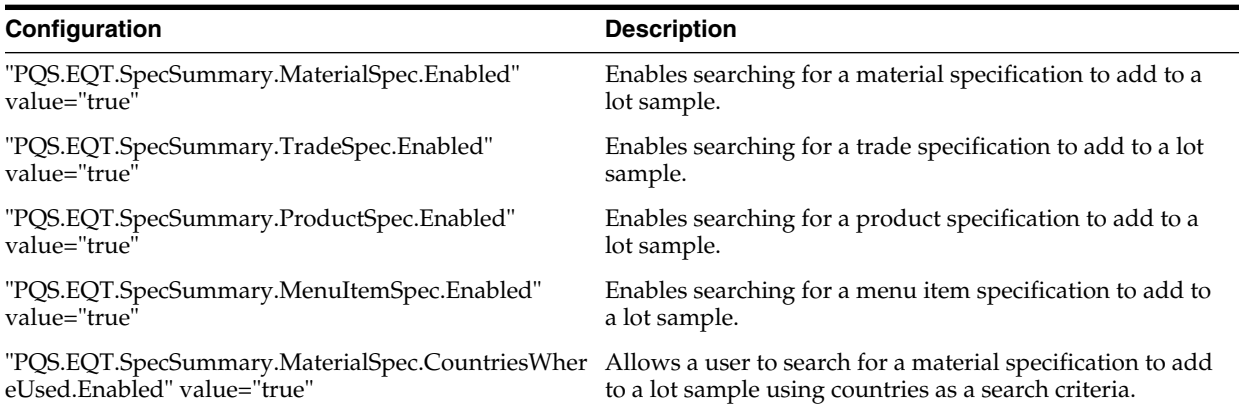

### *Table A–29 PQS*

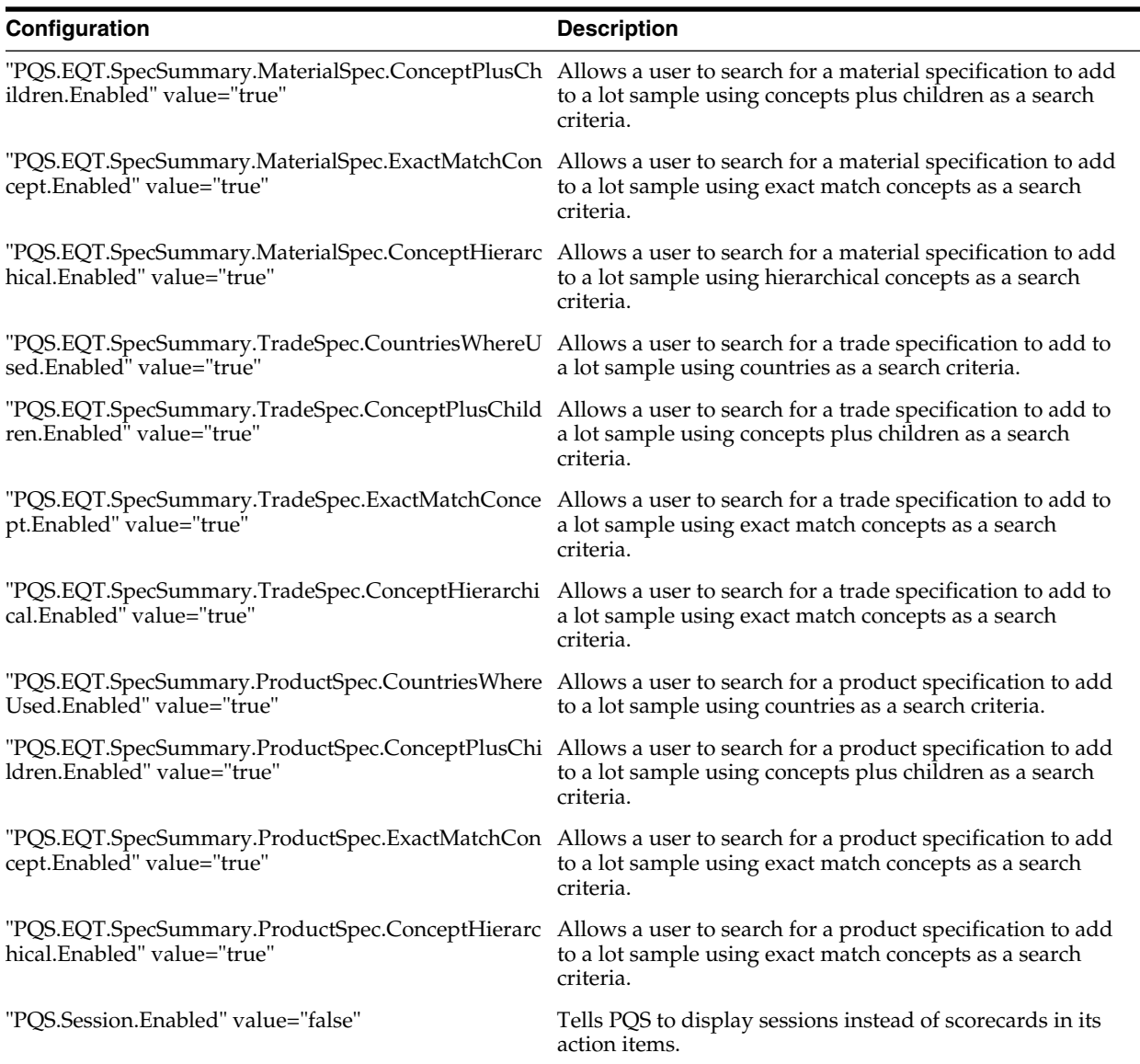

## *Table A–30 REG*

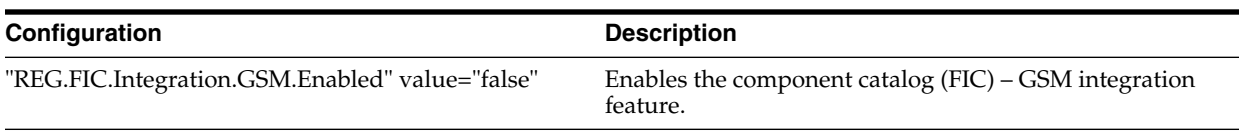

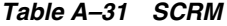

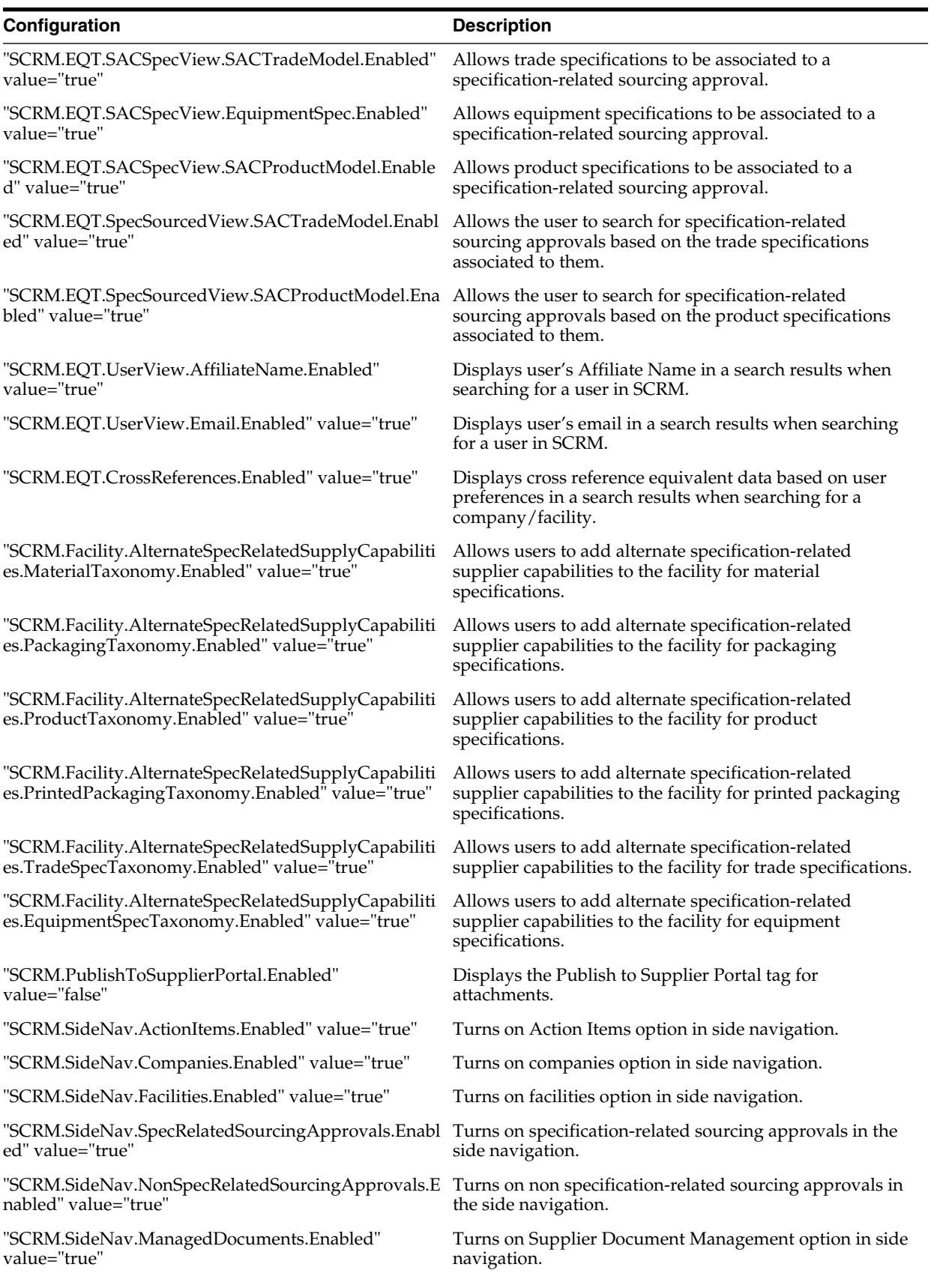

### *Table A–31 SCRM*

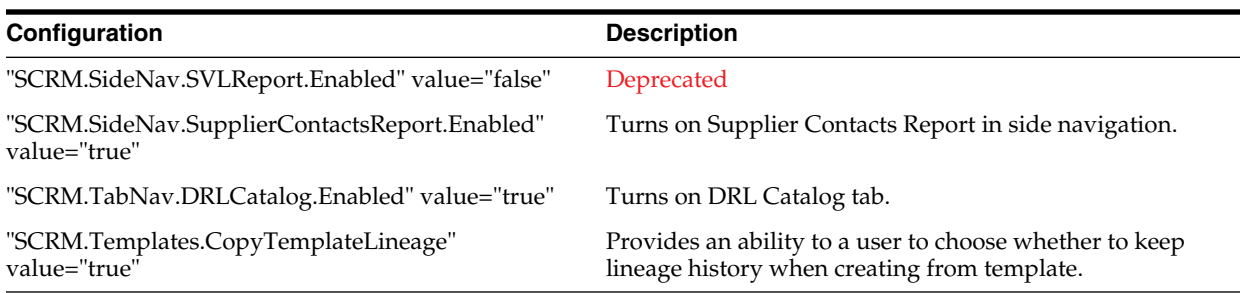

## *Table A–32 UGM*

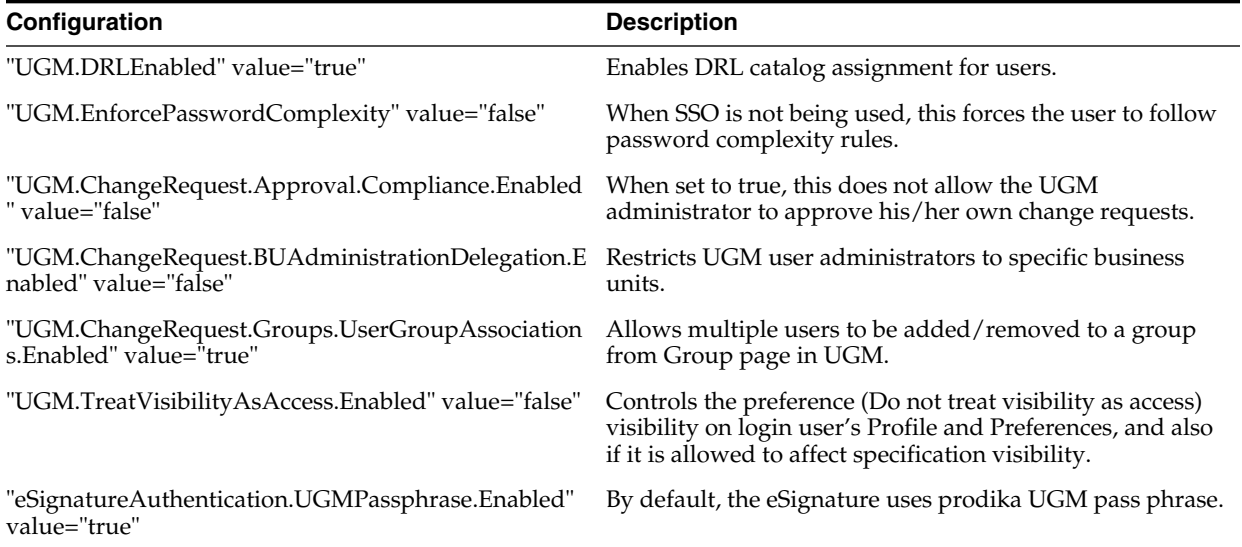

# *Table A–33 WFA*

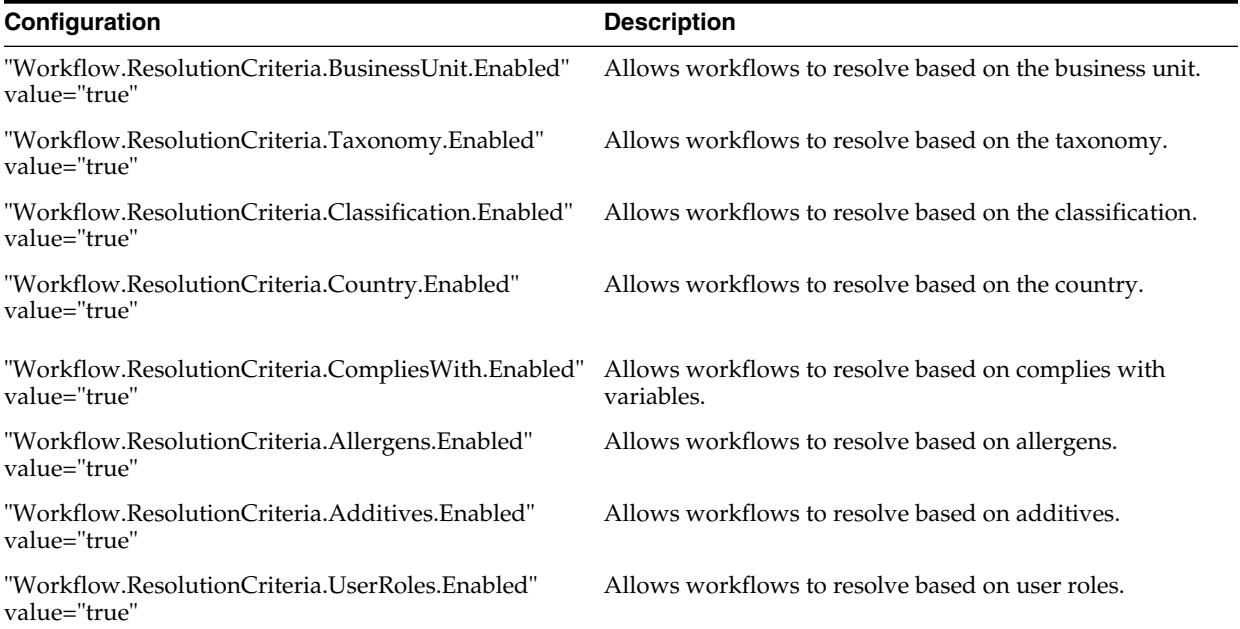

### *Table A–33 WFA*

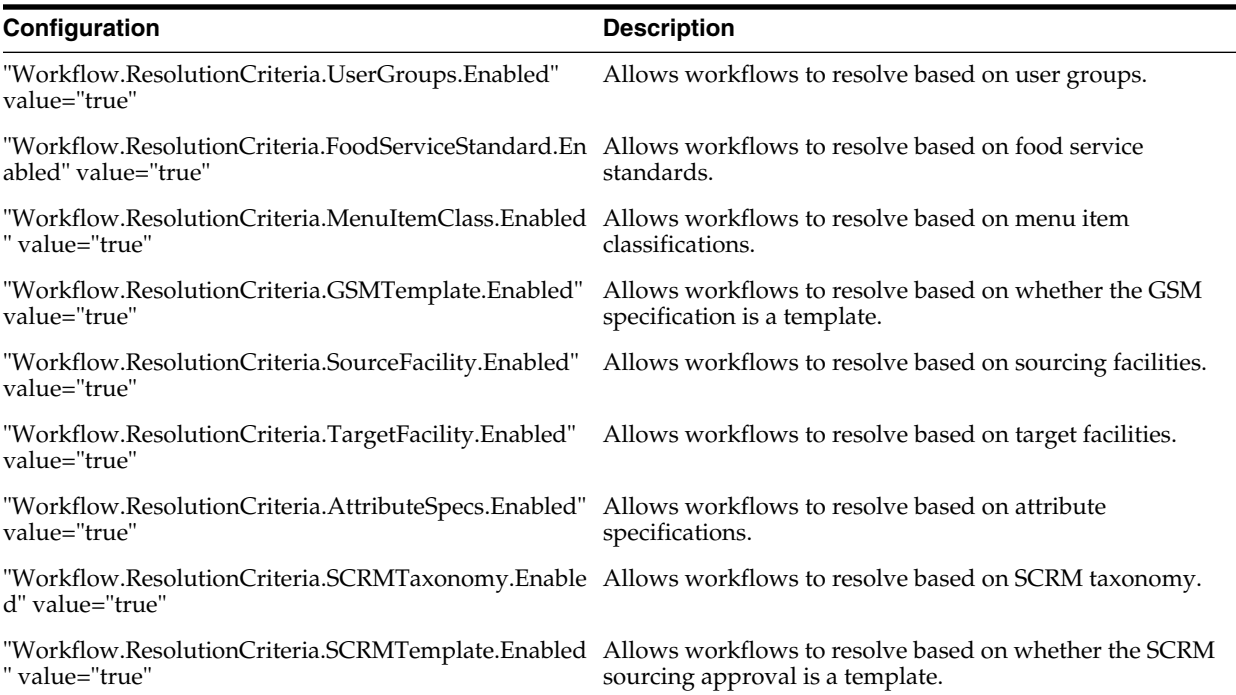

## *Table A–34 Supplier Portal*

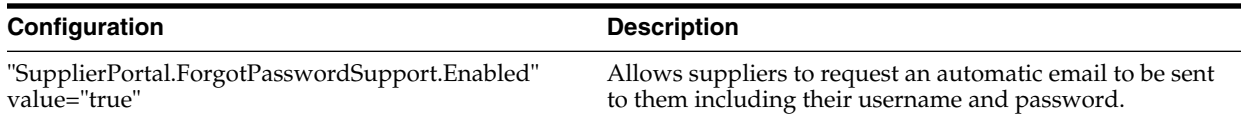

#### *Table A–35 Custom Portal*

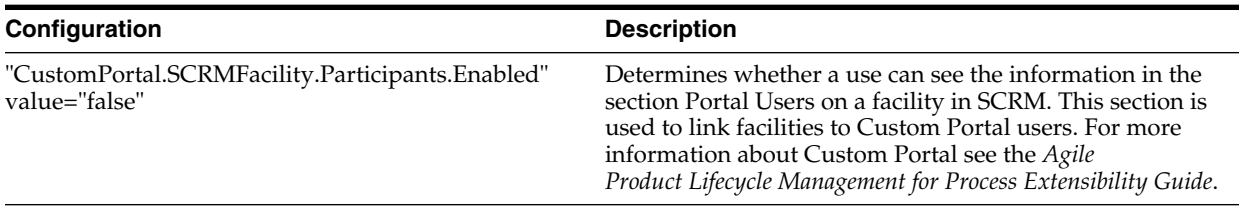

## *Table A–36 Extended Attribute Search Features*

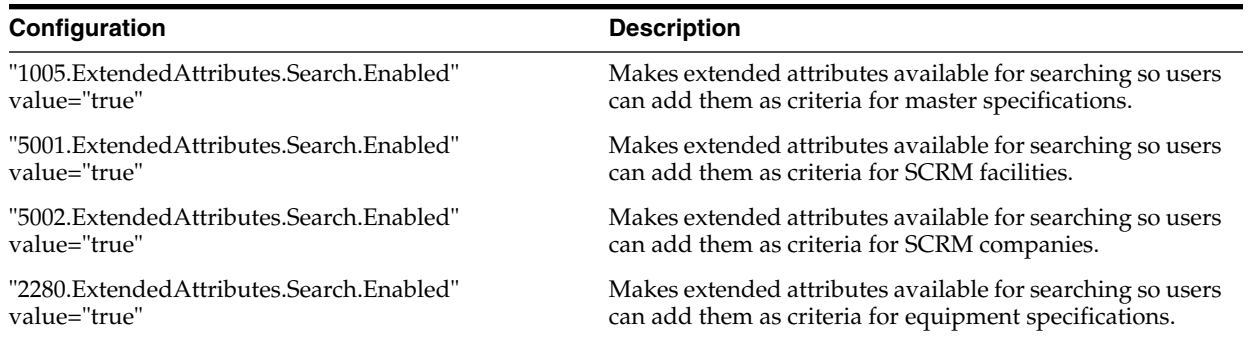

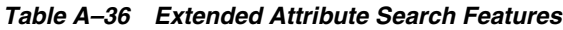

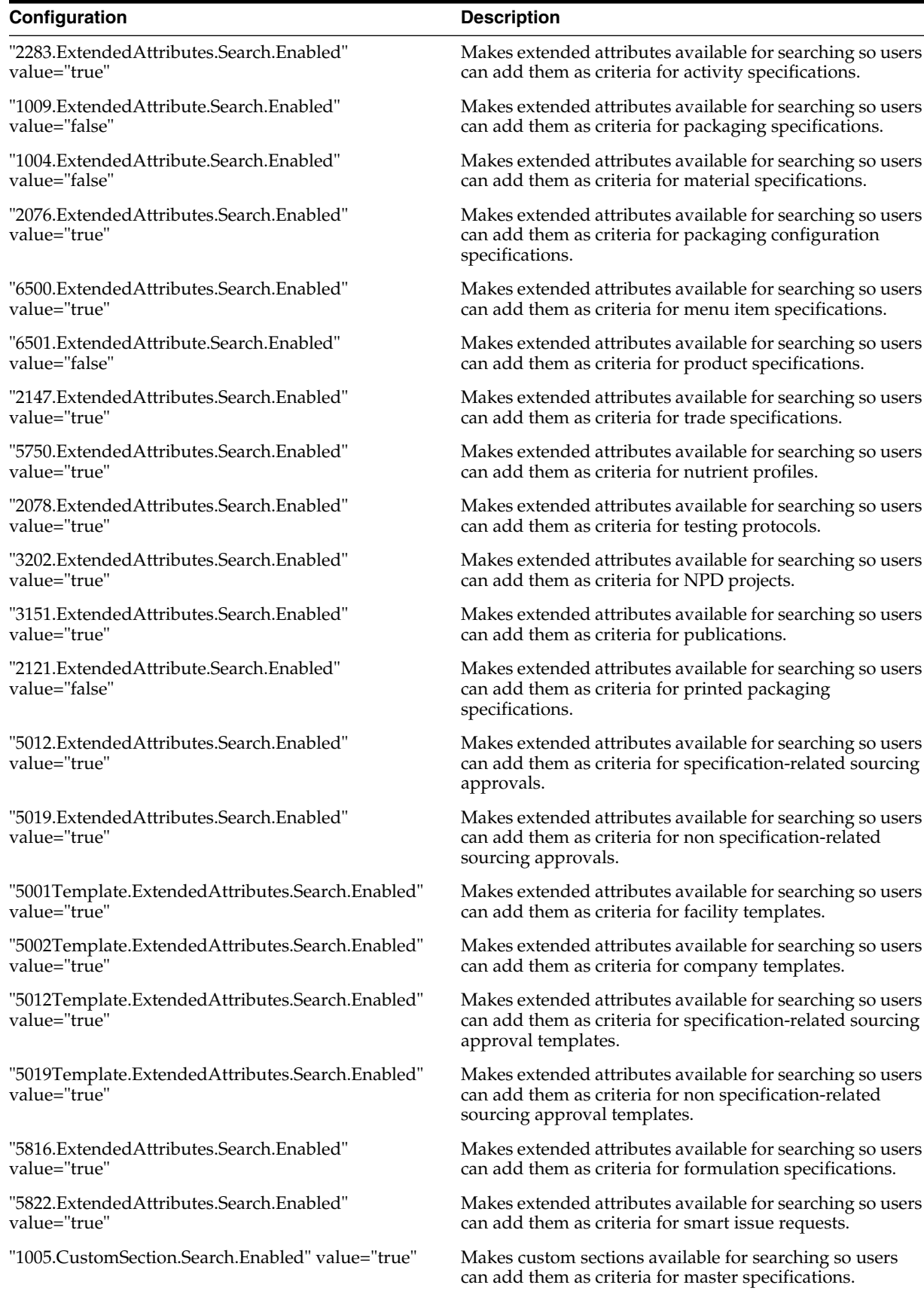

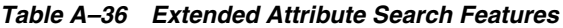

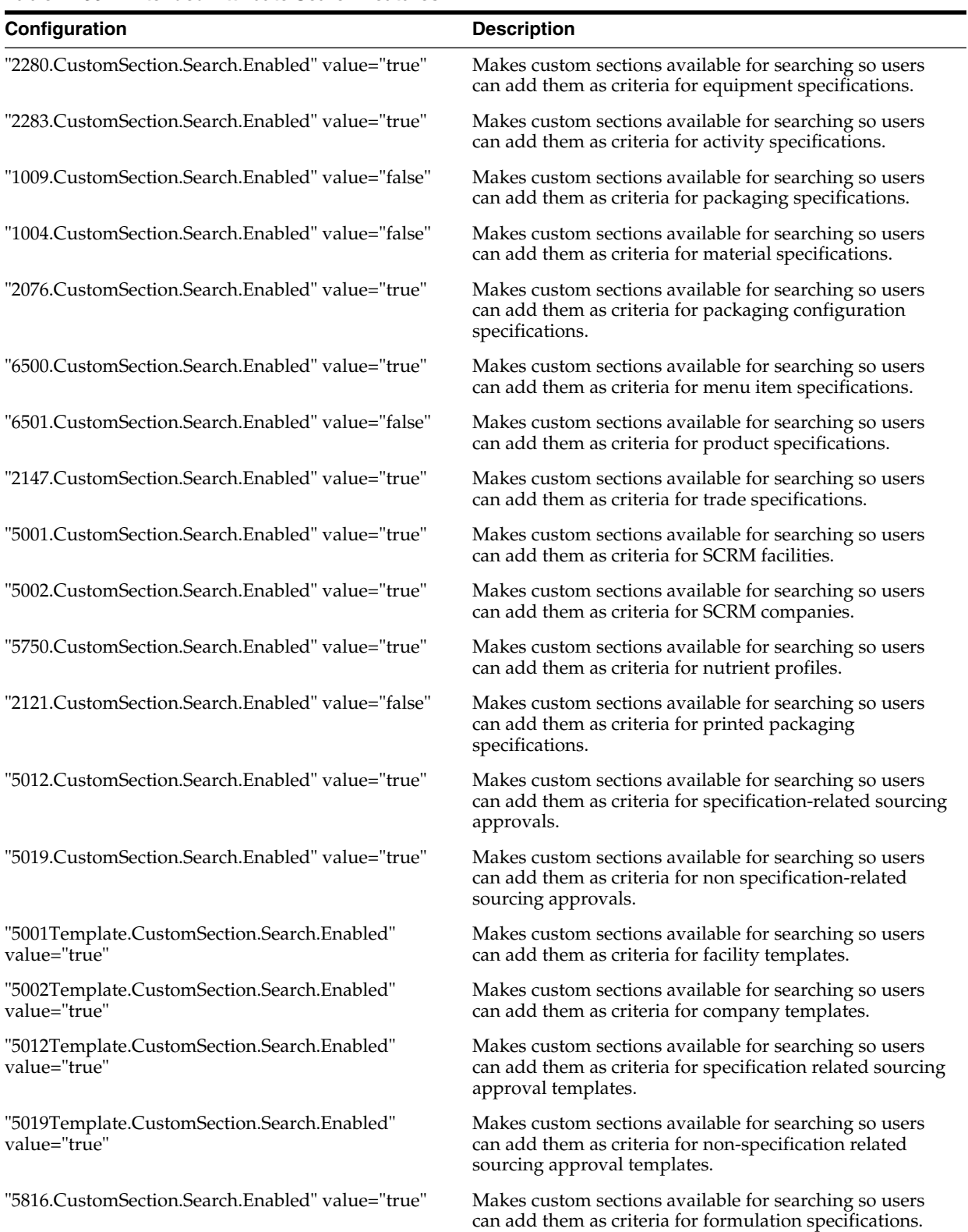

| Configuration                                                                           | <b>Description</b>                                                                                           |  |
|-----------------------------------------------------------------------------------------|----------------------------------------------------------------------------------------------------|--|
| "5822.CustomSection.Search.Enabled" value="true"                                        | Makes custom sections available for searching so users<br>can add them as criteria for smart issue requests. |  |
| "ExtendedAttributes.ReferencedItemCollection.Archiv Deprecated<br>ed" value="true"      |                                                                                                    |  |
| "ExtendedAttributes.ReferencedItemCollection.Status<br>AwareCheck.Enabled" value="true" | Deprecated                                                                                                   |  |

*Table A–36 Extended Attribute Search Features*

### *Table A–37 Import/Export*

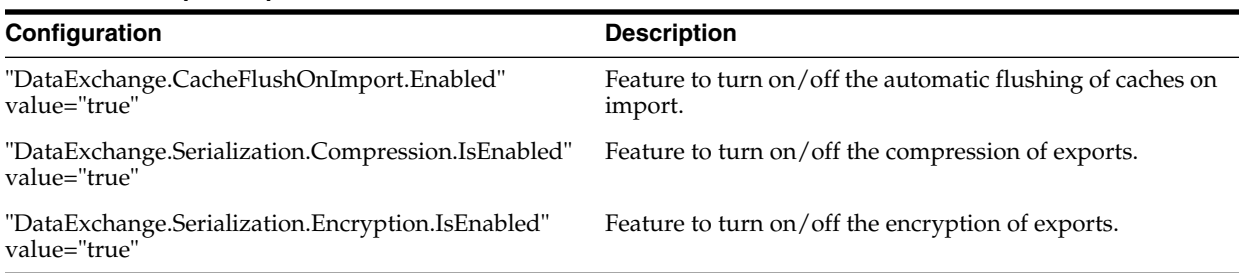

## *Table A–38 URL Attachment*

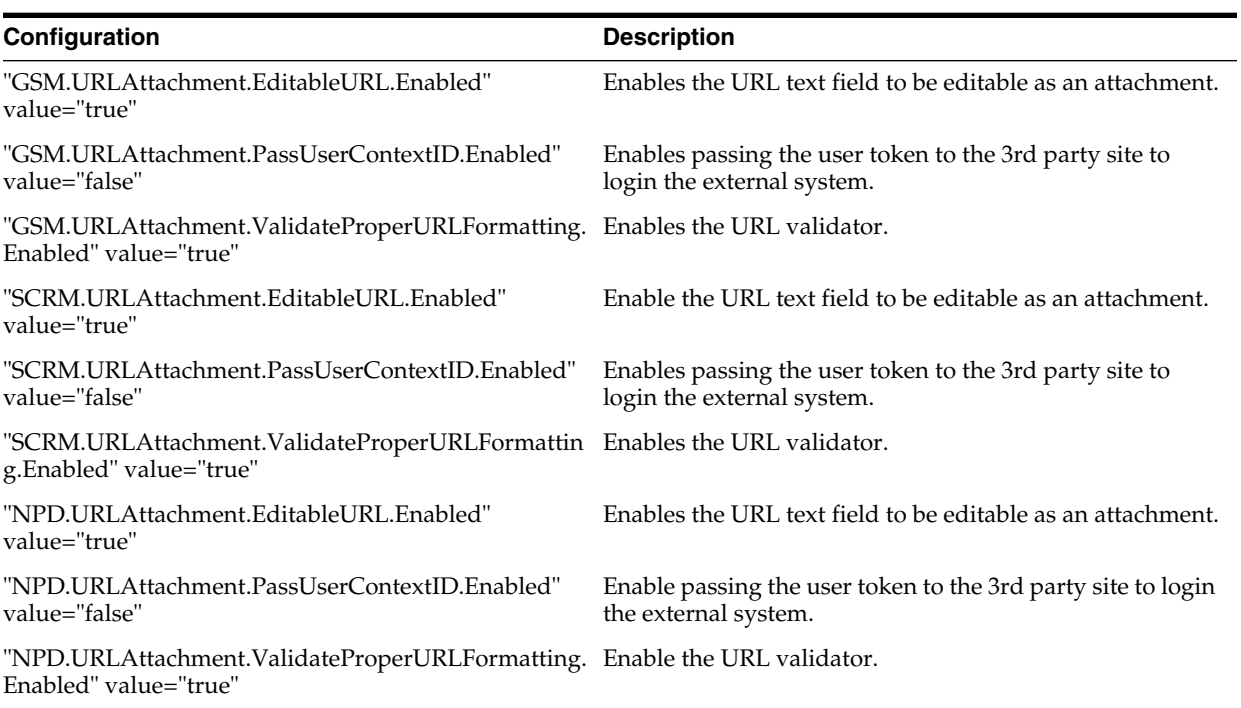

# **Extensions**

The following extensions are located in Prodika/Main/config/Extensions and are detailed in the following pages:

- **[Content](#page-104-0)**
- [cssLibConfig.xml](#page-104-1)
- [CustomerReportExtensions.xml](#page-104-2)
- [CustomPluginExtensions.xml](#page-104-3)
- [CustomUOMLists.config](#page-105-0)
- [CustomWFAExtensionsConfig.xml](#page-105-1)
- [EQTSearchablePropertyConfigs.xml](#page-105-2)
- [exportExtensions.xml](#page-106-0)
- [GSMSpecViews.xml](#page-106-1)
- [MenuConfig-Extensions.xml](#page-106-2)
- [PrintSettings.config](#page-107-0)
- [SiteMap-DisplayOrder.xml](#page-107-1)
- [SiteMap-Extensions.xml](#page-107-2)
- [SLESecurityExtension.config](#page-107-3)
- **[Translation Extension](#page-108-0)**
- [ValidationSettings.xml](#page-108-1)

# <span id="page-104-0"></span>**Content**

This folder contains the "homepage" of the Agile PLM for Process application suite in various languages. It uses html syntax.

### <span id="page-104-1"></span>**cssLibConfig.xml**

This file allows for the configuration of CSS TIP behaviors, including how the TIP is created, transformed, validated, and transmitted, as well as how a transmission response is handled.

Please see the *Agile Product Lifecycle Management for Process Content Synchronization and Syndication Configuration Guide* for details.

## <span id="page-104-2"></span>**CustomerReportExtensions.xml**

This file allows clients to configure the Reporting application by defining custom reports, specifying the categorization of the reports, configuring visibility rules via custom classes, and defining the various report parameters to display.

Please see the *Agile Product Lifecycle Management for Process Custom Report Configuration Guide*, available in the Extensibility Pack, for more details.

# <span id="page-104-3"></span>**CustomPluginExtensions.xml**

This file allows for the configuration of various user interface, printing, and functional extensibility points throughout the application. Each extension point can be customized to leverage pre-defined or custom classes. Some default plugin extensions

behavior is shown as commented out entries in this file; un-commenting a plugin entry allows for the customization of its behavior, by specifying a different class to call.

Please see the *Agile Product Lifecycle Management for Process Extensibility Guide*, and the Plugin Extensions document, available in the Extensibility Pack, for more details.

# <span id="page-105-0"></span>**CustomUOMLists.config**

Units of Measure (UOMs) are grouped into categories (such as Mass, Volume, etc.) and used throughout the system. When the application uses a particular category for a given object type, it only allows those UOMs defined in this file to be available for selection.

# <span id="page-105-1"></span>**CustomWFAExtensionsConfig.xml**

This file allows for the definition of available custom workflow actions (an extension point that triggers the execution of custom classes when a workflow transition occurs) and workflow guard conditions (an extensibility point that helps determine if a workflow transition can occur) in the WFA template administration user interface. Workflow actions and workflow guard conditions listed in this file are assignable to workflow transitions in WFA.

Please see the *Agile Product Lifecycle Management for Process Extensibility Guide*, available in the Extensibility Pack, for more details.

# <span id="page-105-2"></span>**EQTSearchablePropertyConfigs.xml**

In Entity Query Tool (EQT) searches, properties are used to define constraints on the results. These properties are specified in a list, in which, some properties are used more than others. In this file, you may specify which properties should show at the top of this list and in what order. Model and property names may be found in the reference EQTUIModelDefinitions.xml file.

EQT searching depends on models that have a name and 0 or more properties.

We have removed the "Process Sheet Specification" and the "BOM ProcessSheet Model" models.

The following models have been added:

- Main Product Specification
- Main Menu Item Specification
- Main Trade Specification
- **Main Formulation Specification**
- Main Material Specification
- **Main Nutrient Profile**
- **Main Packaging Specification**
- Main Equipment Specification
- Main Printed Packaging Specification
- Main Delivered Material Packing
- **Main Packing Configuration Specification**
- Main Labeling Specification
- Main Master Specification
- Main Material Specification Model with Output Type Filter
- Specification Sourcing Approval Model
- Non-Specification Sourcing Approval Model

The model named "FCLFoodItem" now specifies a searchable property called "SourceName" which was called "SourceNameSearch".

### <span id="page-106-0"></span>**exportExtensions.xml**

This file defines, for each specification type, which custom sections are exported as part of the CSS TIP data.

Please see "Syndicating Custom Sections" in the *Agile Product Lifecycle Management for Process Content Synchronization and Syndication Configuration Guide* for more details.

### <span id="page-106-1"></span>**GSMSpecViews.xml**

Allows direct definition of Entity Query Tool (EQT) models within GSM. Models are contained by views and allow multiple kinds of searches within the same window if more than one is defined.

Models have three main sections:

#### **Mandatory Property**

These are the properties to be used as criteria for any search. They define the operation and the value.

#### **SearchProperties (exclusion)**

Defines which properties can be used as restrictive criteria. When specified in the exclusion list and combined with a Handler, the property is no longer available as search criteria

#### **DisplayColumns**

Defines which columns will show, how they will look, and in what order they will appear.

## <span id="page-106-2"></span>**MenuConfig-Extensions.xml**

This file allows manipulation of how much of menus are built. When building menus, there are three main elements:

### **Builders**

These define what code should perform the building task. They use the other information defined in this file to organize the rendering of the menu.

#### **Pipelines**

When rendering a menu element, Pipelines are used to apply decorations. Every Builder has an association to a Pipeline and every Pipeline has one or more Decorator. A Decorator is simply a pointer to a .NET assembly class that performs the decoration on that UI element.

### **Providers**

These are used by Decorators in Pipelines to apply commonly used behaviors or looks to UI elements. There are currently four kinds:

- SecurityProvider
- ItemLookSkinProvider
- ApplicationWideMenuItemLookSkinProvider
- PortalNavLookSkinProvider

## <span id="page-107-0"></span>**PrintSettings.config**

This file defines the printing behavior of the various system objects such as specifications, NPD projects, etc. The configuration settings file maps the printable item (e.g., a trade specification, identified via the id attribute) to a list of available print templates. Each print template entry is displayed in the print template drop down (using the ID value) in the print window. Guard conditions can be used to restrict access to a print template.

Additionally, the ability to define pre-selected items in the print popup in configured using PrintTemplateSettings.

Please see the *Agile Product Lifecycle Management for Process Print Extensibility Guide*, available in the Extensibility Pack, for more details.

### <span id="page-107-1"></span>**SiteMap-DisplayOrder.xml**

Menu items have a visibility and an order which is defined here. Any third party menu items should also have a sort order defined in this file.

# <span id="page-107-2"></span>**SiteMap-Extensions.xml**

This file allows the addition of 3rd party menu items. The schema involves a hierarchical order of MenuItems that allow a translatable label, a security profile, a way to alter the look of the item, and some other advanced options on how menus are displayed.

# <span id="page-107-3"></span>**SLESecurityExtension.config**

This file is used to configure custom rules to control Section Level Editing access of specific GSM sections. For example, a rule can be written to turn off editing of specific sections based on UGM user group and specification category, regardless of workflow status permissions. When a section is read only, all editing methods will be hidden.

Please see the *Agile Product Lifecycle Management for Process Extensibility Guide*, available in the Extensibility Pack, for more details.
#### **Translation Extension**

The data in the translation cache hierarchy used to provide proactive translations is part of the core product. We rely on it being identical across all customers. While customers can change various translations through a customer override, they cannot add translations to a cache.

The inability to add translations to a particular cache is normally not a problem as customers do not modify the calling code to access additional translation items.

In cases where our customers do require the ability to add items to a translation cache the **Translation Extension Service** is used.

From the users perspective, the extension service is very simple. Adding a translation to a cache requires inserting data into two tables: the commonXLAExtensionCache (which provides a reference to the cache being extended) and commonXLAExtensionCacheItem (which allows addition of translation items).

In order to add a translation to a given cache "ApplicationMenu/TopMenu", first add a reference to the cache being extended. This is done via the commonXLAExtensionCache table:

```
INSERT INTO commonXLAExtensionCache (pkid, Name, InheritFrom, Category)
   VALUES ('1058a353732a-61a1-43f9-aa10-f6d0d8a41895'), 'Root/TranslationCache1',
   'Root/TranslationCache1', 'ApplicationMenuExtensions')
```
Next, add a translation item to the cache:

```
INSERT INTO commonXLAExtensionCacheItem (pkid, fkParent, langID, Id, Value)
   VALUES ('1059a353732a-61a1-43f9-aa10-f6d0d8a41895',
   '1058a353732a-61a1-43f9-aa10-f6d0d8a41895', 0, 'newTranslationLookupName',
    'Translation Value - English')
```
At this point, customers can reference translation item 'newTranslationLookupName' in cache 'Root/TranslationCache1'.

**Note:** The translation extension service is not automatically enabled throughout the application. It is enabled in certain areas such as printing and the navigation menus.

#### **ValidationSettings.xml**

This file is used to configure custom validation rules for most GSM, SCRM, EQ, and NPD objects triggered on specific UI events in the system. For example, when a user selects the Save action button on a trade specification, code can be put in place to make sure specific required fields are properly filled out. If any required fields are left blank, an error message can be displayed preventing the user from saving the specification until all of the required data is provided.

Please see the *Agile Product Lifecycle Management for Process Extensibility Guide*, available in the Extensibility Pack, for more details.

# <sup>B</sup>**Deprecated Configurations**

This appendix contains a list of configurations that have been deprecated in Agile Product Lifecycle Management for Process.

## **Deprecated Configurations**

## **Activity Types**

The following activity types have been removed from CustomerSettings.config:

- Document Collaboration Summary
- Attachments Summary

Adding the following XML enables the "Legacy Document Collaboration Summary" activity:

```
<ActivityType pkid="3221F0E0DE22-97BC-4ECA-B696-AF2ABFB3D312">
   <SummaryUserControl
   url="DocumentCollaboration/DocumentCollaborationSummary.ascx"
   TranslationID="ctlDocumentCollaborationSummary" />
</ActivityType>
```
Adding the following XML enables the "Legacy Attachments Summary" activity:

```
<ActivityType pkid="32219BFA1704-2C10-4918-9E06-7DE3A69D7A01">
   <SummaryUserControl url="AttachmentsSummary.ascx"
   TranslationID="ctlAttachmentsSummary" />
</ActivityType>
```
## **Design Workbench (DWB) Configurations**

The Design Workbench application and related configurations have been deprecated. This functionality is now supplied through formulation specifications. See the *Agile Product Lifecycle Management for Process Global Specification Management User Guide* for more information.

#### **Notes Integration**

NotesIntegration has been removed from ProdikaSettings.

## **Printed Packaging Markings**

Markings on Printed Packaging are being deprecated. You should now use custom data for this information. See the *Product Lifecycle Management for Process Administrator User Guide* for information on creating extended attributes and custom sections.

A new configuration has been added to the customer settings file called "GSM.PrintedPackagingSpec.Markings.Enabled".

When the configuration is set to True, the Markings tab displays. When the configuration is set to False, the Markings tab is removed from the application. The default value for the new configuration is True.

#### **Product Fact Sheets**

The Product Fact Sheet supporting document and system owned rounding rules have been deprecated. Users will now use custom sections and print templates. The following items are removed from the system:

- The Product Fact Sheet link is removed from the Supporting Documents tab of trade and menu item specifications.
- The Final Value column is removed from the Nutrition Panel tab of a nutrient profile.
- The rounding rules selection dialog is removed. The Per Serving column remains, but the header will not be linked to the rounding rules.
- The Rounding Rules Group is removed from ADMN > Global.

#### **RAP**

The following RAP configuration has been deprecated:

```
SuiteApplication sortOrder="7" name="RAP"
UserDOHasAccessProperty="HasRAPAccess"
```
#### **Relationship section, Trade Specifications**

The Relationship section in trade specifications has been turned off and will be deprecated. Users should move their data to the Associated Specs control.

#### **Section Level Editing, WFA**

The management of Section Level Editing in WFA is being deprecated. Section Level Editing rules can now be managed outside of WFA and workflow status.

Through an extension point, custom validation rules can be created to control edit access of GSM sections. For example, a rule can be written to turn of editing of specific sections based on UGM user group and specification category, regardless of workflow status. Previously a specification had to resolve to a workflow before section level editing rules would be applied. This allowed the user to edit restricted sections when a user created, copied or issued a specification.

By default, Section Level Editing in WFA will be turned off. All legacy section level editing rules in WFA need to be migrated to a new validation rule.

#### **Services**

The following services have been deprecated:

HideHRLAccessLinkOnReferencesTab

## **Delivered Net Weight**

Delivered Net Weight and Delivered Net Weight UOM have been removed from the Type Column on the WFA permissions grid and the Rounded and Final Values column from Nutrient Panel.

## **Grids**

With the grids enhancement, the following configuration is no longer used:

"GSM.ComplianceContained.SectionTitle.Enabled" value="true"

#### **Process Specifications**

When process specifications were replaced by formulation specifications, the "GSM.ProcessSheetSpec.DefaultUOM.ISOCode" value="KG" configuration was deprecated.

## **SCRM, Legal Agreements**

The ShowLegalAgreements key in the SCRM settings of the customersettings.config has been deprecated.

## **Legacy Configurations**

Legacy configurations that are not longer used include:

- "GSM.EQT.AnalyticalProperty.BusinessUnitName.Enabled" value="false"
- "GSM.EQT.ImportBreakdown.FoodItemCatalog.Enabled" value="true"
- "GSM.EQT.MasterSpec.APSpecLimits.Enabled" value="true"
- "GSM.EQT.SpecSummary.MasterSpec.APSpecLimits.Enabled" value="true"
- "GSM.EquipmentSpec.BOM.Enabled" value="false"
- "GSM.NutrientProfile.IngredientStatement.CombinedStatement.Enabled" value = "true"
- "GSM.Printing.AnalyticalProperty.cOfa.Enabled" value="false"
- "LinearWorkflow.AuthenticateOnTransition" value="false"
- "ProdikaReporting.FromGSM.SpecTypeReport.Enabled" value="false"
- "ProdikaReporting.FromGSM.SpecInstanceReport.Enabled" value="false"
- "ProdikaReporting.FromSCRM.SpecTypeReport.Enabled" value="false"
- "ProdikaReporting.FromSCRM.SpecInstanceReport.Enabled" value="false"
- "SCRM.SideNav.SVLReport.Enabled" value="false"
- "ShowReferenceAmountClassification" value="true"